#### **Bakalářská práce**

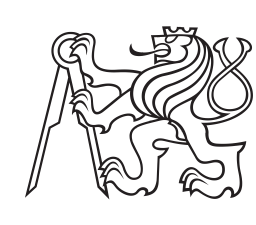

**České vysoké učení technické v Praze**

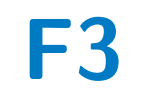

**F3 Fakulta elektrotechnická Katedra počítačů**

## **Buddy aplikace pro odvykání kouření**

**Tomáš Farkaš**

**Vedoucí: doc. Ing. Daniel Novák, Ph.D. Studijní program: Otevřená informatika Studijní obor: Software Květen 2021**

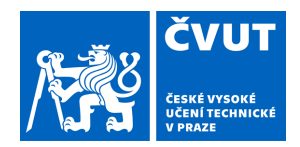

## ZADÁNÍ BAKALÁŘSKÉ PRÁCE

## **I. OSOBNÍ A STUDIJNÍ ÚDAJE**

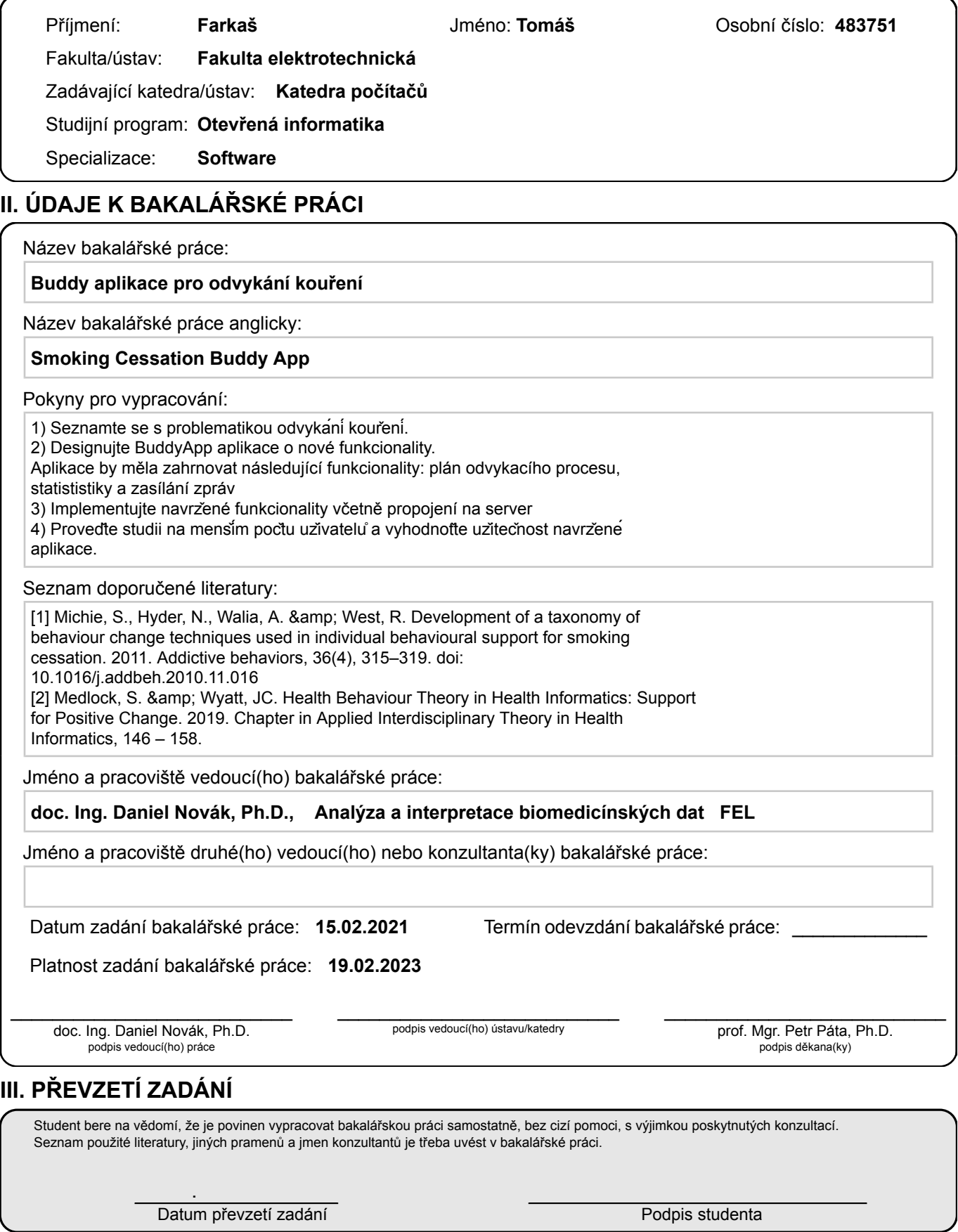

## **Poděkování**

Děkuji doc. Ing. Danielu Novákovi Ph.D. za příležitost pracovat na tomto projektu.

Také děkuji své rodině za to, že mi po 21 letech poskytli trochu klidu na vypracování této práce.

## **Prohlášení**

Prohlašuji, že jsem předloženou práci vypracoval samostatně a že jsem uvedl veškeré použité informační zdroje v souladu s Metodickým pokynem o dodržování etických principů při přípravě vysokoškolských závěrečných prací.

V Praze, 15. května 2021

### **Abstrakt**

Práce se zabývá problematikou kouření a dalším vývojem mobilní aplikace Buddy App určené pro rodinu a přátele odvykajícího kuřáka. Buddy App nejen že poskytuje cenné informace o průběhu odvykání, ale navíc je propojená s druhou mobilní aplikací určenou pro kuřáky. Je tak součástí komplexního systému virtuální terapie závislosti na tabáku.

Součástí práce je také softwarová analýza projektu a testování výsledného produktu.

**Klíčová slova:** mobilní aplikace; React Native; Android; iOS; odvykání kouření

**Vedoucí:** doc. Ing. Daniel Novák, Ph.D. Analýza a interpretace biomedicínských dat, FEL

## **Abstract**

This thesis focuses on the issue of smoking and further development of the Buddy App mobile application designed for family and friends of quitting smoker. The Buddy App not only provides valuable information about the quitting process, but is also connected to another mobile application designed for smokers. It is thus part of the complex system of virtual therapy for tobacco addiction.

Thesis also includes software analysis of the project and testing of the final product.

**Keywords:** mobile application; React Native; Android; iOS; smoking cessation

**Title translation:** Smoking Cessation Buddy App

## **Obsah**

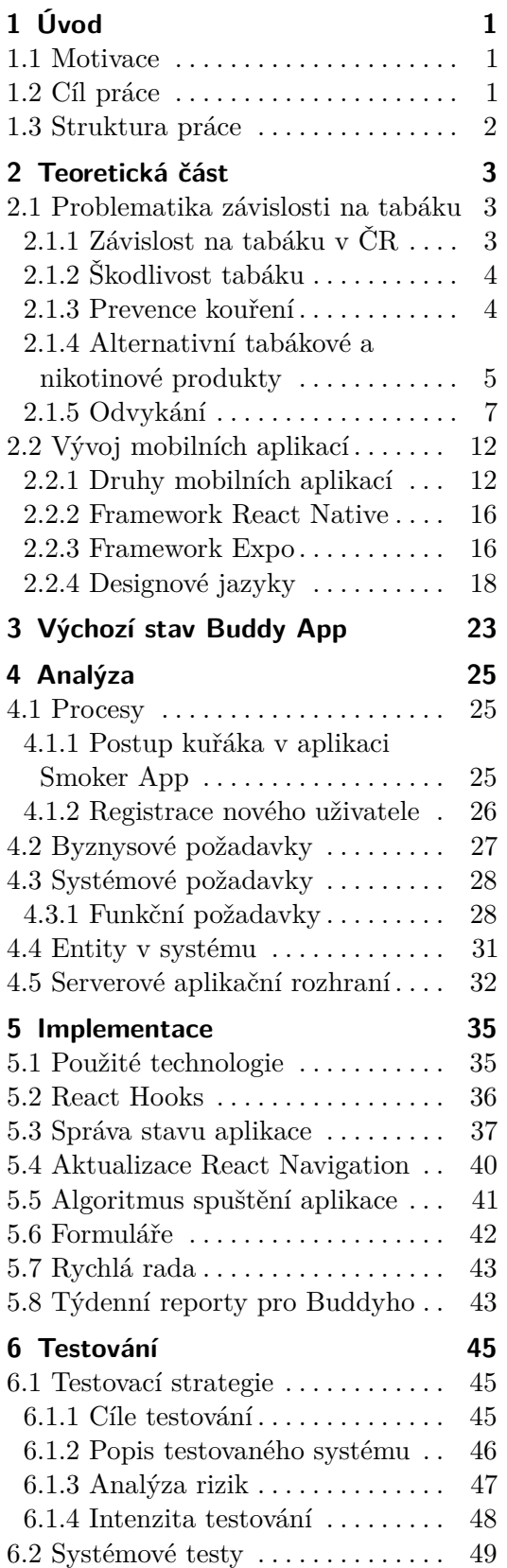

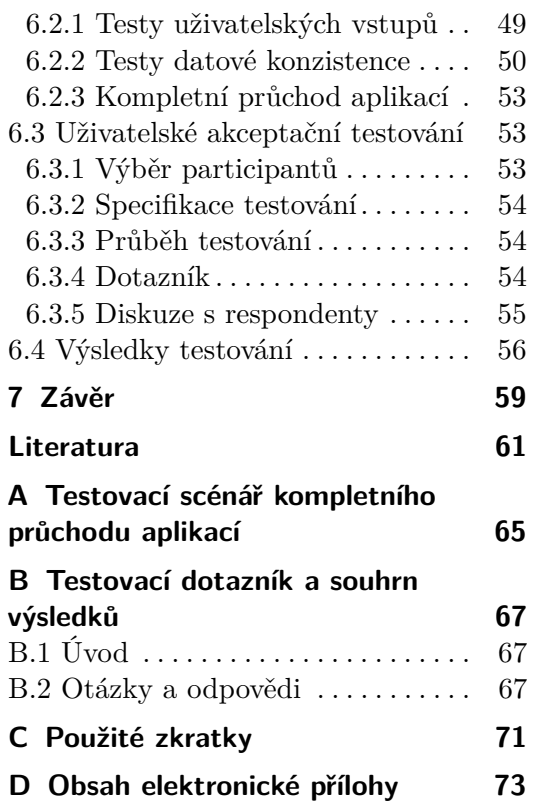

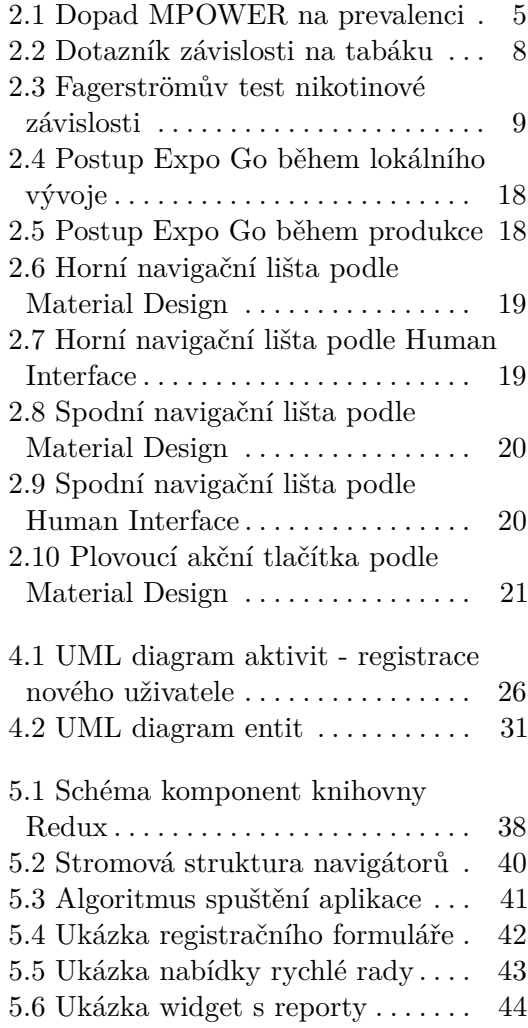

## **Obrázky Tabulky**

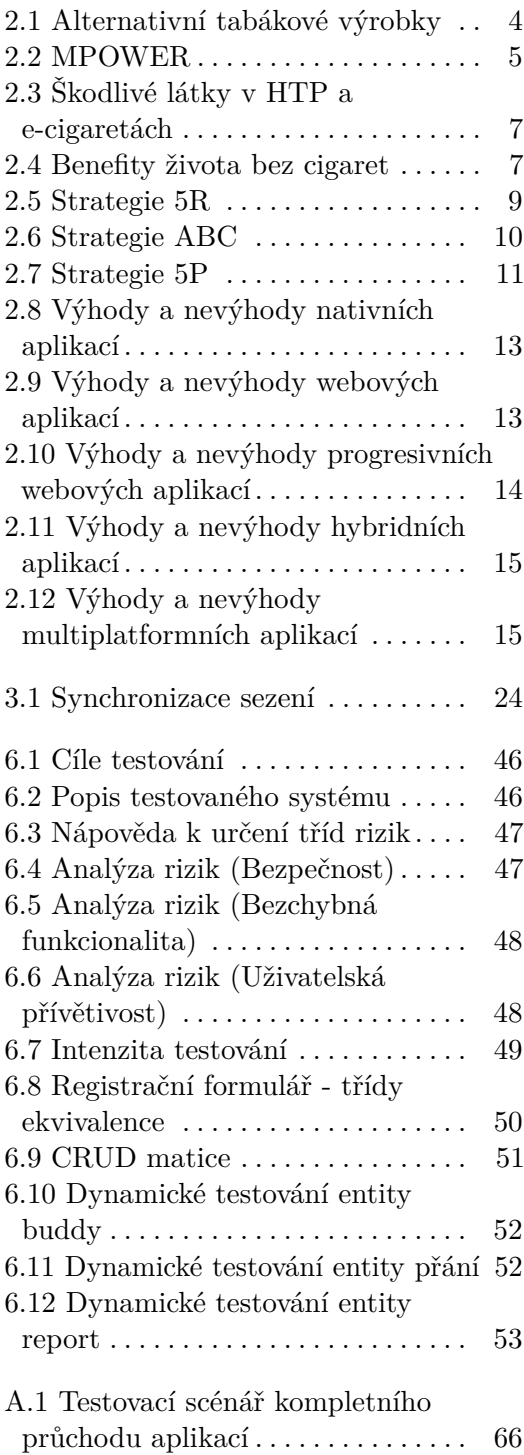

## <span id="page-8-0"></span>**Kapitola 1 Úvod**

E-health, neboli elektronické zdravotnictví, přenáší standardní lékařské postupy a strategie do virtuálního světa. Pacienti tak mohou nalézt cenné rady přímo ve svém počítači či mobilním zařízení. V současném uspěchaném světě se tak e-health těší stále větší popularitě, neboť je uživatelům dostupný 24 hodin denně, sedm dní v týdnu. Každý si díky tomu může setkání se svým virtuálním lékařem naplánovat tak, jak mu nejvíce vyhovuje. Již dnes jsou na trhu dostupné stovky aplikací zabývající se elektronickým zdravotnictvím - ať už se jedná o mobilní aplikace, personalizované SMS nebo chat-boty. [\[1\]](#page-68-1)

### <span id="page-8-1"></span>**1.1 Motivace**

E-health je neustále se rozšiřující odvětví, avšak důraz je kladen pouze na samotné pacienty. Na trhu chybí aplikace, které by byly určené pro jejich příbuzné, kteří o léčbě také chtějí dostávat bližší informace. Buddy App se snaží tuto díru zaplnit alespoň na poli odvykání kouření. Uživatel díky ní dostane informace šité jemu na míru a může tak pro kuřáka být lepším doprovodem na jeho cestě za abstinencí.

Buddy App je také součástí většího systému, který zahrnuje i mobilní aplikaci určenou pro kuřáky (skutečný název této mobilní aplikace nebude v práci zmíněn a dále se na ní budeme odkazovat jako na aplikaci Smoker App). Buddy App díky tomu může sloužit jako kanál pro výměnu aktuálních informací mezi kuřákem a jeho příbuzným.

### <span id="page-8-2"></span>**1.2 Cíl práce**

Cílem této práce je zanalyzovat a rozvinout již existující implementaci mobilní aplikace Buddy App, která byla výsledkem práce *Buddy app pro odvykání kouření* od Erika Cupala [\[2\]](#page-68-2).

Výstupem práce bude plně funkční aplikace napojená na server a synchronizována se Smoker App, která zobrazuje nejaktuálnější informace o postupu kuřáka a na základě těchto dat poskytuje nové funkcionality. Po celou dobu vývoje bude kladen důraz na znalosti nabyté v teoretické části zabývající se problematikou odvykání kouření.

1. Úvod **........................................**

Kromě samotné implementace funkcionalit je důležité učinit širší rozbor projektu. To zahrnuje provedení detailní analýzy a přípravu testovacích scénářů pro nové funkcionality.

## <span id="page-9-0"></span>**1.3 Struktura práce**

V [Kapitole 1](#page-8-0) je stručně zmíněno, o čem práce pojednává, jaká je motivace k jejímu vypracování a co je jejím cílem. [Kapitola 2](#page-10-0) se zabývá problematikou závislosti na tabáku a vývojem mobilních aplikací. V [Kapitole 3](#page-30-0) je krátce rozebrána výchozí verze aplikace Buddy App. [Kapitola 4](#page-32-0) obsahuje detailní analýzu projektu. V [Kapitole 5](#page-42-0) jsou popsány změny a nově implementované funkcionality. [Kapitola 6](#page-52-0) se zabývá systémovým a uživatelským testováním výsledného produktu. [Kapitola 7](#page-66-0) shrnuje celou práci a vyvozuje závěry.

## <span id="page-10-0"></span>**Kapitola 2**

## **Teoretická část**

Tato kapitola se zabývá dvěma zdánlivě nesouvisejícími tématy.

V sekci [2.1](#page-10-1) si blíže představíme problematiku závislosti na tabáku neboli tabakismu. Popíšeme současnou situaci ve světě a v České republice (ČR), následně způsoby prevence a také léčby. To mimo jiné zahrnuje rozbor alternativních tabákových výrobků i náhradní terapie nikotinem.

V sekci [2.2](#page-19-0) se podíváme na současný trh s mobilními telefony a zastoupení operačních systémů (OS). Kategorizujeme si druhy mobilních aplikací a rozebereme jejich výhody a nevýhody. Poté se podíváme na samotný framework React Native (RN) a jeho nadstavbu Expo, ve kterých je Buddy App vyvíjena. Stručně si také uvedeme prvky designových jazyků pro Android a iOS.

Obě témata jsou klíčová pro další vývoj aplikace Buddy App. Znalost o problematice tabakismu zajistí, že informace v aplikaci budou pro uživatele relevantní a užitečné, zatímco rozšířená znalost o programování mobilních aplikací je důležitá pro správný vývoj technicky kvalitního produktu.

### <span id="page-10-1"></span>**2.1 Problematika závislosti na tabáku**

Tabák ročně po celém světě zabije přes osm milionů lidí, z toho zhruba 1,2 milionu nekuřáků, kteří byli pouze vystaveni pasivnímu kouření [\[3\]](#page-68-3). Společně s alkoholem se tak ve většině vyspělých zemí jedná o nejzávažnější příčinu úmrtí a chronických neinfekčních chorob - zejména pak kardiovaskulárních, nádorových a respiračních onemocnění [\[4\]](#page-68-4). Přitom se jedná o choroby, kterým lze relativně snadno předejít.

#### <span id="page-10-2"></span>**2.1.1 Závislost na tabáku v ČR**

Cigarety jsou populární i v české společnosti. Csémyho studie<sup>[1](#page-10-3)</sup> z roku 2019 [\[4\]](#page-68-4) uvádí, že celkem 24,9 % lidí nad 15 let jsou kuřáci a že téměř každé páté úmrtí v ČR je způsobeno právě kouřením. Králíková [\[5\]](#page-68-5) naopak tvrdí, že na tabáku je závislých až 30 %, tedy zhruba 2 200 000 obyvatel, a kouření stojí za každým šestým úmrtím. Dvě třetiny z těchto úmrtí jsou osoby ve věku 35 až 69 let, tedy stále v produktivních věku [\[6\]](#page-68-6). Kouření zapříčiní zhruba 16 000

<span id="page-10-3"></span><sup>1</sup>provedená na 1 806 respondentech

úmrtí ročně, tedy 44 denně, a navíc stojí za více jak 80 % všech chronických plicních onemocnění [\[5\]](#page-68-5).

Více jak 60 % lidí, kteří někdy za svůj život kouřili, začalo ve věku 15 až 19 let. Nejčastěji čeští kuřáci vykouří 10 až 14 cigaret denně (31,5 % respondentů). Je zde oproti studii z roku 2018 vidět pokles v počtu denních kuřáků, naopak se však zvýšil počet cigaret za den u těch zbylých. [\[4\]](#page-68-4)

Ze všech tabákových výrobků jsou v české populaci nejvíce populární právě cigarety (96,2 % ze souboru současných kuřáků). Jiné tabákové výrobky (klasické a vodní dýmky, doutníky, doutníčky aj.) užívá 19,2 % kuřáků a z tohoto počtu se většinou zároveň jedná i o uživatele cigaret. Tab. [2.1](#page-11-2) ukazuje podíl uživatelů dalších tabákových výrobků. [\[4\]](#page-68-4)

<span id="page-11-2"></span>

| Dýmky plněné tabákem                 | $3,8\%$ |
|--------------------------------------|---------|
| Doutníky nebo doutníčky bez příchuti | $3.6\%$ |
| Doutníky nebo doutníčky s příchutí   | 4.9 %   |
| Vodní dýmka                          | 14,5 %  |

**Tabulka 2.1:** Podíl uživatelů alternativních tabákových výrobků z celkového počtu kuřáků [\[4\]](#page-68-4).

#### <span id="page-11-0"></span>**2.1.2 Škodlivost tabáku**

Škodlivost tabáku spočívá v tom, že se při jeho užívání do těla uvolňuje vysoké množství oxidu uhelnatého (CO), který je jedovatý pro živočichy, kteří k přesunu kyslíku využívají transportní metaloprotein červených krvinek hemoglobin. To je způsobeno tím, že se CO rychle dostává z plic do krve, kde se váže na železo přítomné v hemoglobinu. Tím vzniká karboxyhemoglobin (COHb), který omezuje přenos kyslíku do krve. [\[7\]](#page-68-7)

U lidí probíhá endogenní produkce CO, což způsobuje nenulovou hladinu COHb v krvi. Ta se u zdravých jedinců drží na úrovni v rozmezí 0,4 až  $0,7$  %. Množství bezpečné i pro citlivou populaci<sup>[2](#page-11-3)</sup> je 2,5 %. Při vyšších dávkách se do těla již nedostává dostatečné množství kyslíku a dochází k únavě, bolestem hlavy, zhoršení koncentrace, v horších případech i k závratím, křečím a zmatenosti [\[7\]](#page-68-7). U častých kuřáků se hladina pohybuje průměrně okolo 4,2 %, po vykouření cigarety pak 8,6 % [\[8\]](#page-68-8).

#### <span id="page-11-1"></span>**2.1.3 Prevence kouření**

Světová zdravotnická organizace  $(\text{WHO}^3)$  $(\text{WHO}^3)$  $(\text{WHO}^3)$  v roce 2007 vydala dokument MPOWER, který se zaměřuje na strategie v boji proti tabakismu (tab. [2.2\)](#page-12-2). Ten pomáhá většině zemí po celém světě zavádět efektivní opatření a prostředky snižující zájem občanů o tabákové výrobky. Celkem 65 % populace Země je chráněno alespoň jednou ze šesti strategií MPOWER, 59 zemí naopak doposud nezavedlo z těchto strategií jedinou.

<span id="page-11-4"></span><span id="page-11-3"></span><sup>2</sup> lidé se srdečním onemocněním, vyvíjející se plod aj.

<sup>3</sup>World Health Organization

<span id="page-12-2"></span>

| M                | Monitor | Sledování situace, vytváření statistik a nasa-<br>zení preventivní politiky. |
|------------------|---------|------------------------------------------------------------------------------|
| P                | Protect | Ochrana lidí před pasivním kouřením, napří-                                  |
|                  |         | klad zakázáním kouření na zastávkách apod.                                   |
| $\left( \right)$ | Offer   | Nabídnout pomoc při odvykání kouření, na-                                    |
|                  |         | příklad vytvářením center pro odvykající ku-                                 |
|                  |         | řáky.                                                                        |
| W                | Warn    | Varování populace před nebezpečností ta-                                     |
|                  |         | báku, například varovnými obrázky na krabič-                                 |
|                  |         | kách.                                                                        |
| E                | Enforce | Prosazování zákazů a omezení propagace ta-                                   |
|                  |         | bákových výrobků skrz reklamu.                                               |
| R                | Raise   | Zvyšování daní na tabákové výrobky.                                          |

**Tabulka 2.2:** Strategie MPOWER vydaná organizací WHO [\[9\]](#page-69-0).

Česká republika udělala velký krok k respektování MPOWER přijetím protikuřáckého zákona $^4$  $^4$ , účinného od 31. května 2017, který zakazuje kouření na veřejných vnitřních prostorech, zastávkách apod.

<span id="page-12-1"></span>Výsledky zavedení strategií MPOWER jsou zjevné a jejich efektivita v průběhu času roste (obr. [2.1\)](#page-12-1).

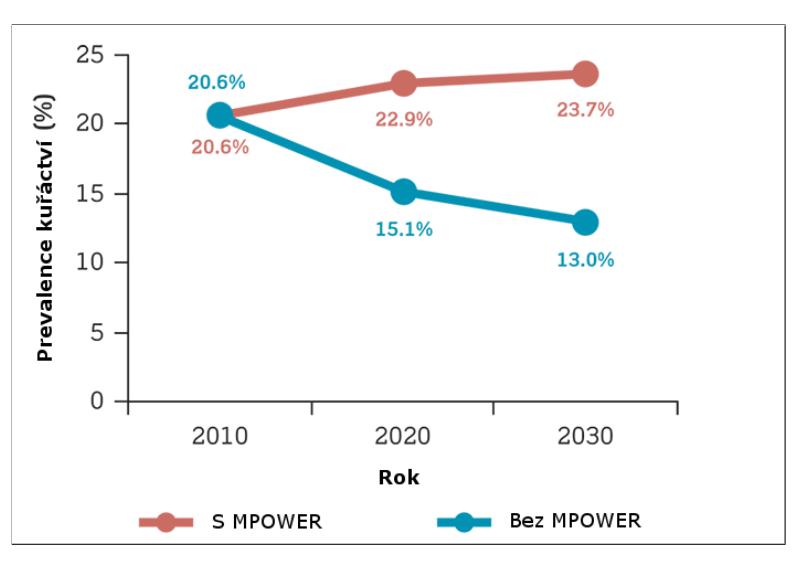

**Obrázek 2.1:** Graf zachycující dopad zavedení MPOWER na prevalenci kuřáctví v zemích východního středomoří, převzato z [\[10\]](#page-69-1).

#### <span id="page-12-0"></span>**2.1.4 Alternativní tabákové a nikotinové produkty**

Na trhu se kromě cigaret nachází nepřeberné množství dalších tabákových a nikotinových výrobků. Je třeba ale poznamenat, že neexistuje zdravý způsob konzumace tabáku a všechny jeho formy jsou zdraví škodlivé [\[3\]](#page-68-3).

<span id="page-12-3"></span> $4$ zákon č. 65/2017 Sb.

## 2. Teoretická část **....................................**

#### **Vodní dýmky**

Kromě cigaret jsou nejrozšířenější vodní dýmky. O jejich škodlivosti je mezi uživateli menší povědomí, ve skutečnosti je však kouření vodní dýmky stejně nezdravé jako kouření cigaret. Tabák je v nich spalován při nižší teplotě, což má za následek jeho vyšší koncentraci. Kvůli tomu je objem potažení až dvojnásobný v porovnání s cigaretou. Hodinová seance, což bývá klasická doba užívání vodní dýmky, tak může vyprodukovat CO a dehty ekvivalentní až stovce cigaret [\[5\]](#page-68-5).

#### **Bezkouřové produkty**

Další možností konzumace tabáku jsou bezkouřové produkty. Spadá sem například šňupací a žvýkací tabák. Do plic se tak nedostávají produkty spalování, nicméně tyto výrobky obsahují karcinogenní toxiny, které jsou příčinou rakoviny dutiny ústní, jícnu, hlavy a krku.

#### **Zahřívané tabákové výrobky**

Nově nabývají na popularitě zahřívané tabákové výrobky (HTP<sup>[5](#page-13-1)</sup>). Sem patří známé produkty jako IQOS a TEEPS. Názory expertů na škodlivost těchto výrobků se rozcházejí a je proto třeba se na téma podívat z několika zdrojů. V článku o tabáku [\[3\]](#page-68-3) se WHO zmiňuje o tom, že jsou HTP toxické a obsahují karcinogeny. Pro nedostatek důkazů se tak staví proti názoru, že by mohli být kategorizovány jako alternativa minimalizující poškození<sup>[6](#page-13-2)</sup>. Samotný výrobce produktů IQOS a TEEPS uvádí [\[11\]](#page-69-2), že při užívání je tabák zahříván pod teplotou 350°C, čímž nedochází ke spalování tabáku a tím pádem ani uvolňování popela nebo kouře. Headspace analýza [\[12\]](#page-69-3) však odhalila uvolňování formaldehydu již při 90°C. Farsalinos [\[13\]](#page-69-4) ve své studii naopak dochází k závěrům, že HTP produkují výrazně menší množství škodlivých látek (tab. [2.3\)](#page-14-0).

#### **E-cigarety**

Poslední zmíňenou alternativou jsou e-cigarety. Můžeme je rozdělit do dvou kategorií: ategorií:<br>■ nikotinové (ENDS<sup>[7](#page-13-3)</sup>),

- 
- **.** nikotinové (ENDS<sup>7</sup>),<br> **.** beznikotinové (ENNDS<sup>[8](#page-13-4)</sup>).

Podle WHO jsou zdraví škodlivé a to i přesto, že tabák neobsahují [\[3\]](#page-68-3). Králíková [\[5\]](#page-68-5) poukazuje na fakt, že přesto, že e-cigarety obsahují málo toxických látek, stále mohou obsahovat nikotin, který u mladých nekuřáků může vypěstovat závislost. Farsalinova studie [\[13\]](#page-69-4) však i zde došla k závěrům, že úroveň škodlivých látek je velice nízká (tab. [2.3\)](#page-14-0).

<span id="page-13-1"></span><span id="page-13-0"></span><sup>&</sup>lt;sup>5</sup>Heated Tobacco Products

<span id="page-13-2"></span><sup>6</sup>Harm Reduction

<span id="page-13-3"></span><sup>7</sup>Electronic Nicotine Delivery Systems

<span id="page-13-4"></span><sup>8</sup>Electronic Non-nicotine Delivery Systems

<span id="page-14-0"></span>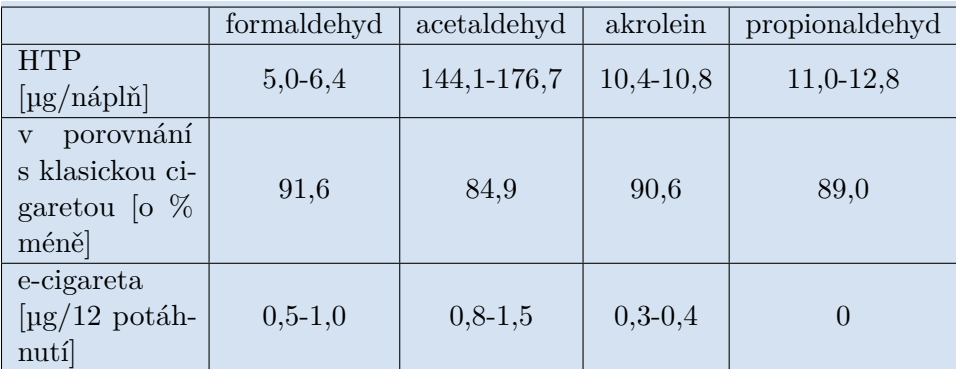

**Tabulka 2.3:** Poměr škodlivých látek v HTP a e-cigaretách a porovnání HTP s klasickými cigaretami [\[13\]](#page-69-4).

#### **2.1.5 Odvykání**

Zhruba 60 až 70 % kuřáků si přeje přestat [\[5,](#page-68-5) [6\]](#page-68-6). Každoročně to zkusí necelá třetina (28,7 %) z nich, nejvíce lidé ve věku 15 až 24 let [\[4\]](#page-68-4). Úspěšnost se však bez jakékoliv další odborné asistence pohybuje kolem 2 % [\[6\]](#page-68-6), zahraniční zdroje uvádí 4 % [\[9\]](#page-69-0), a to i přesto, že život bez cigaret přináší mnoho zdravotních benefitů (tab. [2.4\)](#page-14-1). Zajímavý poznatek je, že "nejvyšší snahu zanechat kouření mají respondenti s vysokoškolským vzděláním, s nižším vzděláním toto úsilí klesá." [\[4\]](#page-68-4)

<span id="page-14-1"></span>

| do 20 minut                                                                       | Tepová frekvence a krevní tlak klesnou.                                 |  |  |  |
|-----------------------------------------------------------------------------------|-------------------------------------------------------------------------|--|--|--|
| do 12 hodin                                                                       | Hladina CO v krvi klesne na normální hodnoty.                           |  |  |  |
| po 2-12 týd-<br>nech                                                              | Cirkulace krve a kapacita plic se zlepšují.                             |  |  |  |
| po 1-9 měsí-<br>cích                                                              | Kašlání a dušnost ustávají.                                             |  |  |  |
| po 1 roce                                                                         | Riziko ischemické choroby srdeční klesne na polovinu oproti<br>kuřákům. |  |  |  |
| po 1-4 le-<br>tech                                                                | Riziko smrti klesne na polovinu oproti kuřákům.                         |  |  |  |
| po $5-15$ le-<br>tech                                                             | Riziko mrtvice klesne na úroveň nekuřáka.                               |  |  |  |
| po 10 letech                                                                      | Riziko rakoviny plic klesne na polovinu oproti kuřákům.                 |  |  |  |
| Riziko ischemické choroby srdeční klesne na úroveň neku-<br>po 15 letech<br>řáka. |                                                                         |  |  |  |

**Tabulka 2.4:** Dopady života bez cigaret na lidské tělo [\[9\]](#page-69-0).

Pro zvýšení šance na úspěch odvykání se lékařům doporučuje jasně stanovený algoritmus, který by měli aplikovat na své pacienty:

#### **Diagnostika**

V první řadě je potřeba závislost na tabáku diagnostikovat. MKN-10<sup>[9](#page-15-1)</sup> specifikuje několik kritérií, které mohou určit, zda je pacient závislý [\[6\]](#page-68-6):

- **.** Na pacientovi je patrná akutní intoxikace vyvolaná nadměrným užitím tabáku. Projevuje se poruchami chování nebo vnímání za přítomnosti zvracení, pocení, nauzey apod.
- **.** Je jasně prokazatelné, že užívání tabáku má neblahý vliv na tělesný nebo duševní stav pacienta.
- **.** Pacient trpí syndromem závislosti. Po dobu 1-12 měsíců tak přetrvává nutkavá touha konzumovat tabák. K této diagnóze slouží jednoduchý dotazník (obr. [2.2\)](#page-15-0).
- **.** Během odvykacího stavu, tedy v době úplného vysazení dané látky, trpí pacient zjevným abstinenčním syndromem. Ten se projevuje podrážděností, neklidem, nespavostí, úzkostí, závratěmi, pocením aj.

<span id="page-15-0"></span>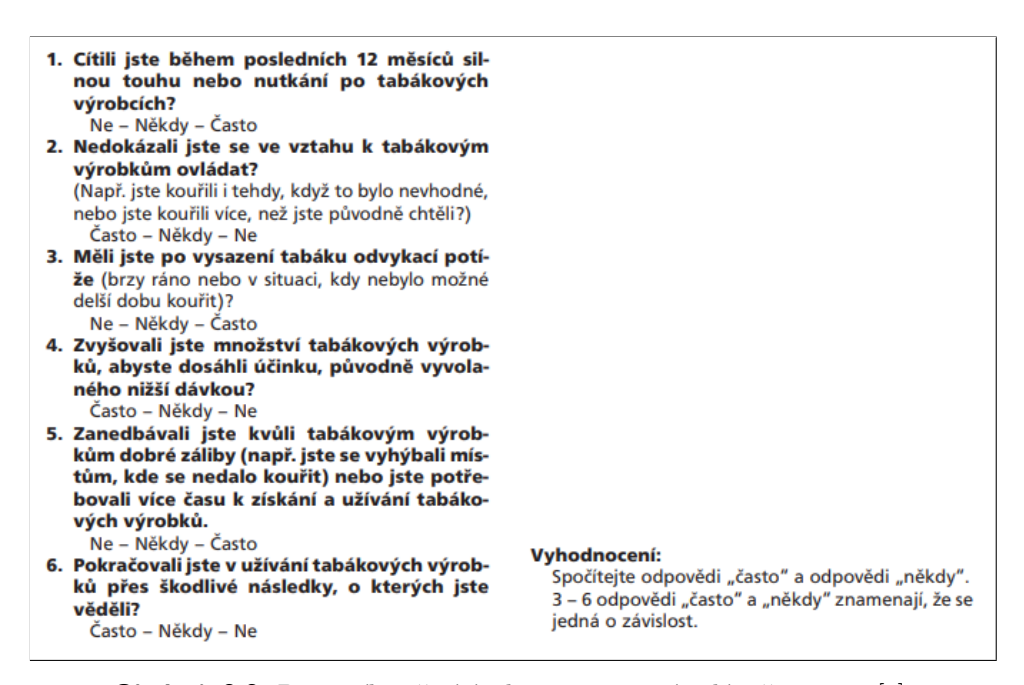

**Obrázek 2.2:** Dotazník určující zda je pacient závislý, převzato z [\[6\]](#page-68-6).

Je také třeba poznamenat, že závislost má dvě složky. V první řadě se jedná o behaviorální závislost, při které si kuřák spojil prožívání některých situací s kouřením cigarety (tzv. stereotypy). V této fázi nemá kuřák potřebu nikotinu, ale jedná se pouze o zlozvyk, spojení cigarety s určitým chováním. Časem se však začne pěstovat fyzická závislost na nikotinu, kdy nikotin působí

<span id="page-15-1"></span> $^{9}{\rm Mezin}$ árodní statistická klasifikace nemocí a přidružených zdravotních problémů verze 10 (MKN-10) je dokument vydávaný WHO, podle kterého dochází ke klasifikaci lidských chorob.

chemické změny v mozku. K určení, zda je jedinec fyzicky závislý na nikotinu se využívá populární Fagerströmův test nikotinové závislosti (obr. [2.3\)](#page-16-0). [\[5\]](#page-68-5)

```
FTND (Fagerström Test of Nicotine Dependence)-
                                                        4. Kolik cigaret denně kouříte?
podle Heatheron, T. F., Kozlowski, L., T., Frecker,
                                                             0 - 10 . . . . . . . . . . . . 0 bodů<br>11 – 20   . . . . . . . . . . 1 bod
R. C., Fagerström, K. O.: The Fagerström test of nico-
tine dependence: a revision of the Fagerström Tole-
                                                             21 - 30 .........2 body
rance Questionnaire, Brit. J. Addiction, 86, 1991,
                                                             31 a více .........3 body
1119 - 11275. Kouříte častěji během dopoledne?
1. Jak brzy po probuzení si zapálíte první ciga-
                                                             ano .............1 bod
   retu?
                                                             ne .............0 bodů
    do 5 minut .......3 body
    za 6 - 30 minut . . . 2 body
                                                        6. Kouříte i když jste nemocní a upoutaní na
    za 31 - 60 minut ..1 bod
                                                           lůžko?
    po 60 minutách ... 0 bodů
                                                             ano .............1 bod
                                                             ne ..............0 bodů
2. Je pro vás obtížené nekouřit v místech, kde
   není kouření dovoleno?
                                                        Orientační hodnocení:
    ano .............1 bod
                                                           0 - 1 bodů: žádná nebo velmi malá závislost na
    ne . . . . . . . . . . . . . . 0 bodů
                                                           nikotinu
                                                           2 – 4 bodů: střední závislost na nikotinu
3. Kterou cigaretu byste neradi postrádali?
                                                           5 - 10 bodů: silná závislost na nikotinu
    první ráno . . . . . . . . 1 bod
    kteroukoli jinou ... 0 bodů
```
**Obrázek 2.3:** Fagerströmův test nikotinové závislosti, převzato z [\[6\]](#page-68-6).

#### **Motivace**

Pokud lékař pacienta identifikuje jako kuřáka, může se přesunout do dalšího kroku. Nelze však do odvykání nutit kuřáka, který o to nestojí. Je ho proto potřeba při každém setkání k abstinenci motivovat. Na pacienty, kteří zatím nechtějí přestat s užíváním tabáku se aplikuje strategie 5R (tab. [2.5\)](#page-16-1).

<span id="page-16-1"></span>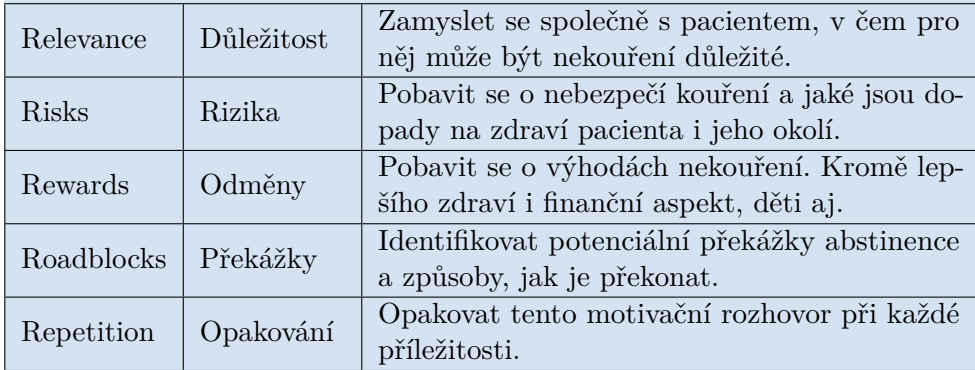

**Tabulka 2.5:** Strategie 5R, která má za úkol postupně motivovat kuřáka ke snaze o odvykání [\[6\]](#page-68-6).

V momentě, kdy kuřák sám projeví snahu o zanechání kouření, je lékař schopen začít s léčbou. Správným užitím osvědčených technik je možné šance na vyléčení ze závislosti několikanásobně zvýšit. Způsoby léčby se dají rozdělit do dvou kategorií - behaviorální terapie a farmakoterapie.

## 2. Teoretická část **....................................**

#### **Behaviorální terapie**

Pod behaviorální terapii spadají konzultace, interakce s profesionály a jakékoliv poskytování rad. Kuřákům mohou být k dispozici linky pro odvykání kouření<sup>[10](#page-17-1)</sup>. Tyto služby poskytují buď reaktivní nebo proaktivní odezvu. Reaktivní pouze odpovídají na příchozí hovory, zatímco proaktivní sami kontaktují kuřáka a podporují ho v jeho snaze o abstinenci [\[9\]](#page-69-0).

Úspěšnější jsou však více individuální přístupy, kdy kuřák tráví čas s odborníkem. Pro krátká sezení se nabízejí dvě strategie - ABC (tab. [2.6\)](#page-17-0) [\[5\]](#page-68-5) a 5P (tab. [2.7\)](#page-18-0) [\[6\]](#page-68-6). Intenzivní psychobehaviorální terapie zahrnuje několik 1-3 hodiny dlouhých individuálních nebo skupinových sezení s profesionálem, při kterých jsou pacientům předávány znalosti v tématice odvykání, jsou připravovány strategie a rozvíjejí se dovednosti. Pokud kuřák podstoupí alespoň pět takovýchto intenzivních intervencí během roku, pohybuje se úspěšnost odvyknutí kolem 10 % [\[5,](#page-68-5) [6\]](#page-68-6).

<span id="page-17-0"></span>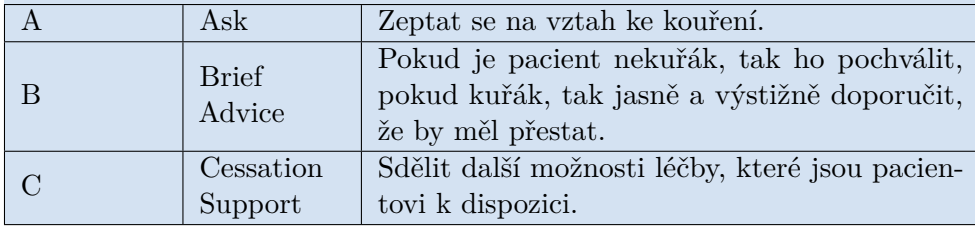

**Tabulka 2.6:** Strategie ABC, která má za úkol podpořit kuřáka snažícího se přestat [\[5\]](#page-68-5).

#### **Farmakoterapie**

Farmakoterapii je vhodné zavést v případě, že pacient vykouří 10 a více cigaret za den [\[6\]](#page-68-6). V takovém případě je tělo příliš navyklé na pravidelné dávky nikotinu a abstinenční příznaky jsou kvůli tomu silnější. Odvykající kuřák může podstoupit buď náhradní terapii nikotinem (NTN), kdy se různými způsoby dostává do těla čistý nikotin neobsahující toxické látky obsažené v jiných tabákových výrobcích, díky kterému lze zmírnit abstinenční příznaky [\[9\]](#page-69-0), nebo užívat léky, které různými způsoby snižují chuť na cigaretu.

Vykouřením jedné cigarety dostane kuřák do těla 1-3 mg nikotinu. Klasické NTN dostupné na českém trhu jsou sublingvální tablety (2 mg nikotinu), žvýkačky (2-4 mg), inhalátor (10 mg) a náplasti (5, 10, 15 mg / 16 h nebo 7, 14, 21 mg / 24 h) [\[6\]](#page-68-6). Dále existují pastilky a nosní spreje, které však na český trh nejsou distribuovány.

Léčba pomocí NTN je doporučována po dobu minimálně osmi týdnů, ideálně však dvanáct [\[5,](#page-68-5) [6\]](#page-68-6). Je také třeba dbát na správnou aplikaci. Míra nikotinu vstřebaného orální formou je závislá na pH v ústech. Často se tak vstřebá pouze polovina uvedeného množství a pro co nejvyšší účinnost se doporučuje určitý časový interval kolem aplikace NTN nejíst a nepít [\[5\]](#page-68-5). Pro

<span id="page-17-1"></span> $10$ <sub>tzv</sub>. quitlines

<span id="page-18-0"></span>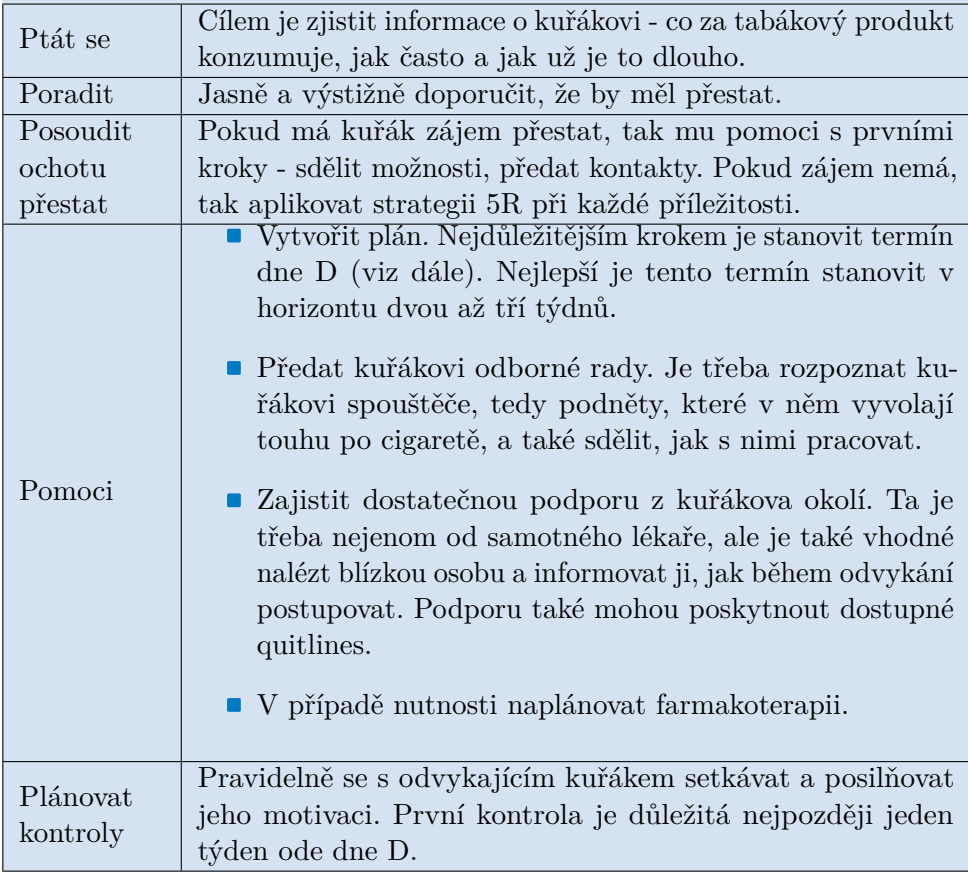

**Tabulka 2.7:** Strategie 5P, která má za úkol podpořit kuřáka snažícího se přestat [\[6\]](#page-68-6).

zvýšení efektivity se dají jednotlivé NTN kombinovat [\[9\]](#page-69-0). Například náplasti dostávají nikotin přes kůži pomaleji a tím pádem po delší dobu, nicméně v případě akutní chuti na cigaretu je lepší sáhnout po rychlejších orálních variantách [\[6\]](#page-68-6).

Mezi nejúčinnější beznikotinové léky spadá bupropion a vareniklin.

Bupropion byl původně využíván jako antidepresivum, nicméně jeho primární účinky na procesy v mozku nijak nesouvisí se sníženou potřebou kouřit a skutečný důvod tohoto efektu není znám [\[5\]](#page-68-5). Začíná se brát jeden až dva týdny před dnem D, tedy dnem, kdy začíná naprostá abstinence. Velice silným kuřákům se doporučuje jeho kombinace s NTN [\[6\]](#page-68-6).

Vareniklin se váže na stejné receptory v mozku jako nikotin. Je tak pro nikotin agonistou, tedy aktivuje receptor a vyplaví dopamin, což zvedne pacientovu náladu, a zároveň antagonistou, tedy nikotin se již na receptor nemůže navázat a kuřák tak nemá s cigarety kýžený prožitek. Při jeho kombinaci s NTN je tedy třeba uvážit, že soutěží o stejné receptory a efekty obou látek se tak snižují. [\[5\]](#page-68-5)

Výzkumy také zjišťovali úspěšnost placeba. Ta se však pohybuje kolem 4 %, nemá tedy na efektivitu odvykání žádný vliv [\[5,](#page-68-5) [6\]](#page-68-6). Používáním jednoho druhu NTN se úspěšnost odvykání zvyšuje na 6 % [\[9\]](#page-69-0). Bupropion šanci zdvojnásobuje, veraniklin dokonce ztrojnásobuje [\[5\]](#page-68-5).

<span id="page-19-0"></span>Ve finále lze tak správnou kombinací intenzivní psychobehaviorální terapie, NTN a léku dosáhnout úspěšnosti odvyknutí 30 až 35 %.

### **2.2 Vývoj mobilních aplikací**

K dubnu 2021 je po celém světě 3,8 miliard uživatelů chytrých telefonů (smartphonů), což celkem činí 48,37 % světové populace [\[14\]](#page-69-5). Operační systémy Android a iOS z toho společně zabírají více jak 99 % trhu. Kolem 72 % všech uživatelů využívá Android, kolem 27,5 % pak iOS [\[15,](#page-69-6) [16\]](#page-69-7).

V České republice celkem 67,6 % obyvatel vlastní smartphone, tedy zhruba 7,1 milionů uživatelů. Jsme tak 46. země v pořadí v počtu uživatelů [\[14\]](#page-69-5). Poměr OS se od toho světového příliš neliší - Android využívá zhruba 75 % uživatelů, iOS 24,5 % uživatelů [\[15\]](#page-69-6).

Tato čísla nejsou zanedbatelná a je proto patrné, že na vývoj mobilních aplikací se bude v budoucnu stáčet čím dál více pozornosti.

#### <span id="page-19-1"></span>**2.2.1 Druhy mobilních aplikací**

Podle toho, jakým způsobem a s pomocí jakých technologií jsou mobilní aplikace vyvíjeny, je můžeme rozdělit do několika kategorií. Ačkoliv jsou způsoby dělení z různých zdrojů velice podobné, často se liší v podrobnostech. Vybral jsem si tedy způsob dělení podle Mobiloud [\[17\]](#page-69-8), který je nejvíce detailní.

#### **Nativní aplikace**

Nativní aplikace je podle Mobiloud [\[17\]](#page-69-8) "aplikace postavená specifickým programovacím jazykem pro specifickou platformu zařízení".[11](#page-19-2) Android a iOS jsou platformy zcela rozdílné a vyžadují odlišný kód programu. Ve finále můžeme mít na obou zařízeních produkt, který vypadá totožně, ale ve skutečnosti se jedná o dvě oddělené aplikace, které se v žádném případě nepřekrývají.

Nejpoužívanějším programovacími jazyky pro vývoj Android aplikací jsou Java a Kotlin, který se stal oficiálním jazykem pro Android v roce 2019 [\[18\]](#page-69-9). Dalšími možnostmi jsou C++ nebo C#, jedná se však už o složitější varianty. Potřeba je také specializované vývojové prostředí (IDE<sup>[12](#page-19-3)</sup>) Android Studio.

Od roku 2007, kdy se na trhu objevil první iPhone, do roku 2014 byl jediným programovacím jazykem pro iOS Objective-C. Poté Apple přišel s vlastním jazykem Swift, který se pro svou jednoduchost a intuitivnost stal velice populární [\[19\]](#page-69-10). IDE potřebné pro vývoj Apple produktů je Xcode.

<span id="page-19-2"></span> $11$ software application built in a specific programming language, for the specific device platform

<span id="page-19-3"></span><sup>12</sup>Integrated Development Environment

Ačkoliv mají nativní aplikace spoustu výhod (tab. [2.8\)](#page-20-0), nutnost vyvíjet zvlášť produkty pro každou platformu je snadno převažuje. Musíme mít zkušené programátory zvlášť pro iOS a zvlášť pro Android, což způsobuje pomalejší a dražší vývoj [\[20,](#page-69-11) [21,](#page-70-0) [22\]](#page-70-1).

<span id="page-20-0"></span>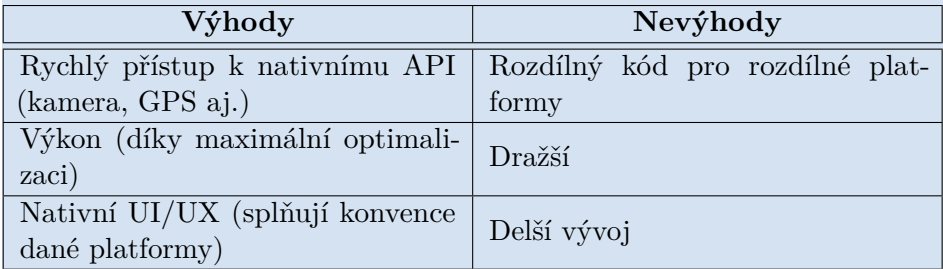

**Tabulka 2.8:** Výhody a nevýhody nativních aplikací [\[20,](#page-69-11) [21,](#page-70-0) [22\]](#page-70-1).

#### **Webové aplikace**

Webové aplikace jsou dostupné ve všech zařízeních, které obsahují internetový prohlížeč. Na rozdíl od klasických webových stránek jsou více interaktivní a poskytují rozšířenou funkcionalitu na straně backendu i frontendu. Mají responzivní design, který se dokáže přizpůsobit všem rozměrům displejů a je tak pro uživatelé pohodlné je používat i na mobilním zařízení. V dnešní době existuje spousta frameworků pro vývoj webových aplikací, mezi ty nejznámější patří Angular<sup>[13](#page-20-2)</sup>, React<sup>[14](#page-20-3)</sup> nebo Vue.js<sup>[15](#page-20-4)</sup>. [\[17\]](#page-69-8)

Nicméně webové aplikace nemají přístup k nativnímu aplikačnímu rozhraní  $(API<sup>16</sup>)$  $(API<sup>16</sup>)$  $(API<sup>16</sup>)$  zařízení, jako je například kamera či GPS [\[17\]](#page-69-8). Také s nimi nelze zprovoznit push notifikace<sup>[17](#page-20-6)</sup>, které jsou pro mobilní aplikace klíčové, jelikož uživatelé, kterým push notifikace přicházejí, interagují s aplikací v průměru o 88 % více než ti, kterým nepřicházejí [\[23\]](#page-70-2).

<span id="page-20-1"></span>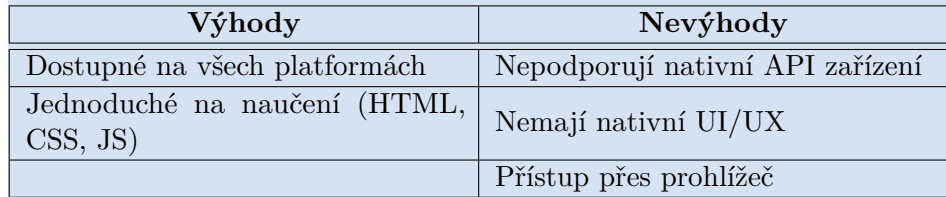

**Tabulka 2.9:** Výhody a nevýhody webových aplikací [\[17\]](#page-69-8).

<span id="page-20-2"></span><sup>13</sup>https://angular.io/

<span id="page-20-3"></span> $\rm ^{14}https://reactjs.org/$ 

<span id="page-20-4"></span> $\mathrm{^{15}https://vuejs.org/}$ 

<span id="page-20-5"></span><sup>16</sup>Application Programming Interface

<span id="page-20-6"></span><sup>&</sup>lt;sup>17</sup>upozornění chodící na domovskou obrazovku zařízení i v případě, že je aplikace vypnutá

## 2. Teoretická část **....................................**

#### **Progresivní webové aplikace**

Progresivní webové aplikace (PWA[18](#page-21-1)) již podporují rozšířené funkcionality jako push notifikace a fungují i offline [\[17\]](#page-69-8). Abrahamsson a Berntsen ve své práci [\[24\]](#page-70-3) uvádějí čtyři prvky odlišující PWA od klasické webové aplikace:

- ráci [24] uvádějí čtyři prvky odli<br>■ Využívají protokolu HTTPS.
- **.** Lze je nainstalovat do zařízení.
- **.** Obsahují manifest, ve kterém jsou definovány aplikační data.
- **.** Obsahují servisní vlákna, která umožňují aplikaci používat offline.

Přesto, že PWA je možné nainstalovat do zařízení a mají tak přístup k nativnímu API, stále nejsou ideální cestou. Uživatelé totiž hledají řešení převážně na obchodech Google Play<sup>[19](#page-21-2)</sup> a App Store<sup>[20](#page-21-3)</sup> [\[17\]](#page-69-8), na které PWA vložit nelze, tedy je vysoká pravděpodobnost, že na aplikaci v první řadě ani nenarazí.

<span id="page-21-0"></span>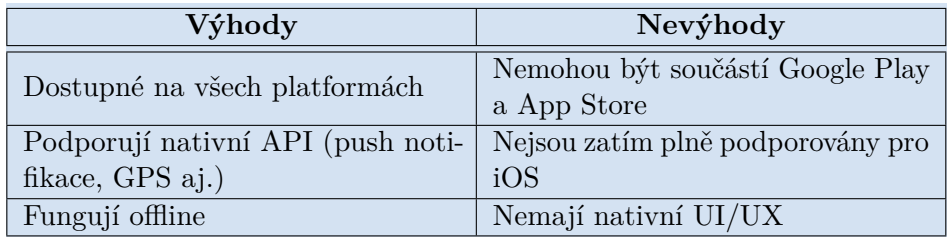

**Tabulka 2.10:** Výhody a nevýhody progresivních webových aplikací [\[17\]](#page-69-8).

#### **Hybridní aplikace**

Tyto aplikace se instalují z Google Play a App Store stejně jako nativní a na první pohled tak mohou i vypadat, ale pod povrchem se stále jedná o klasické webové aplikace. Jsou však spouštěny v tzv. WebViews, což jsou nativní kontejnery v operačním systému podporující načítání webového obsahu [\[22\]](#page-70-1). Jedná se tak o zjednodušené verze internetového prohlížeče, které jsou distribuovány v rámci aplikace. Mají přístup k hardwaru i jiným vlastnostem zařízení díky mostu, který spojuje WebView s nativní sadou pro vývoj softwaru ( $SDK<sup>21</sup>$  $SDK<sup>21</sup>$  $SDK<sup>21</sup>$ ) [\[17\]](#page-69-8). Pokud je důležité, abychom produkt vyvinuli rychle a levně, jsou hybridní aplikace správnou volbou [\[22\]](#page-70-1).

Nejznámějšími frameworky pro vývoj hybridních aplikací jsou Apache Cordova<sup>[22](#page-21-5)</sup>, PhoneGap<sup>[23](#page-21-6)</sup> nebo Ionic<sup>[24](#page-21-7)</sup> [\[21\]](#page-70-0).

<span id="page-21-1"></span><sup>18</sup>Progressive Web Apps

<span id="page-21-2"></span> $\rm ^{19}https://play.google.com/$ 

<span id="page-21-3"></span><sup>20</sup>https://www.apple.com/app-store/

<span id="page-21-4"></span><sup>21</sup>Software Development Kit

<span id="page-21-5"></span><sup>22</sup>https://cordova.apache.org/

<span id="page-21-6"></span><sup>23</sup>https://build.phonegap.com/

<span id="page-21-7"></span><sup>24</sup>https://ionicframework.com/

Jejich největší nevýhodou je stále nemožnost zavedení nativního uživatelského rozhraní  $(UI^{25})$  $(UI^{25})$  $(UI^{25})$  a uživatelské zkušenosti  $(UX^{26})$  $(UX^{26})$  $(UX^{26})$ . Stejně jako u webových aplikací se jedná o kombinaci HTML, CSS a JavaScriptu, se kterými je náročné dosáhnout přirozeného designu pro každou platformu.

<span id="page-22-1"></span>

| Výhody                            | Nevýhody                       |  |  |
|-----------------------------------|--------------------------------|--|--|
| Dostupné na všech platformách     | Nemají nativní UI/UX           |  |  |
| Podporují nativní API (push noti- | Výkon (WebViews nemají stejnou |  |  |
| fikace, GPS aj.)                  | podporu jako prohlížeče)       |  |  |
| Fungují offline                   |                                |  |  |
| Jsou součástí Google Play a App   |                                |  |  |
| <b>Store</b>                      |                                |  |  |

**Tabulka 2.11:** Výhody a nevýhody hybridních aplikací [\[17,](#page-69-8) [21,](#page-70-0) [22\]](#page-70-1).

#### **Multiplatformní aplikace**

Nejnadějnějším kandidátem pro budoucí vývoj mobilních aplikací jsou multiplatformní aplikace. Jejich kód je psán pro všechny operační systémy v jednom jazyce, který je poté v zařízení překompilován na nativní kód specifický pro danou platformu [\[17,](#page-69-8) [21,](#page-70-0) [24\]](#page-70-3).

Výhodou multiplatformních aplikací je přirozené UI/UX a také výkon. Testy ukazují, že sice frameworky nedosahují rychlosti ekvivalentní nativním aplikacím, nicméně rozdíly jsou velice malé a ve většině případů zanedbatelné. [\[21\]](#page-70-0)

Nejznámějšími frameworky jsou Xamarin<sup>[27](#page-22-5)</sup> od Microsoftu (C#), Flutter<sup>[28](#page-22-6)</sup> od Google (Dart) a React Native[29](#page-22-7) od Facebooku (JavaScript).

<span id="page-22-2"></span>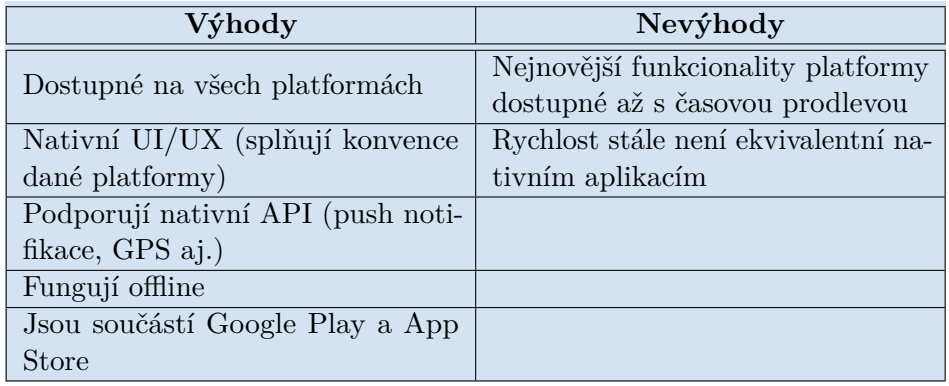

|  |  |  | <b>Tabulka 2.12:</b> Výhody a nevýhody multiplatformních aplikací [17, 21, 22]. |  |  |  |
|--|--|--|---------------------------------------------------------------------------------|--|--|--|
|--|--|--|---------------------------------------------------------------------------------|--|--|--|

<span id="page-22-3"></span><span id="page-22-0"></span><sup>25</sup>User Interface, vzhled aplikace

<span id="page-22-4"></span><sup>26</sup>User Experience, chování aplikace

<span id="page-22-5"></span><sup>27</sup>https://dotnet.microsoft.com/apps/xamarin

<span id="page-22-6"></span><sup>28</sup>https://flutter.dev/

<span id="page-22-7"></span><sup>29</sup>https://reactnative.dev/

#### **2.2.2 Framework React Native**

React Native (RN) je otevřený framework vyvinutý společností Facebook v roce 2015. Programátor píše kód převážně v jazyce JavaScript, přesněji v jeho rozšíření ECMAScript 2015 (ES6),[30](#page-23-1) a ten poté komunikuje s nativními moduly použitého mobilního zařízení.

Základním stavebním kamenem jsou komponenty. Jedná se o znovupoužitelné a vnořitelné třídy nebo funkce $31$ , které něco vykreslují na obrazovku, mají svůj stav a také jsou obalené určitou funkcionalitou [\[21\]](#page-70-0). Jelikož jsou vnořitelné, lze je skládat do stromové struktury a tvořit tak komplexnější komponenty. [\[25\]](#page-70-4)

Data mezi komponentami se mohou předávat pouze z rodiče na potomka, což přináší spoustu nevýhod, například pokud se nějaká data objevují na různých místech ve stromu komponent, která jsou od sebe příliš vzdálená. Také pokud chce potomek provést změnu v rodiči, musí se využít callbacku, což je funkce měnící stav rodiče, která je potomkovi předána. Z toho důvodu se ke komplexnější správě stavu aplikace využívají knihovny třetích stran, například knihovna Redux (viz [Kapitola 5\)](#page-44-0). [\[21\]](#page-70-0)

Kód aplikace běží v JavaScriptovém virtuálním stroji, který provolává nativní moduly daného OS pomocí RN mostu [\[21\]](#page-70-0). Pokud nějaká komponenta přímo provolává nativní moduly, nazýváme ji nativní. RN nabízí spoustu nativních komponent (např. Text nebo View). Většina z nich je multiplatformní, existují však i některé specifické pouze pro Android nebo iOS. Framework také dává programátorovi možnosti si v případě potřeby vytvořit vlastní nativní komponenty. [\[21,](#page-70-0) [25\]](#page-70-4)

Ačkoliv se pracuje s nativními moduly, stále zde běží JS vlákno, které během výpočtů vedoucích k překreslování komponent může vést k poklesu snímkové frekvence (FPS[32](#page-23-3)). RN se snaží o maximální optimalizaci, avšak v některých ohledech je stále potřeba snaha programátora k navýšení výkonu aplikace. [\[25\]](#page-70-4)

#### <span id="page-23-0"></span>**2.2.3 Framework Expo**

Informace v následující podkapitole jsou převzaty z oficiální dokumentace frameworku Expo [\[26\]](#page-70-5).

Expo[33](#page-23-4) je nadstavba k RN, která přidává nové nástroje a knihovny usnadňující vývoj mobilních aplikací. Dostupné služby jsou:

**.** Expo CLI[34](#page-23-5) sloužící k vytváření nových projektů, spouštění serverů potřebných pro lokální vývoj (viz níže), publikování nových verzí aplikace, sestavení binárních souborů (apk pro Android, ipa pro iOS) aj.

<span id="page-23-1"></span><sup>&</sup>lt;sup>30</sup>To přidává do syntaxe různé funkcionality jako například třídy, arrow funkce, promises nebo klíčová slova let a const.

<span id="page-23-2"></span><sup>&</sup>lt;sup>31</sup>Funkcionální komponenty dříve nemohly mít vlastní stav, což se změnilo s příchodem React's Hooks API ve verzi RN 0.59. [\[25\]](#page-70-4)

<span id="page-23-3"></span><sup>32</sup>Frames Per Second

<span id="page-23-4"></span><sup>33</sup>https://docs.expo.io/

<span id="page-23-5"></span><sup>34</sup>Command Line Interface

**.** Expo Go je mobilní aplikace pomocí které můžeme spustit dosud nesestavené Expo projekty.

Framework můžeme používat dvěma rozdílnými způsoby - bare workflow nebo managed workflow.

Bare workflow je vlastně samotný React Native, který využívá některých Expo knihoven. Programátor tak má větší volnost a kontrolu nad produktem, ale nástroje poskytované Expem jsou poněkud omezenější.

Managed workflow přebírá kontrolu nad inicializací, publikováním a sestavováním aplikace. Programátor tak pracuje pouze s JS, případně TypeScriptem, a komunikuje s Expo API, které se stará o náročnější procesy. Pro vývoj tak není vůbec potřeba vývojových prostředí Android Studio a Xcode, jelikož aplikaci můžeme konfigurovat pomocí souboru app.json, který je součástí Expo projektu. Expo také nabízí jednotný přístup k nativním API jednotlivých platforem, hardwaru, souborovému systému aj. Managed workflow má však i své limitace, mezi které patří například: **.** Ne všechna API pro Android a iOS jsou v Expu dostupná.

- **.** Expo nepodporuje běh aplikace na pozadí.
- 
- **.** Managed workflow aplikace je větší než obyčejná bare verze, jelikož obsahuje API, která v projektu ani nemusíme využívat (to je z toho důvodu, aby aplikace mohla do budoucna podporovat over-the-air aktualizace  $35$ ).
- Podporované verze OS jsou Android 5+ a iOS 10+.

Pokud programátor na některé z nich narazí a není způsob, jak je obejít, může jednoduše příkazem *expo eject* přejít na bare workflow.

Pro lokální vývoj je potřeba spustit Expo Development Server a Metro bundler. Obojí lze jednoduše udělat pomocí příkazu *expo start*.

Expo Development Server poskytuje tzv. Expo Manifest. Ten obsahuje údaje z konfiguračního souboru app.json a další dodatečné informace, které říkají, jak se má daný projekt spustit. Mimo jiné se v něm nachází URL odkazující na Metro bundler. Ten zase poskytuje JS kód zkompilovaný do jediného souboru a také statické soubory (tzv. assets, tedy obrázky, fonty apod.), které aplikace využívá.

Expo Go při spuštění projektu nejprve načte Manifest z Expo Development Serveru. V něm nalezne odkaz na Metro bundler, ze kterého začne stahovat kód aplikace (obr. [2.4\)](#page-25-1). Poslední stažený update se vždy kešuje, díky čemuž je aplikace po prvním stažení dostupná i offline.

Pokud se rozhodneme projekt publikovat, kód se nejprve zkompiluje s na-staveným produkčním flagem. Metro bundler tak kód zminifikuje<sup>[36](#page-24-1)</sup> a provede další úpravy vedoucí k optimalizaci. Po kompilaci se kód společně se všemi statickými soubory nahraje na CloudFront<sup>[37](#page-24-2)</sup>. Manifest projektu se nahraje na Expo servery.

<span id="page-24-0"></span><sup>35</sup>Aplikace je aktualizována, aniž by bylo potřeba stáhnout novou verzi z obchodu.

<span id="page-24-1"></span><sup>36</sup>proces zmenšení souborů se zdrojovým kódem

<span id="page-24-2"></span><sup>37</sup>https://aws.amazon.com/cloudfront/

## 2. Teoretická část **....................................**

<span id="page-25-1"></span>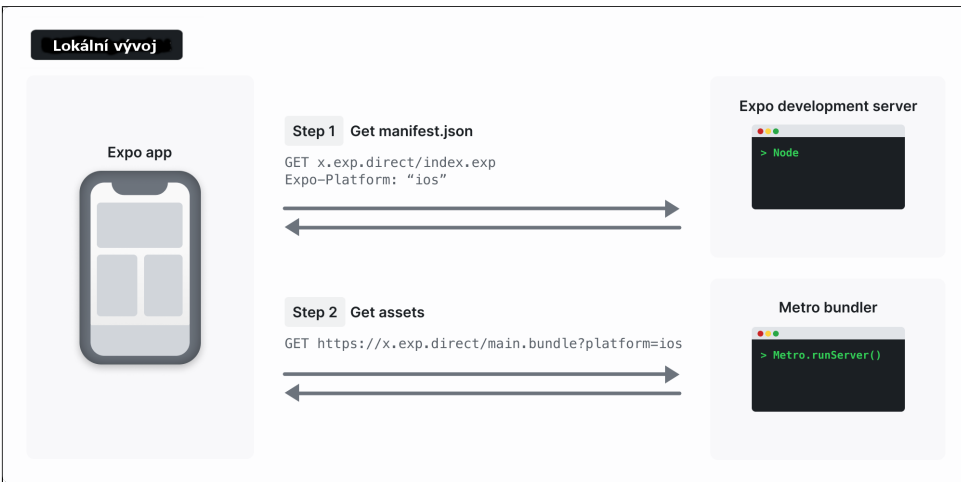

**Obrázek 2.4:** Postup Expo Go během lokálního vývoje, převzato z [\[26\]](#page-70-5).

Proces otevření aplikace je pak velice podobný tomu v lokálním vývoji, pouze se Manifest stahuje z Expo serverů a kód z CloudFront (obr. [2.5\)](#page-25-2).

<span id="page-25-2"></span>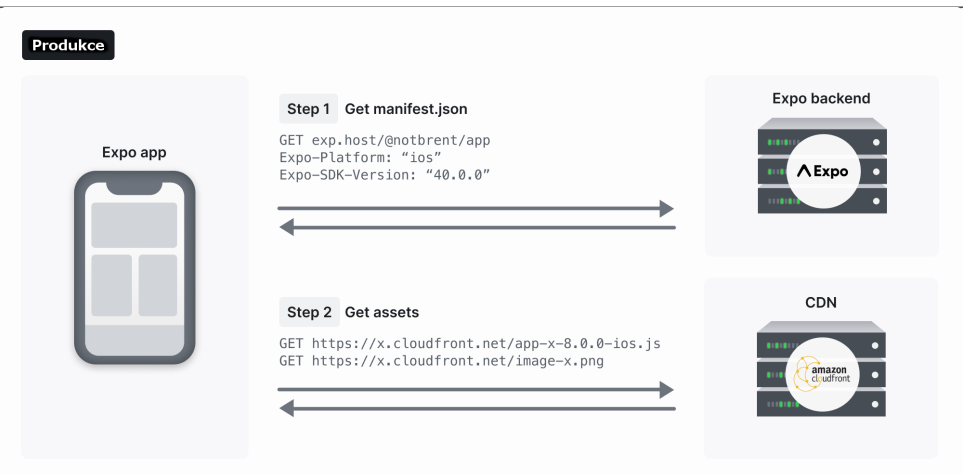

**Obrázek 2.5:** Postup Expo Go během produkce, převzato z [\[26\]](#page-70-5).

Binární soubory apk a ipa můžeme sestavit pomocí příkazu *expo build*. Ty pak můžeme nahrát na Google Play nebo App Store, kde budou dostupné široké veřejnosti. Tyto aplikace od nativních již prakticky nelze odlišit, pod povrchem se ve skutečnosti jedná pouze o upravené verze Expo Go aplikace bez grafického rozhraní, které načítají Manifest z jediného URL dané aplikace.

### <span id="page-25-0"></span>**2.2.4 Designové jazyky**

Každá platforma používá vlastní design, který je pro ní přirozený, a apeluje na vývojáře, aby ho ve svých produktech dodržovali. Díky tomu jsou operační systém i aplikace v něm intuitivní a pro uživatele jednoduché k ovládání. Designový jazyk je tedy předpis, jak grafické rozhraní aplikací vytvářet, abychom zajistili kontinuitu v celém zařízení. [\[27\]](#page-70-6)

Design Android OS a jeho aplikací se řídí designovým jazykem Material Design[38](#page-26-2) (MD) vyvinutým Googlem [\[28\]](#page-70-7), Apple zase pro všechny své produkty vytvořil jazyk Human Interface[39](#page-26-3) (HI) [\[29\]](#page-70-8). V oficiálních dokumentacích daných jazyků je uvedena spousta pravidel pro nejčastěji používané komponenty. Cílem této práce není se jimi zabývat dopodrobna, proto pouze pro představu uvedeme některé z nich.

#### **Horní navigační lišta**

Horní navigační lišty obsahují informace týkající se aktuální obrazovky. Nalevo by se mělo nacházet navigační tlačítko, které uživateli intuitivně napovídá, v které části aplikace se nachází. Napravo jsou tlačítka, která provádějí akci na aktuální obrazovce. Mimo jiné se designové jazyky liší v tom, že nadpis se podle MD nachází napravo od navigačního tlačítko, podle HI je centrován. MD také využívá stínu k vyjádření vyvýšení lišty. [\[29,](#page-70-8) [30\]](#page-70-9)

<span id="page-26-0"></span>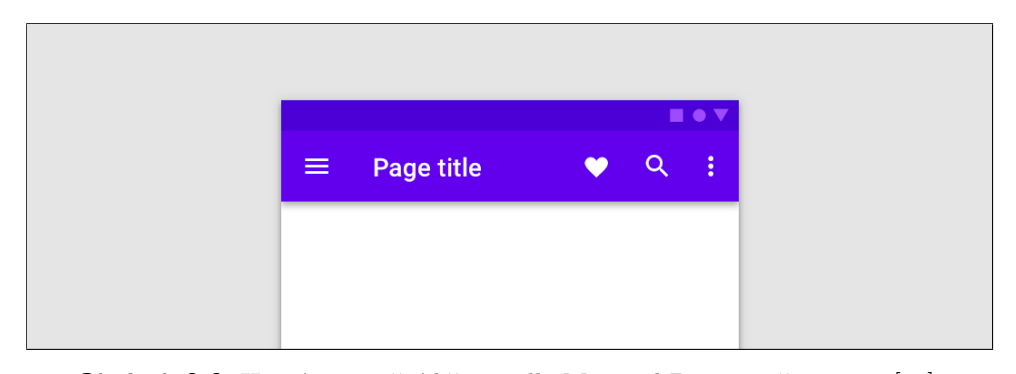

**Obrázek 2.6:** Horní navigační lišta podle Material Design, převzato z [\[30\]](#page-70-9).

<span id="page-26-1"></span>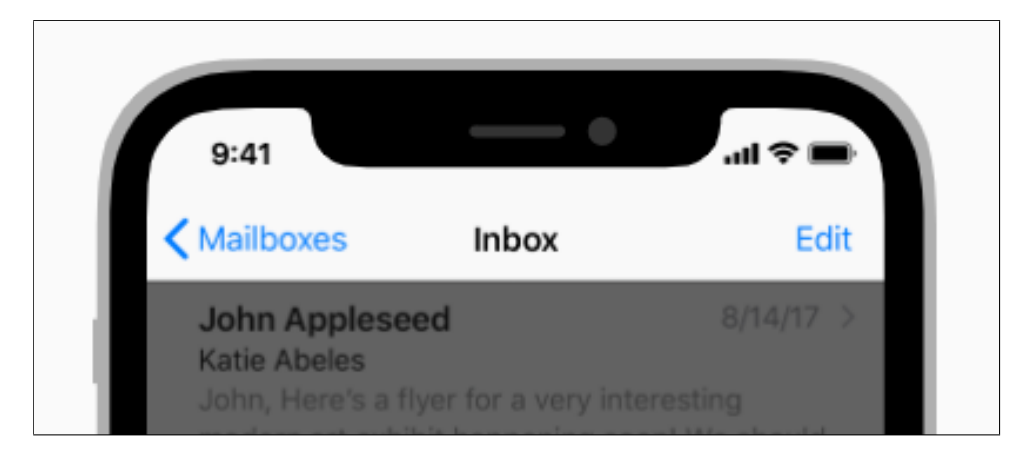

**Obrázek 2.7:** Horní navigační lišta podle Human Interface, převzato z [\[29\]](#page-70-8).

<span id="page-26-2"></span><sup>38</sup>https://material.io/

<span id="page-26-3"></span><sup>39</sup>https://developer.apple.com/design/human-interface-guidelines/

# 2. Teoretická část **....................................**

#### **Spodní navigační lišta**

Spodní navigační lišty slouží k přesunu mezi více stejně důležitými obrazovkami. Každá z těchto obrazovek je reprezentována ikonou a nepovinným textovým popisem. Je důležité, aby lišta byla viditelná na všech obrazovkách, mezi kterými přepíná, tj. nemůže se stát, že při přesunutí na jinou obrazovku spodní lišta zmizí.

Oba jazyky také apelují na to, aby všechna tlačítka ve spodní navigační liště sloužila pouze pro přesun mezi obrazovkami. Žádné z nich by nemělo vykonávat vedlejší akci.

Jazyk MD striktně určuje, že ve spodní liště může být pouze 3 až 5 obrazovek. HI je v tomto ohledu volnější - není omezen celkový počet obrazovek, ale pouze počet viditelných. Ten se liší podle velikosti displeje zařízení. V případě, že nelze zobrazit všechny, se jako poslední z nich použije tlačítko "zobrazit více", které na separátní obrazovku vypíše kompletní seznam dostupných obrazovek. [\[29,](#page-70-8) [30\]](#page-70-9)

<span id="page-27-0"></span>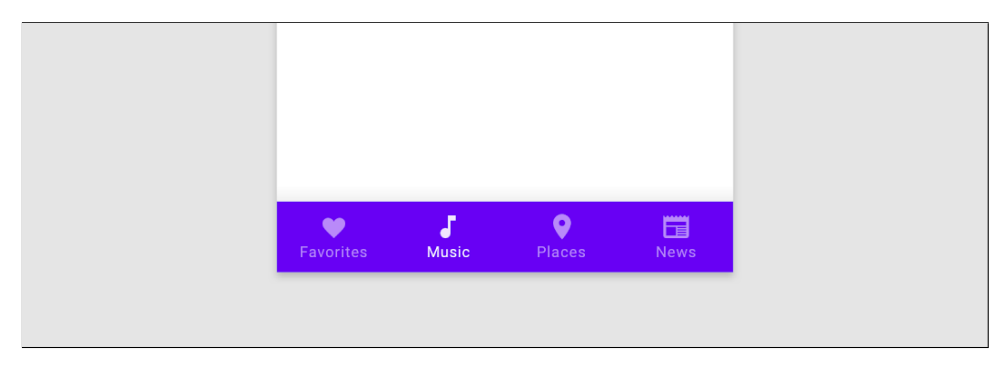

**Obrázek 2.8:** Spodní navigační lišta podle Material Design, převzato z [\[30\]](#page-70-9).

<span id="page-27-1"></span>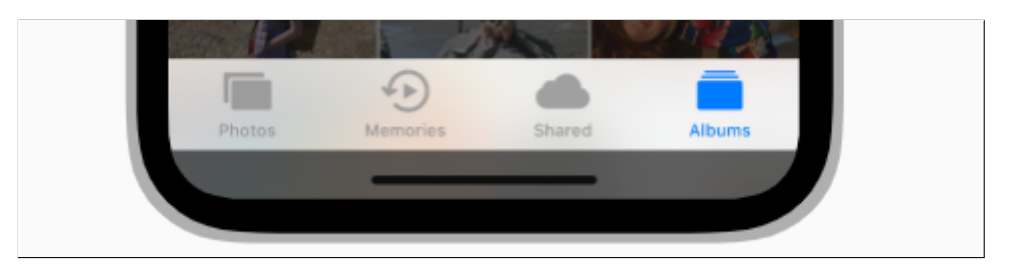

**Obrázek 2.9:** Spodní navigační lišta podle Human Interface, převzato z [\[29\]](#page-70-8).

#### **Plovoucí akční tlačítka**

Pro Material Design jsou typická plovoucí akční tlačítka (FAB<sup>[40](#page-27-2)</sup>). Můžeme je nalézt ve většině Google a Android produktů, Apple jejich ekvivalent nenabízí.

FAB vykonávají nejdůležitější akci na aktuální obrazovce, proto by se na každé mělo vždy nacházet pouze jedno. Ve výjimečných případech lze na obrazovku umístit dvě, pokud se jedná o odlišné a přesto stejně důležité akce.

<span id="page-27-2"></span><sup>40</sup>Floating Action Buttons

**....** 2.2. Vývoj mobilních aplikací

Nacházejí se ve více velikostech a nejčastěji ve tvaru kruhu. Existuje také oválná varianta s textem, neměli bychom je však kombinovat. Můžeme je nalézt v pravém dolním rohu obrazovky nebo připojené na hranu nějaké komponenty. [\[30\]](#page-70-9)

<span id="page-28-0"></span>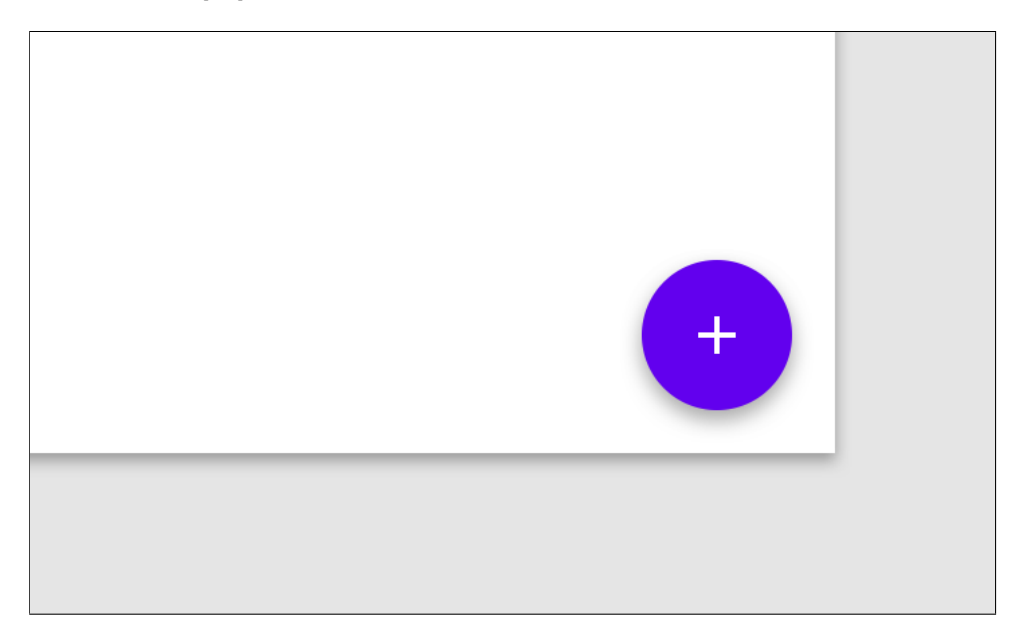

**Obrázek 2.10:** Plovoucí akční tlačítka podle Material Design, převzato z [\[30\]](#page-70-9).

## <span id="page-30-0"></span>**Kapitola 3**

## **Výchozí stav Buddy App**

Následující kapitola krátce představí původní verzi aplikace Buddy App, ze které tato práce vychází. Jedná se o výtvor Erika Cupala v rámci jeho bakalářské práce Buddy app pro odvykání kouření [\[2\]](#page-68-2).

Po prvotním spuštění aplikace se uživateli zobrazí pohled na *autentizační obrazovku*, ze které se lze přesunout na *přihlášení* nebo *registraci*. Také je součástí hlavičky ikona otevírající menu, odkud se lze dostat na stránky *O aplikaci* a *Aplikace mi nefunguje*.

Tato verze není propojena se serverovou stranou systému a všechna pro-volání API jsou imitována pomocí mock objektů<sup>[1](#page-30-1)</sup>. Data uživatele včetně přihlašovacího tokenu jsou ukládána do lokálního úložiště mobilního zařízení, díky čemuž by měl být uživatel při každém dalším spuštění aplikace automaticky přihlášen. Přístup do tohoto úložiště je však asynchronní a kvůli chybné synchronizaci konkurenčních vláken není možné se do aplikace přihlásit ani registrovat. Dále předpokládáme postup s opravenou synchronicitou.

Registrací se z uživatele stává kuřákův buddy, tedy parťák doprovázející ho na jeho cestě za nekouřením. Buddymu se při prvním spuštění aplikace zobrazí třístránkové *obeznámení* [2](#page-30-2) s tím, jak aplikace funguje a jaký je její cíl. Po jeho dokončení je uživatel přesměrován na *hlavní obrazovku*[3](#page-30-3) .

Na *hlavní obrazovce* se buddymu v průběhu několika týdnů zobrazují sezení s virtuálním terapeutem Adamem, během kterých je blíže seznámen s

- problematikou odvykání. V této verzi se nachází osm sezení na různá témata: **.** Sezení **Jak to bude probíhat** seznamuje buddyho s dvěmi fázemi, kterými bude kuřák procházet - fáze přípravy a fáze odvykání.
	- **.** Sezení **Benefity života bez cigaret** ukazuje sedm hlavních důvodů, proč se vyplatí přestat s kouřením - zlepšení fyzické kondice, bělejší zuby a svěží dech, lepší vnímání chutí a vůní, ušetřené peníze, pevnější vlasy, nehty a zdravější pleť, posílení imunity a zlepšení sexuálního života.
	- **.** Sezení **Nikotinová závislost** představuje rozdíly mezi fyzickou a psychickou závislostí a dává buddymu možnost si vyzkoušet Fagerströmův test nikotinové závislosti (viz [Kapitola 2\)](#page-15-0).

<span id="page-30-1"></span><sup>1</sup> objekt simulující chování toho reálného zjednodušenou formou

<span id="page-30-2"></span><sup>2</sup> onboarding

<span id="page-30-3"></span><sup>3</sup>dashboard

- 3. Výchozí stav Buddy App **.** 
	- **.** Sezení **Abstinenční příznaky** ukazuje příznaky, které se mohou po zanechání kouření objevovat - chuť kouřit, problémy se spánkem, zvýšená chuť k jídlu a přibírání na váze, zácpa, kašel a podrážděnost a výkyvy nálad.
	- **.** Sezení **Podpora** učí buddyho jak s kuřákem efektivně komunikovat.
	- **.** Sezení **Zvládání chuti na cigaretu** představuje několik tipů, jak se může kuřák zbavit chuti na cigaretu a s ní spojených negativních pocitů.
	- **.** Sezení **Náhradní nikotinové přípravky** představuje čtyři v České republice dostupné přípravky NTN - žvýkačky, sprej, pastilky a náplasti.
	- **.** Sezení **Zmírnění abstinenčních příznaků** více přibližuje příznaky zmíněné v sezení Abstinenční příznaky a radí buddymu, jak může kuřákovi pomoci s jejich zvládáním.

Sezení se objevují v závislosti na tom, jak kuřák postupuje v aplikaci Smoker App (tab. [3.1\)](#page-31-0). Znalosti buddyho i kuřáka jsou díky tomu po celou dobu na podobné úrovni. Také není možné přejít na následující sezení, dokud není dokončeno předchozí.

<span id="page-31-0"></span>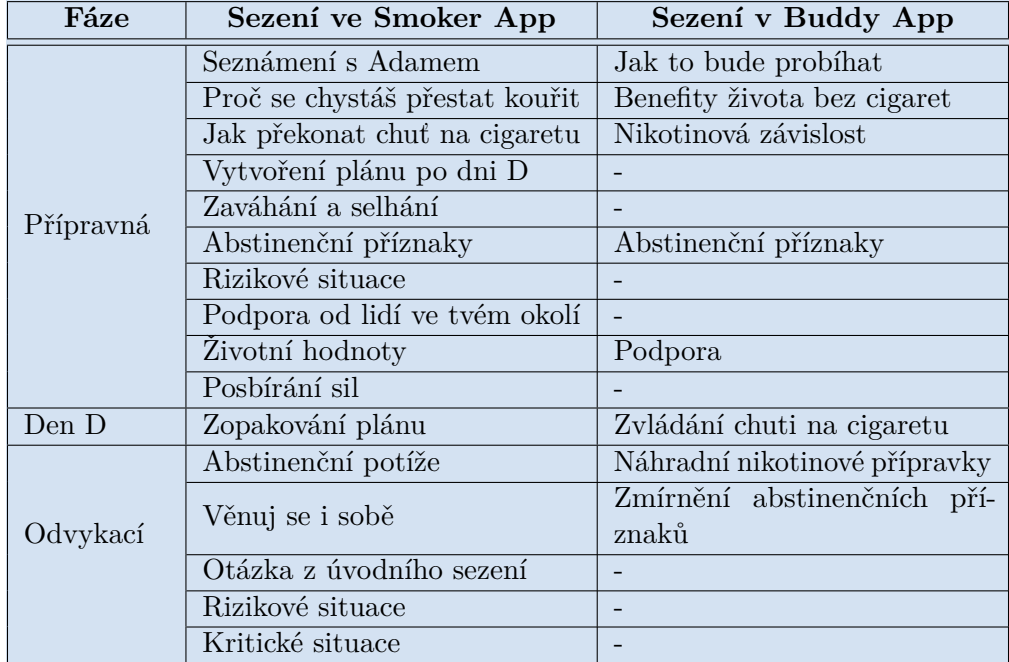

**Tabulka 3.1:** Synchronizace jednotlivých sezení pro kuřáka ve Smoker App a pro buddyho v Buddy App. Je zobrazeno pouze 16 prvních sezení pro kuřáky, neboť Buddy App již dále nový obsah neposkytuje.

## <span id="page-32-0"></span>**Kapitola 4 Analýza**

V této kapitole je provedena softwarová analýza mobilní aplikace Buddy App. Hlubší analýza původnímu řešení scházela, proto byla provedena zpětně pro celý projekt, ne pouze pro nové funkcionality.

V sekci [4.1](#page-32-1) jsou ukázány dva již existující procesy, které jsou pro Buddy App klíčové. V sekci [4.2](#page-33-1) jsou zdokumentovány byznysové požadavky (BR<sup>[1](#page-32-3)</sup>), v sekci [4.3](#page-35-0) požadavky systémové. Na základě těchto požadavků jsou v sekci [4.4](#page-38-0) vymodelovány entity vyskytující se v systému.

Předmětem této kapitoly není analýza serverové strany systému ani aplikace Smoker App. S backendem se tak pracuje formou černé skříňky poskytující potřebné API, které je zdokumentováno v sekci [4.5.](#page-38-1)

### <span id="page-32-1"></span>**4.1 Procesy**

Zmíněné procesy a jejich rozhraní jsou již implementovány na serverové straně a v aplikaci Smoker App, proto s nimi musí Buddy App umět pracovat.

#### <span id="page-32-2"></span>**4.1.1 Postup kuřáka v aplikaci Smoker App**

Kuřák se v průběhu odvykání nachází v několika fázích, kterými postupně prochází dokončováním sezení, které se objevují pravidelně každý den v 7 hodin ráno: **Kuřák se v průběhu odvykání nachází v několika fázích, kterými postupně prochází dokončováním sezení, které se objevují pravidelně každý den v 7 hodin ráno:<br>
<b>1. START -** *Počáteční fáze*, ve které se kuřák ocitne ihned p

- aplikace Smoker App. Má k dispozici první sezení s virtuálním terapeutem Adamem, které ho posune do fáze další. 1. **START** - *Počáteční fáze*, ve které se kuřák ocitne ihned po nainstalování aplikace Smoker App. Má k dispozici první sezení s virtuálním terapeutem Adamem, které ho posune do fáze další.<br> **2. EE** - *Přípravná fáze* trv
- kouřit, ale každý den na něj již čekají sezení, která ho budou na život bez cigaret pomalu připravovat. 2. **EE** - *Přípravná fáze* trvající celkem 10 sezení. Kuřák během ní smí stále kouřit, ale každý den na něj již čekají sezení, která ho budou na život bez cigaret pomalu připravovat.<br> **3. EQ** - V této fázi se kuřák nacház
	- celý jeden den bez cigarety, neboli vydrží svůj *den D*.

<span id="page-32-3"></span><sup>&</sup>lt;sup>1</sup>Business Requirements

4. Analýza **.......................................**

- **.**4. **FU -** *Fáze odvykání* trvá celkem 20 sezení. Stále na kuřáka čekají každý den sezení s virtuálním terapeutem Adamem, který ho motivuje v jeho snaze a předává cenné rady. Každý večer se aplikace kuřáka zeptá, zda si náhodou nezapálil a pokud ano, spustí se speciální sezení určené relapsu. **4. FU** - *Fáze odvykání* trvá celkem 20 sezení. Stále na kuřáka čekají každý den sezení s virtuálním terapeutem Adamem, který ho motivuje v jeho snaze a předává cenné rady. Každý večer se aplikace kuřáka zeptá, zda si ná
	- 80 sezení a kuřák během ní plní každý týden různé úkoly. **. FIN** - *Fáze týdenních výzev* je v systému nová. Obsahuje dalších zhruba 80 sezení a kuřák během ní plní každý týden různé úkoly.<br> **6. FIN** - Poslední fází je *cíl*, do kterého se nyní již abstinent dostane po
	- úspěšném absolvování všech sezení.

Bylo rozhodnuto, že aplikace Buddy App bude nabízet obsah pouze do konce fáze odvykání.

#### <span id="page-33-0"></span>**4.1.2 Registrace nového uživatele**

Registrace nových buddy probíhá pomocí registračního kódu, který server vygeneruje a zašle na emailovou adresu zadanou v aplikaci Smoker App (obr. [4.1\)](#page-33-2).

<span id="page-33-2"></span>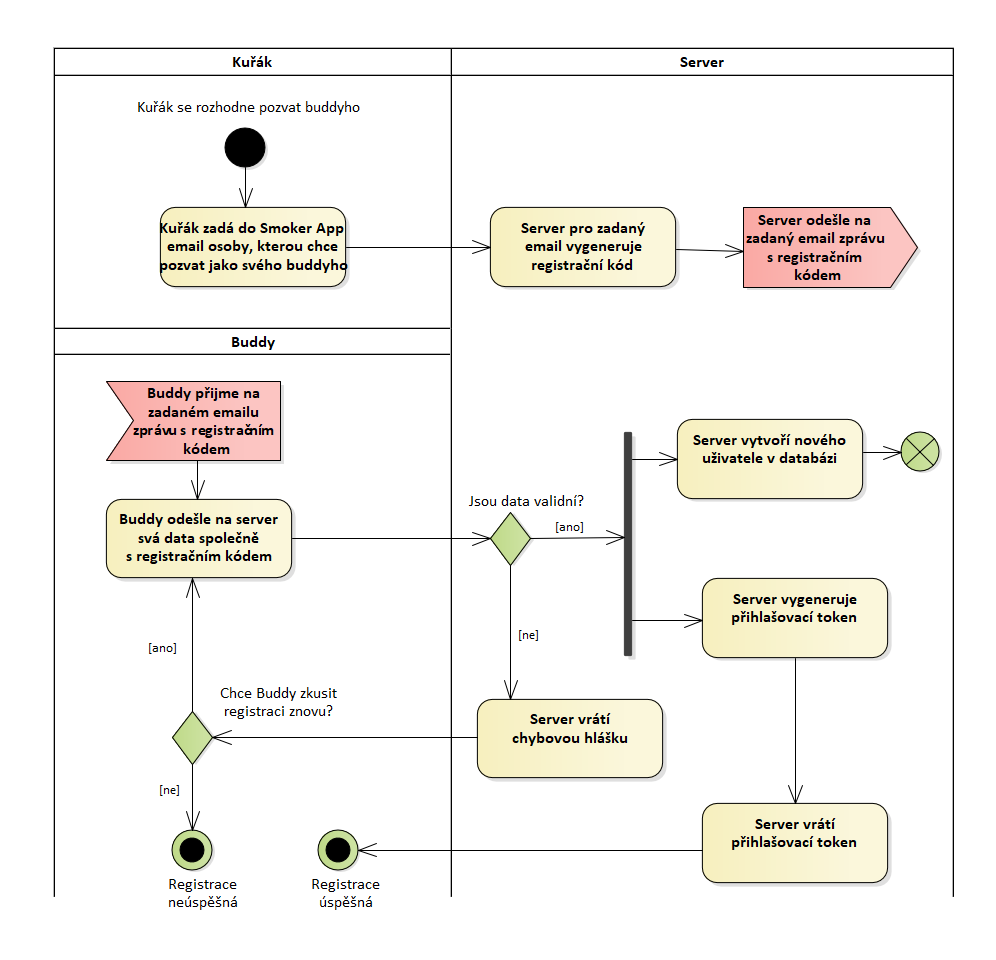

<span id="page-33-1"></span>**Obrázek 4.1:** UML diagram aktivit - registrace nového uživatele

## **4.2 Byznysové požadavky**

Hlavními zúčastněnými stranami při vývoji Buddy App jsou poskytovatelé aplikace, jejich vývojáři a samotní koncoví uživatelé. Každá z těchto rolí má na finální produkt jiné nároky a všechny je potřeba zohlednit.

Pro přehlednost jsou byznysové požadavky formulovány pomocí šablony

"Jako *<role>* potřebuji *<cíl/přání>*, protože *<přínos>*".

#### **Poskytovatel aplikace**

- **. BR01 Zabezpečení dat -** Jako poskytovatel aplikace potřebuji, aby citlivé informace uživatelů nebyly veřejně přístupné, protože se chci vyhnout soudním sporům.
- **. BR02 Sezení s virtuálním terapeutem -** Jako poskytovatel aplikace chci, aby informace byly uživatelům předávány formou sezení s virtuálním terapeutem Adamem, protože je specifický pro naši značku.

#### **Vývojář**

- **. BR03 Vývojářský režim -** Jako vývojář potřebuji mít možnost zapnout vývojářský režim, který mi umožní **.** manipulovat s daty v lokálním úložišti,
	- **.** manipulovat s daty v lokálním úložišti, **a** měnit informace o kuřákovi,
	-

abych mohl aplikaci lépe ladit.

- **. BR04 Testovací režim -** Jako vývojář potřebuji mít možnost zapnout testovací režim, který mi umožní
	- **.** pracovat s produkčním serverem systému namísto vývojového.

#### **Koncový uživatel**

- **. BR05 Informace o odvykání -** Jako uživatel potřebuji dostávat užitečné informace o odvykání, abych mohl být kuřákovi lepší oporou.
- **. BR06 Kuřákův postup -** Jako uživatel potřebuji vidět, v jaké fázi odvykání se zrovna kuřák nachází, abych měl přehled, čím zrovna s největší pravděpodobností prochází.
- **. BR07 Zpráva -** Jako uživatel potřebuji mít možnost zaslat kuřákovi zprávu, abych ho mohl podpořit v jeho snaze.
- **. BR08 Reporty -** Jako uživatel potřebuji dostávat pravidelné reporty o postupu kuřáka, abych měl přehled, jak postupuje v určitých intervalech.
- **. BR09 Registrace -** Jako uživatel se chci zaregistrovat pomocí kódu, který dorazí na moji emailovou adresu.
- **. BR10 Trvalé přihlášení -** Jako uživatel se nechci při každém spuštění aplikace opětovně přihlašovat, abych nad tím neztrácel čas.
- **. BR11 Upozornění -** Jako uživatel chci dostávat upozornění pokaždé, když se otevře nové sezení, abych nemusel aplikaci zbytečně otevírat a ziišťovat to ručně.
- **. BR12 Emoce kuřáka -** Jako uživatel chci mít přehled o aktuálních pocitech a emocích kuřáka, abych podle nich mohl adekvátně reagovat.

#### **Odstraněné požadavky**

**. XBR01 - Podpora více kuřáků -** Jako uživatel potřebuji mít možnost být oporou pro více kuřáků, abych mohl v případě nutnosti pomáhat i jinému blízkému.

### <span id="page-35-0"></span>**4.3 Systémové požadavky**

Systémové požadavky se dělí na funkční (FR<sup>[2](#page-35-2)</sup>), které specifikují, co bude aplikace uživatelům umožňovat, a nefunkční  $(NFR^3)$  $(NFR^3)$  $(NFR^3)$ , které na systém pokládají kvalitativní nároky nebo různá omezení. Nefunkčními požadavky jsou pro nás důraz na stabilitu a bezpečnost.

#### <span id="page-35-1"></span>**4.3.1 Funkční požadavky**

Pro přehlednost jsou funkční požadavky formulovány pomocí šablony

"Systém umožňuje *<co>* (*<komu>*, *<za podmínek>*, *<proč>*)".

**Registrace, přihlášení, autentizace**

- **. FR01 Registrace -** Systém umožňuje uživateli se zaregistrovat pomocí registračního kódu, který dorazí na emailovou adresu zadanou ve Smoker App.
- **. FR02 Přihlášení -** Systém umožňuje uživateli se přihlásit pomocí emailu a hesla zadaného při registraci. **1 FR02 - Priniaseni -** System umoznuje uzivateli se priniasit pomoci<br>
emailu a hesla zadaného při registraci.<br> **- FR03 - Uložení přihlašovacího žetonu<sup>[4](#page-35-4)</sup> -** Systém po úspěšné regis-
- traci nebo přihlášení uloží ze serveru přijatý žeton uživatele do lokálního úložiště zařízení, aby se mohl využít při dalším zapnutí aplikace a uživatel se tak nemusel opětovně přihlašovat.
- **. FR04 Zapomenuté heslo -** Systém umožňuje uživateli zažádat o zaslání nového hesla na uloženou emailovou adresu pro případ, že uživatel původní heslo zapomene.
- **. FR05 Žeton při komunikaci se serverem -** Systém ke každé žádosti odeslané na server přiloží přihlašovací žeton, který je pro úspěšné vyřízení požadavku ze strany serveru nezbytný.

<span id="page-35-2"></span><sup>2</sup> functional requirements

<span id="page-35-3"></span><sup>3</sup>non-functional requirements

<span id="page-35-4"></span><sup>4</sup> authentication token
**. FR06 - Odhlášení při nevalidním žetonu -** Systém uživatele automaticky odhlásí, pokud se ze serveru vrátí odmítnutý požadavek způsobený chybnou autentizací kvůli nesprávnému přihlašovacímu žetonu.

#### **Obecné**

- **. FR07 Synchronizace se Smoker App -** Systém vždy při zapnutí aplikace nebo obnovení jejího chodu stahuje ze serveru aktuální informace o kuřákovi.
- **. FR08 Push notifikace -** Systém zobrazí uživateli push notifikace, když se otevře nové sezení nebo se kuřák dostane do další fáze odvykání.

#### **Obeznámení**

- **. FR09 Zobrazení obeznámení -** Systém zobrazí uživateli po prvním přihlášení do aplikace obeznámení s fungováním aplikace, pokud uživatel dosud obeznámen nebyl.
- **. FR10 Uložení stavu obeznámení -** Systém ukládá informaci o absolvovaném obeznámení do lokálního úložiště zařízení, aby se při dalším přihlášení již nezobrazovalo.
- **. FR11 Zopakování obeznámení -** Systém umožňuje uživateli obeznámení kdykoliv zopakovat.

#### **Sezení**

- **. FR12 Informace formou sezení -** Systém uživateli zobrazuje jednotlivá vícestránková sezení na různá témata. Zobrazení každého z těchto sezení je podmíněno dokončením určitého sezení kuřákem ve Smoker App.
- **. FR13 Zopakování sezení -** Systém umožňuje uživateli zopakovat libovolné sezení, které již dokončil.
- **. FR14 Odznaky -** Systém uživateli po dokončení sezení odemkne odznak v podobě ikony.
- **. FR15 Uložení dokončených sezení -** Systém ukládá informaci o absolvovaných sezeních do lokálního úložiště zařízení, aby tato informace byla zachována při dalším spuštění aplikace.

#### **Buddy**

**. FR16 - Skloňování jmen -** Systém zobrazuje jméno uživatele v různých pádech a texty jsou upravené podle pohlaví, aby působily přívětivěji.

#### **Kuřák**

- **. FR17 Zobrazení postupu kuřáka -** Systém o aktuálním kuřákovi zobrazuje
	- **.**jméno,
- **.** pohlaví,
- **.** v jaké fázi odvykání se momentálně nachází,
- **.** kolik procent z dané fáze má již dokončeno,
- **.**jaká je nebo byla jeho průměrná spotřeba cigaret denně.
- **. FR18 Emoce kuřáka -** Systém zobrazuje aktuální emoci kuřáka, pokud jí kuřák zadá v aplikaci Smoker App.
- **. FR19 Rychlá rada -** Systém zobrazuje uživateli rady, které mu říkají, jak reagovat na různé kuřákovi emoce (jmenovitě hněv, smutek, nudu).

#### **Přání**

- **. FR20 Vytvoření přání -** Systém umožňuje uživateli vytvořit vlastní přání zadáním jeho **.** názvu,
	-
	- názvu,<br>■ ceny v korunách českých.
- **. FR21 Uložení přání -** Systém ukládá nově vytvořená přání do lokálního úložiště zařízení, aby bylo dostupné při dalším spuštění aplikace.
- **. FR22 Zobrazení přání -** Systém umožňuje uživateli zobrazit všechna uložená přání, pokud kuřák již absolvoval den D.
- **. FR23 Upravení přání -** Systém umožňuje uživateli upravit název i cenu libovolného přání, které sám vytvořil.
- **. FR24 Odstranění přání -** Systém umožňuje uživateli odstranit libovolné přání, které sám vytvořil.
- **. FR25 Úspory -** Systém zobrazí uživateli informaci o tom, kolik korun českých kuřák ode dne D ušetřil. Tato částka je počítána z denní spotřeby cigaret, kterou kuřák zadává ve Smoker App.

#### **Report**

- **. FR26 Vytváření reportů -** Systém po minimálně každých 7 dnech vytvoří report zobrazující
	- **.** datum vytvoření reportu,
	- **.** počet dokončených sezení ve Smoker App celkem,
	- **.** počet dokončených sezení ve Smoker App od posledního reportu,  $\blacksquare$ počet dokončených sezení ve Smoker App od posledníh $\blacksquare$ počet dnů od začátku používání Smoker App kuřákem,
	- **.**fáze odvykání kuřáka.
	-
- **. FR27 Uložení reportu -** Systém ukládá nově vytvořené reporty do lokálního úložiště zařízení, aby byly dostupné při dalším spuštění aplikace.
- **. FR28 Zobrazení reportů -** Systém zobrazuje uživateli aktuální report i všechny předešlé.
- **. FR29 Dny do dalšího reportu -** Systém zobrazuje uživateli počet dnů do vytvoření dalšího reportu.

#### **Vývojářský režim**

- **. FR30 Zapnutí vývojářského režimu -** Systém umožňuje uživateli zapnout vývojářský režim, pokud dosud nebyl zapnut.
- **. FR31 Vypnutí vývojářského režimu -** Systém umožňuje uživateli vypnout vývojářský režim, pokud je zapnutý.
- **. FR32 Promazání lokálního úložiště -** Systém umožňuje uživateli mazat data z lokálního úložiště, pokud je zapnutý vývojářský režim.
- **. FR33 Nastavení atributů kuřáka -** Systém umožňuje uživateli přenastavit data o kuřákovi, pokud je zapnutý vývojářský režim.
- **. FR34 Zapnutí testovacího režimu -** Systém umožňuje uživateli zapnout testovací režim, pokud dosud nebyl zapnut.
- **. FR35 Vypnutí testovacího režimu -** Systém umožňuje uživateli vypnout testovací režim, pokud je zapnutý.

## **4.4 Entity v systému**

Požadavky pomáhají utvořit bližší představu, s jakými entitami budeme v aplikaci pracovat a jaké budou jejich atributy.

- **. Kuřák**, kterému se buddy věnuje. Všechny jeho atributy jsme schopni získat ze serveru díky propojení se Smoker App.
- **. Buddy** je zaregistrovaný uživatel aplikace. Atributy *email*, *jméno* <sup>a</sup> *přihlašovací žeton* poskytuje server. Zbylé vznikají čistě pro účely Buddy App.
- **. Přání** <sup>a</sup> **report** jsou entity vznikající pouze v Buddy App. Server o nich neví a nelze je tedy ukládat do databáze, proto k tomuto účelu poslouží lokální úložiště zařízení.

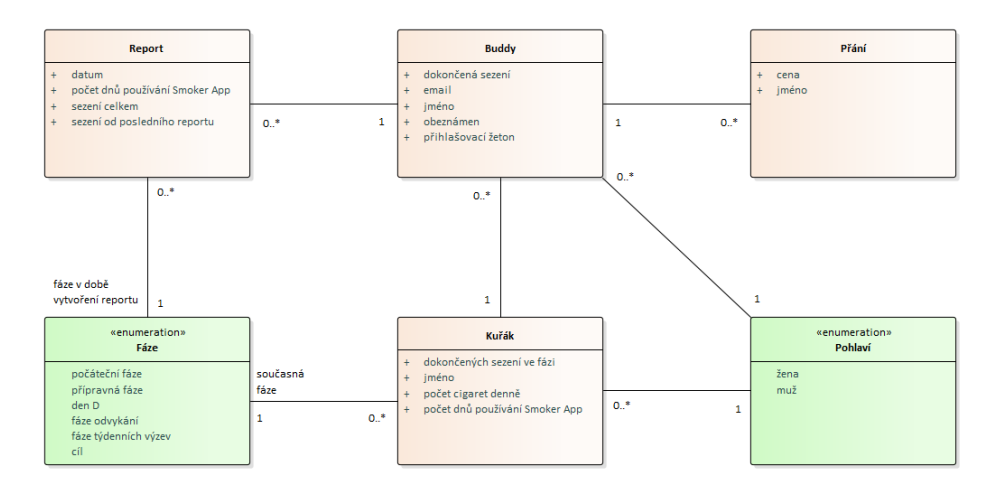

**Obrázek 4.2:** UML diagram entit

## **4.5 Serverové aplikační rozhraní**

V této sekci jsou popsány již existující koncové body<sup>[5](#page-39-0)</sup> na serveru. Je využito rozhraní REST, pomocí kterého Buddy App získává zdroje ve formátu JSON.

Koncové body pro registraci a přihlášení při zaslání validních údajů vrací přihlašovací žeton. Ten je poté využit pro jakoukoliv další komunikaci se serverem, aby mohl být uživatel autentizován.

## **POST /api/user/buddies/register**

Koncový bod sloužící k registraci nového buddyho.

Data odesílaná na server mají následující podobu:

```
{
        "email": "tomas_example@email.cz",
        "password": "1234567",
        "name": "Tomas",
        "sex": "1",
        "token": "ZYxklxo"
}
```
Server kontroluje, zda

- **.** emailová adresa je ve správném formátu,
- **.** pohlaví je jedna z možností "0" nebo "1" a
- **.** registrační kód byl někdy serverem vygenerován.

Server nám v případě validní žádosti vrátí mimo jiné přihlašovací žeton:

```
{
  "token": "09cf76bda5c62e17f6a8851f13e7e3f53593cc5948623",
  "user": {
    "email": "tomas_example@gmail.cz",
    "password": "1234567",
    "sex": 1,
    "name": "Tomas",
    "token": "ZYxklxo"
  },
  "extra": {
    "Name": "Tomas",
    "VerbPast": "l",
    "AdjEnd": "ý",
    "Name5p": null,
    "0Sex": 1,
    "AdjArch": ""
  }
}
```
<span id="page-39-0"></span><sup>5</sup> endpoints

Na nevalidní data nás server upozorní návratovým kódem 400 a bližšími informacemi o jednotlivých chybách:

```
{
  "email": [
    "Enter a valid email address."
 ],
  "sex": [
    "\"man\" is not a valid choice."
 ],
  "token": [
    "Invalid invite token provided."
 ]
}
```
## **POST /api/auth/login/**

Pro přihlášení do systému se využívá jednoduché ověření přístupu<sup>[6](#page-40-0)</sup>. V hlavičce HTTP protokolu se nachází položka *Authorization*, které jako hodnotu vložíme řetězec "Basic" následovaný přihlašovacími údaji - emailem a heslem zakódovanými pomocí Base64.

V případě úspěšného přihlášení nám server opět vrátí přihlašovací žeton spolu s dalšími údaji o uživateli. Přihlašování do Buddy App má stejný koncový bod jako do Smoker App, proto ve vráceném objektu nalezneme také pro nás neužitečné informace o platebních metodách.

Na nevalidní data server reaguje chybovým kódem 401 a bližšími detaily:

```
"detail": "Invalid username/password."
```
#### **GET /api/user/helping/**

{

}

Tento koncový bod vrací seznam kuřáků, které má buddy na starost. Od možnosti mít více kuřáků se však upustilo a není v tuto chvíli možné, aby jich v seznamu bylo více než jeden.

Objekt kuřáka vrácený ze serveru obsahuje pole:

- **.** "id" je identifikační číslo kuřáka.
- **.** "name" je jméno kuřáka.
- **.** "sex" značí pohlaví a je to jedna z hodnot 0 (žena) nebo 1 (muž).
- **.** "phase" je jedna z hodnot START, EE, EQ, FU, WR nebo FIN.
- **.** "phase\_step" ukazuje, kolik sezení v dané fázi má kuřák za sebou.

<span id="page-40-0"></span><sup>6</sup>basic access authentication

4. Analýza **.......................................**

- **.** "cig\_per\_day" ukazuje, jaká byla kuřákova denní spotřeba cigaret při registraci Smoker App.
- **.** "days\_since\_started" ukazuje počet dnů od začátku používání aplikace Smoker App.

Pro úspěšné zpracování žádosti je třeba se v hlavičce prokázat zadáním validního přihlašovacího žetonu. Vrácený objekt pak může vypadat například takto:

```
{
  "helping": [
    {
      "id": 1226,
      "name": null,
      "sex": 1,
      "phase": "WR",
      "phase_step": 1,
      "cig_per_day": 5,
      "days_since_started": 0
    }
  ]
}
```
V opačném případě vrací server chybový kód 401 a bližší detaily.

#### **GET /api/user/variable/?variables=Name&variables=0Sex**

Koncový bod vracející jméno a pohlaví uživatele.

Pro úspěšné zpracování žádosti je třeba se v hlavičce prokázat zadáním validního přihlašovacího žetonu. Server poté vrací data například v následující podobě:

```
{
  "variables": {
    "0Sex": 1,
    "Name": "Tomáš"
  }
}
```
V opačném případě vrací server chybový kód 401 a bližší detaily.

## <span id="page-42-5"></span>**Kapitola 5**

## **Implementace**

V této kapitole je rozebráno technické provedení mobilní aplikace Buddy App. V sekci [5.1](#page-42-0) se podíváme na technologie, které byly pro vývoj využívány. Poté se každá sekce zaměří na jeden konkrétní aspekt, který byl v aplikaci upraven nebo byl do aplikace přidán.

## <span id="page-42-0"></span>**5.1 Použité technologie**

Následuje seznam všech použitých technologií pro implementaci:

- **. Operační systém -** Vývoj probíhal primárně v OS **Windows 10** <sup>a</sup> aplikace byla spouštěna na fyzickém zařízení s **Android 9 Pie**. Příležitostně, pokud bylo potřeba ladit rozdíly mezi Androidem a iOS, bylo využito zařízení s **macOS Big Sur** a v něm simulátoru **iOS 13**.
- **Vývojové prostředí** Jako vývojové prostředí posloužil PhpStorm<sup>[1](#page-42-1)</sup> od společnosti JetBrains. Nabízí spoustu rozšíření usnadňující práci a mimo jiné i podporu verzovacího systému Git.
- **. Verzovací systém -** Pro přehledné verzování projektu byl využit populární systém  $\operatorname{Git}^2$  $\operatorname{Git}^2$ . Umožňuje jednoduché vytváření nových vývojových větví, které lze následně velice rychle opět spojit. [\[31\]](#page-70-0)
- **. Správce knihoven -** Pro práci s JavaScriptovými knihovnami byl využit správce balíčků $^3$  $^3$  npm $^4$  $^4$ . S více jak 1,3 milióny balíčků s otevřeným kódem se jedná o největší registr softwaru na světě. [\[32\]](#page-70-1)
- **. Framework** Propojení nativních modulů mobilního zařízení a JavaScriptového kódu je realizováno pomocí frameworku React Native. Pro usnadnění vývoje byla použita i jeho nadstavba Expo, jejíž součástí jsou aplikace **expo-cli** a **Expo Go**. Oba frameworky jsou blíže popsány v [Kapitole 2.](#page-22-0)

<span id="page-42-1"></span><sup>1</sup>https://www.jetbrains.com/phpstorm/

<span id="page-42-2"></span><sup>2</sup>https://git-scm.com/

<span id="page-42-3"></span><sup>3</sup>package manager

<span id="page-42-4"></span><sup>4</sup>https://www.npmjs.com/

- 5. Implementace **....................................**
	- **. Kompilátor -** Pro překlad zdrojového kódu byl využit kompilátor Babel, který převádí syntax nových verzí jazyka JavaScript do starších, aby byl kód kompatabilní na více zařízeních. [\[33\]](#page-70-2)
	- **. Debugger -** Software použití pro ladění aplikací vyvíjených ve frameworku RN je React Native Debugger. Obsahuje konzoli, kompletní stromovou reprezentaci komponent v aplikaci a také zobrazuje aktuální stav knihovny Redux (viz níže).

Dále stručně uvedeme hlavní knihovny třetích stran, které se v projektu vyskytují:

- vskytuji:<br>■ **React Navigation<sup>[5](#page-43-0)</sup> -** Knihovna určená ke směrování<sup>[6](#page-43-1)</sup> a navigaci v mobilních aplikacích.
- **a I18next**<sup>[7](#page-43-2)</sup> Knihovna pro efektivní práci s texty vypisovanými v aplikaci.<br>■ **I18next**<sup>7</sup> Knihovna pro efektivní práci s texty vypisovanými v aplikaci. Projekt je díky ní snadné přeložit do více jazyků.
- **Projekt je díky ní snadné přeložit o ■<br>
<b>Ramda<sup>[8](#page-43-3)</sup> -** Funkcionální knihovna.
- **Ramda<sup>8</sup> -** Funkcionální knihovna.<br>■ **React Final Form<sup>[9](#page-43-4)</sup> -** Soubor komponent usnadňující tvorbu, validaci a odesílání formulářů. **. Redux**[10](#page-43-5) **-** Knihovna sloužící ke správě globálního stavu aplikace.
- 
- **Redux<sup>10</sup> -** Knihovna sloužící ke správě globálního stavu aplikace.<br>■ Styled Components<sup>[11](#page-43-6)</sup> Knihovna umožňující použití CSS v JS kódu. ■ **Styled Components<sup>11</sup> -** Knihovna umožňující použití CSS<br>■ **Czech Inflection**<sup>[12](#page-43-7)</sup> - Knihovna pro skloňování českých slov.
- 

## **5.2 React Hooks**

Technologie React Hooks umožňuje funkcionálním komponentám udržovat svůj stav, posluchače, reakce na životní cyklus aj. Tyto vlastnosti byly dříve možné pouze v třídních komponentách nebo použitím návrhového vzoru komponent vyššího řádu  $(HOC^{13})$  $(HOC^{13})$  $(HOC^{13})$ . [\[34\]](#page-70-3)

HOC je v oficiální dokumentaci frameworku React [\[35\]](#page-70-4) definováno jako "funkce, která bere komponentu a vrací komponentu novou".[14](#page-43-9) Tyto nově vzniklé komponenty tak získají rozšířenou funkcionalitu, například už zmíněný stav nebo posluchače, aniž bychom museli do původní komponenty jakkoliv zasahovat.

<span id="page-43-0"></span><sup>5</sup>https://reactnavigation.org/

<span id="page-43-1"></span><sup>6</sup> routing

<span id="page-43-2"></span><sup>7</sup>https://www.i18next.com/

<span id="page-43-3"></span><sup>8</sup>https://ramdajs.com/

<span id="page-43-4"></span><sup>9</sup>https://final-form.org/react

<span id="page-43-5"></span><sup>10</sup>https://redux.js.org/

<span id="page-43-6"></span><sup>11</sup>https://styled-components.com/

<span id="page-43-7"></span><sup>12</sup>https://github.com/ErikCupal/czech-inflection

<span id="page-43-8"></span><sup>13</sup>Higher-Order Components

<span id="page-43-9"></span><sup>14</sup>function that takes a component and returns a new component

V původní verzi Buddy App se využívalo právě návrhového vzoru HOC a knihovny Recompose[15](#page-44-0), která slouží pro práci s nimi. React Native však ve verzi 0.59 přichází s React Hooks, které slouží ke stejnému účelu jako HOC, jsou ale přehlednější a intuitivnější. Sám autor knihovny Recompose ve svém GitHubovém repositáři [\[36\]](#page-70-5) uvádí, že Hooks řeší stejné problémy a ještě více, pročež se rozhodl knihovnu dále nerozvíjet.

Z těchto důvodů byly HOC v nové verzi Buddy App kompletně odstraněny a nahrazeny React Hooks. Na následujícím příkladu můžeme vidět dva ekvivalentní kódy - první za použití HOC, druhý za použití React Hooks. Jedná se o zjednodušené příklady převzaté z původní a nové verze Buddy App.

```
const Menu = ({visible, setVisible, token, logout, open}) => {
    {...}
}
export default compose(
    withState('visible', 'setVisible', false),
    connect(
        {token: getToken},
        {logout},
    ),
    withHandlers({
        open: ({setVisible}) => () => {
            setVisible(true);
        },
    }),
)(Menu)
```

```
const Menu = () => {
    const [visible, setVisible] = React.useState(false);
    const dispatch = useDispatch();
    const token = useSelector(SELECTORS.selectToken);
    const logout = () => {dispatch(ACTIONS.logout())};
    const open = () => {setVisible(true)};
    {...}
}
export default Menu;
```
## **5.3 Správa stavu aplikace**

Pro usnadnění práce s daty je využita knihovna Redux, pomocí které můžeme vytvořit globální stav dostupný všem komponentám. Tento stav vytváříme a poté s ním pracujeme prostřednictvím několika různých objektů, které knihovna definuje:

- **. Store** je objekt obsahující odkaz na aktuální *state* a funkci *dispatch*.
- **State** představuje globální stav aplikace. Jedná se o prostý JavaScriptový objekt.

<span id="page-44-0"></span><sup>15</sup>https://github.com/acdlite/recompose

- 5. Implementace **....................................**
	- **. Dispatch** je funkce přijímající *action*. Tuto *action* předá společně s aktuálním *state* do *reduceru*. Jakákoliv komponenta může získat odkaz na *dispatch* pomocí hooku *useDispatch*.
	- **. Action** je prostý objekt obsahující *type* (název) a *payload* (data). Jsou volány z jednotlivých komponent pomocí funkce *dispatch*.
	- **. Reducer** je funkce přijímající *state* <sup>a</sup> *action*. Na základě těchto dvou parametrů vrací *state* nový. Plně respektuje jedno z hlavních paradigmat funkcionálního programování - neměnnost objektů.
	- **. Selector** je funkce, která přijímá *state* a vrací z něj konkrétní položku.

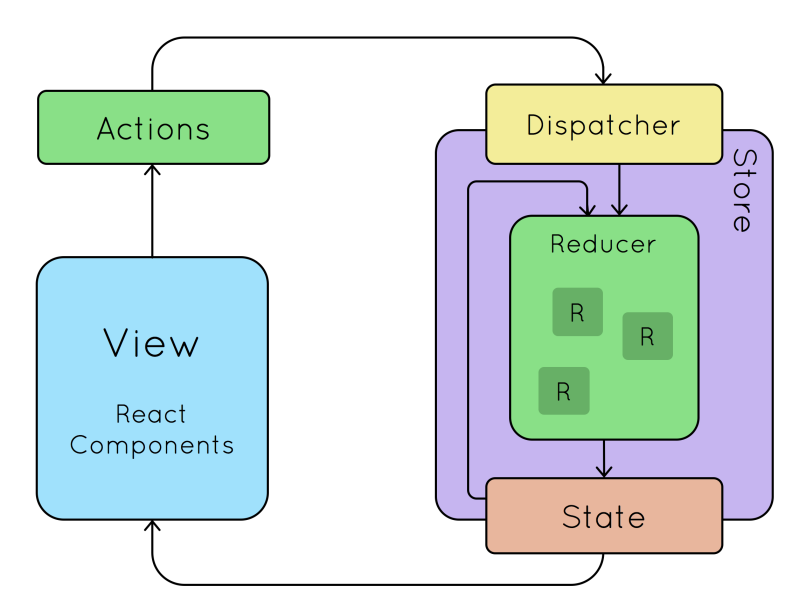

**Obrázek 5.1:** Schéma komponent knihovny Redux, převzato z [\[37\]](#page-70-6)

Dále je možné ke *store* připojit tzv. **middlewares**. Jedná se o funkce, které pracují s *action* ještě před samotným *dispatcherem*. Mohou ji tak pozměnit, zpracovat nebo ji například logovat. V Buddy App jsou na *store* napojené následující *middlewares*:

- **. ActionLogger** pouze loguje *type* dispatchnuté *action*.
- **. SmokerAdapter** mění podobu ze serveru přijatého kuřáka na tu, se kterou se pracuje dále v aplikace.
- **BuddyAdapter** ekvivalent *SmokerAdapter* pro buddyho.
- **. LogoutOnInvalidToken** pokud narazí na akci, jejíž *type* končí řetězcem "REJECTED", dispatchne *action* LOGOUT, která vymaže uživatelská data včetně přihlašovacího žetonu ze *store*.
- **. SideEffects** tvoří seznam asynchronních funkcí, které ukládají a načítají relevantní data do lokálního úložiště zařízení. Každá z těchto funkcí je vázána na určité *actions*.
- **. InjectApi** zpracovává *actions*, jejichž *payload* je funkce. Těmto funkcím je injektován jako parametr konfigurační objekt, díky kterému mohou provolat žádost na server. Tato žádost je obalena JS objektem Promise, který zpracovává *PromiseMiddleware*.
- **. PromiseMiddleware** zpracovává *actions*, jejichž *payload* je datového typu *Promise*. Jedná se o asynchronní akce napojené na koncové body aplikace. Pokud *PromiseMiddleware* na takovou *action* narazí, zastaví její vykonávání a *dispatchne* stejnou *action* s příponou "PENDING". V momentě, kdy je *Promise* vyřešen, *dispatchne* se *action* s příponou "FULFILLED" nebo "REJECTED" v závislosti na jeho úspěšnosti.

V aplikaci se nachází více *reducerů*, z nichž každý pracuje pouze s určitým objektem dat. Všechny tyto *reducery* jsou poté spojeny do jednoho, čímž vzniká celkový globální stav aplikace. Ten pak pro Buddy App může vypadat takto:

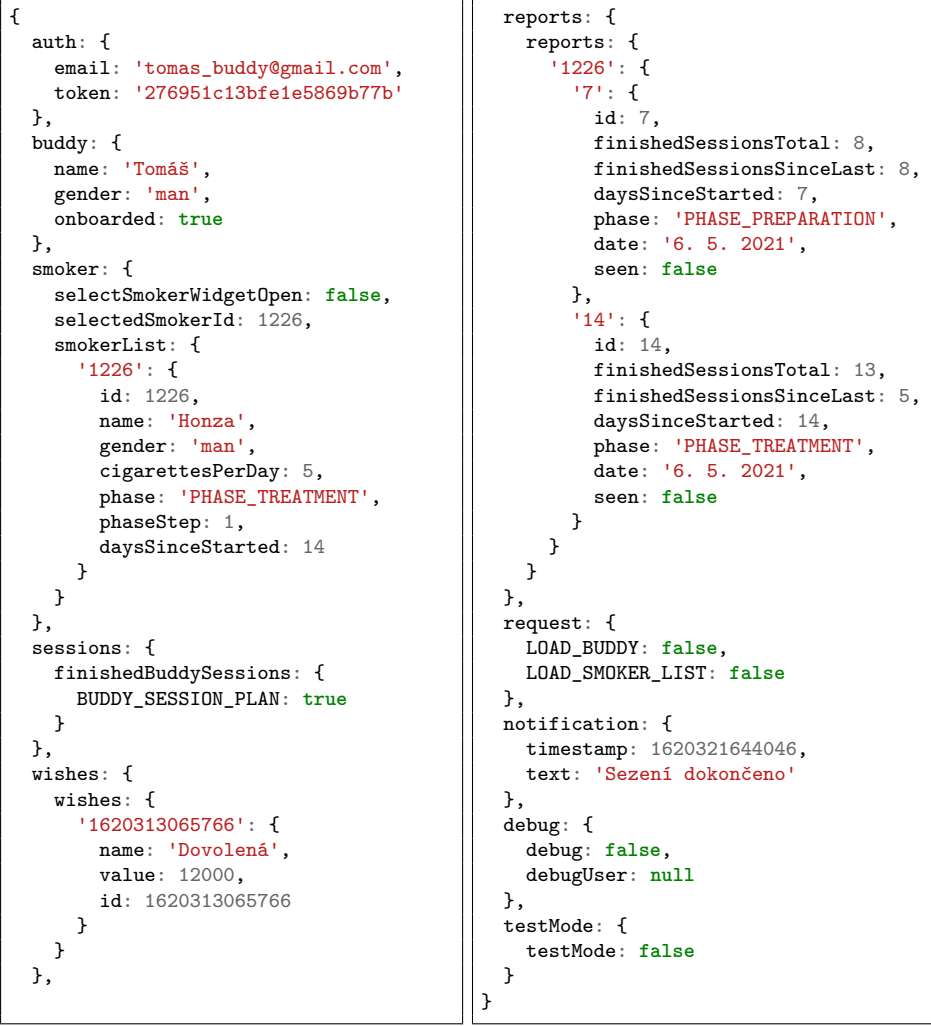

## **5.4 Aktualizace React Navigation**

React Navigation nabízí několik způsobů přepínání mezi stránkami, například vysunující menu nebo záložky ve spodní navigační liště. Animace a design komponent jsou nativní pro každou platformu, stejně tak ovládání pomocí gest prsty, na které jsou uživatelé zvyklí. [\[38\]](#page-71-0)

Původní Buddy App využíval knihovnu React Navigation verze 3, která však v dalších verzích Expo SDK již nebude podporována. Proběhl tedy kompletní přepis na verzi 5, která přináší naprosto odlišné API.

V projektu se využívá primárně zásobníkových navigátorů<sup>[16](#page-47-0)</sup>, které skládají jednotlivé obrazovky na sebe. Tlačítko zpět vrací uživatele na obrazovku předchozí, v případě poslední obrazovky na zásobníku aplikaci vypne.

Mezi zásobníkovými navigátory se dalo původně přepínat pomocí přepí-nacích navigátorů<sup>[17](#page-47-1)</sup>. Ty obsahovaly obrazovku, která pomocí své aplikační logiky dokázala rozhodnout, na který ze zásobníků se přepnout dále.

V React Navigation verze 5 se přepínací navigátory již nevyskytují, je zde využito pouze navigátorů zásobníkových. Ty jsou poskládány do stromové struktury, kde uzel mající více navigátorů za potomky je nazván *Switch* (obr. [5.2\)](#page-47-2). Ten také vykonává svou aplikační logiku, pomocí které určí, jakého potomka vykreslit.

<span id="page-47-2"></span>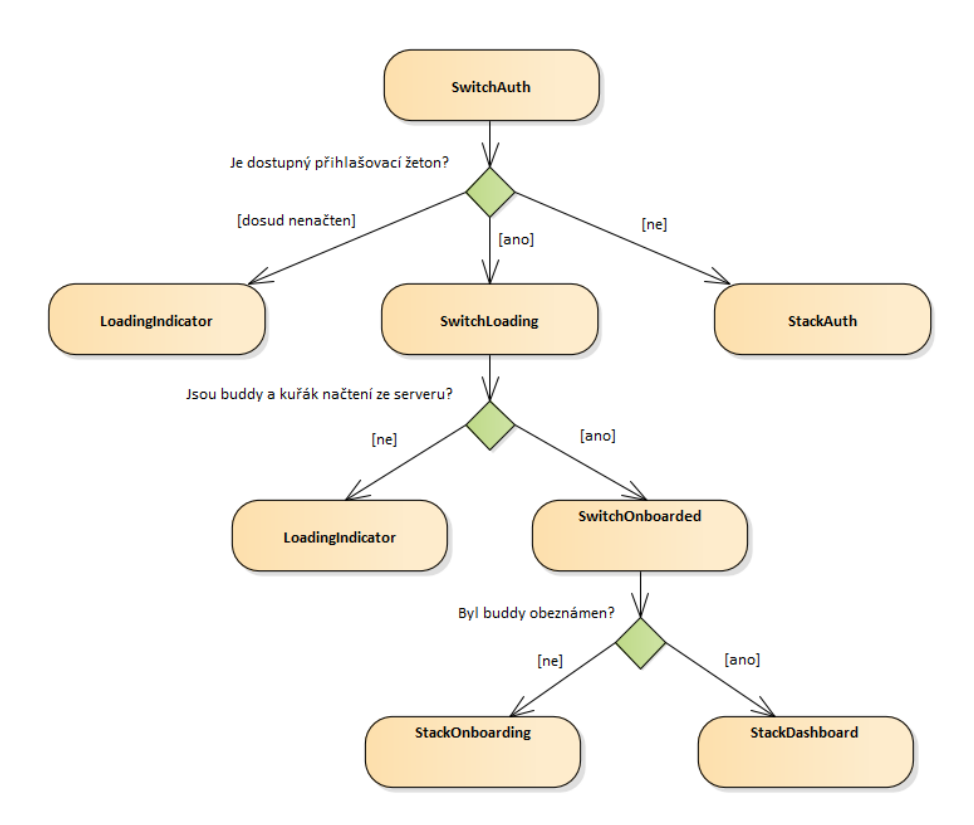

**Obrázek 5.2:** Stromová struktura navigátorů

<span id="page-47-0"></span> $16$ stack navigator

<span id="page-47-1"></span><sup>17</sup>switch navigator

- **. StackAuth** navigátor s obrazovkami týkající se *přihlášení* <sup>a</sup> *registrace*.
- **. StackOnboarding** navigátor obsahuje obrazovky s *obeznámením*.
- **. StackDashboard** navigátor obsahuje vše ostatní *hlavní obrazovku*, všechna *sezení* a obrazovky ostatních funkcionalit.
- **. LoadingIndicator** je obrazovka vykreslující načítací kolečko. Zobrazuje se do chvíle, než daný Switch dokončí svou logiku.

## **5.5 Algoritmus spuštění aplikace**

Jak již bylo zmíněno v [Kapitole 3,](#page-30-0) asynchronní přístup do lokálního úložiště byl v původní verzi problematický a do aplikace se nedalo přihlásit. Společně se změnou navigátorů tak byl předělán celý proces zapnutí aplikace (obr. [5.3\)](#page-48-0).

<span id="page-48-0"></span>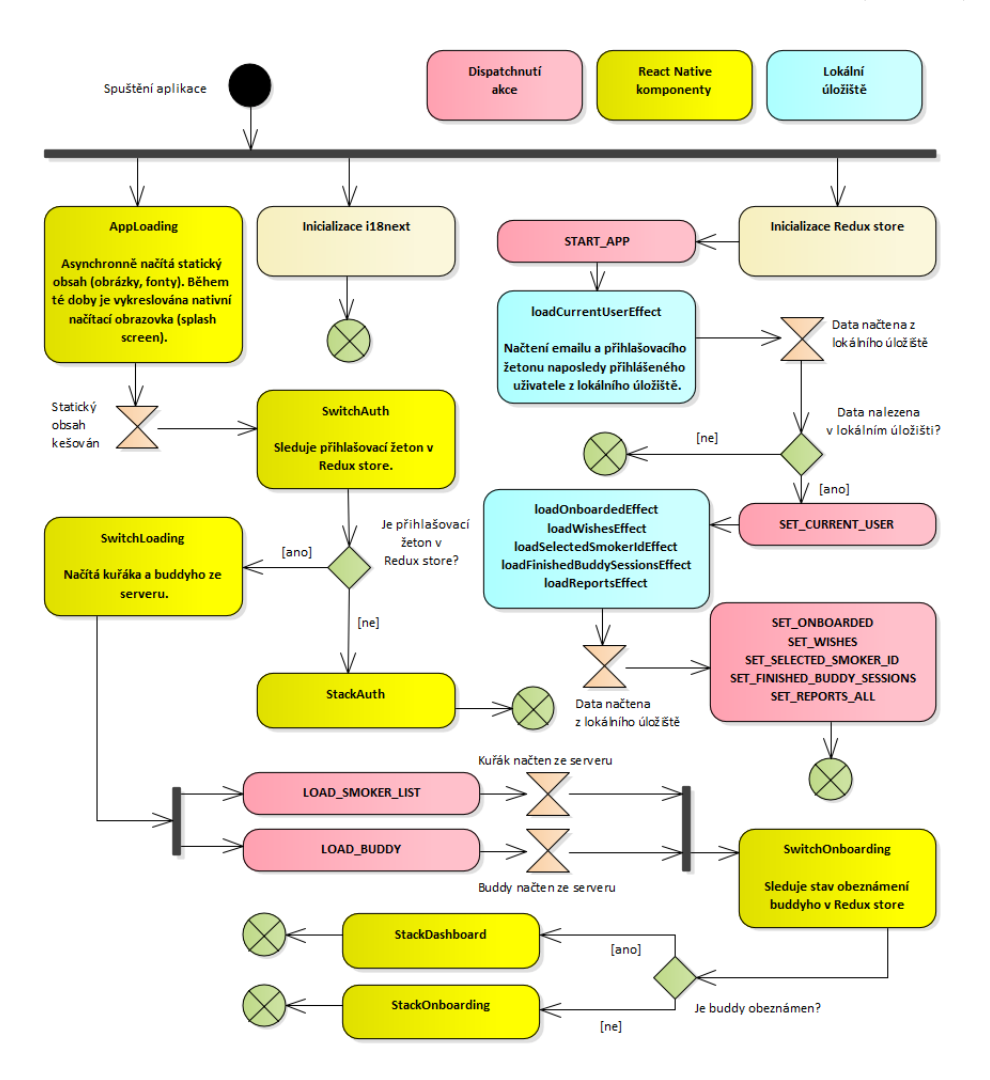

**Obrázek 5.3:** Algoritmus spuštění aplikace

## **5.6 Formuláře**

Při aktualizaci Buddy App došlo k nahrazení knihovny Redux Form na React Final Form. Je vyvíjena stejným autorem a ten sám apeluje na programátory, aby ve svých projektech na novou verzi přešli [\[39\]](#page-71-1).

V případě Buddy App knihovna Redux Form dokonce způsobovala pád celé aplikace, proto byl přesun nezbytný. Přístup ke zpracování formulářů je v mnoha ohledech odlišný. Zatímco původní knihovna ukládala hodnoty všech formulářových polí do globální stavu *Redux store* a každá jedna změna tak musela být *dispatchnutá*, nová knihovna už zpracovává formuláře lokálně v komponentě na to určené.

Pomocí knihovny React Final Form bylo v projektu vytvořeno rozhraní pro tvorbu vícekrokových formulářů[18](#page-49-0). Každý krok může mít přiřazenou frontendovou validaci, která uživatele v případě nevalidních dat nepustí na další stránku. Poslední stránka v řadě formulář odešle.

Toto rozhraní bylo využito pro rozšíření registračního formuláře, ve kterém nyní uživatel zadává informaci, zda je sám kuřákem či nikoliv (obr. [5.4\)](#page-49-1). S touto informací se bude nadále pracovat v budoucím vývoji aplikace Buddy App.

<span id="page-49-1"></span>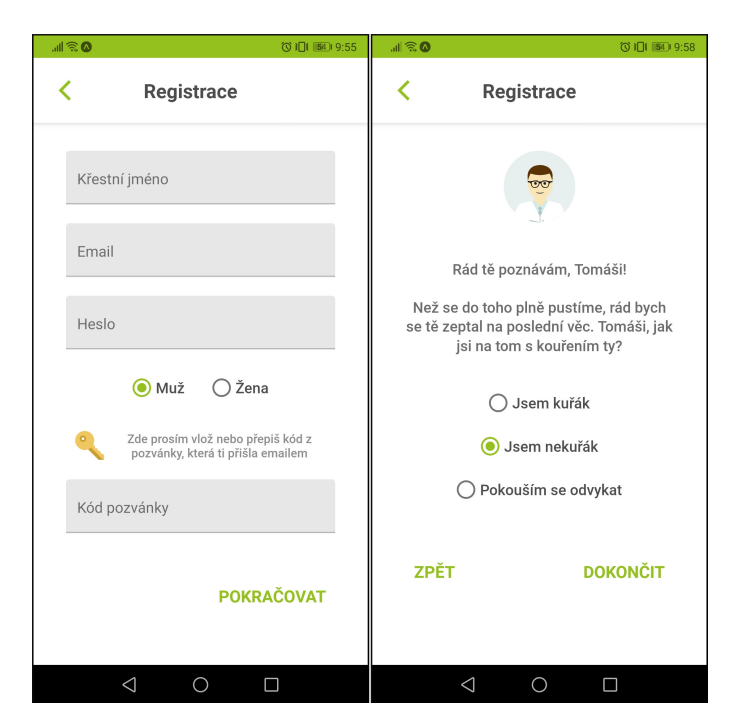

**Obrázek 5.4:** Ukázka registračního formuláře

<span id="page-49-0"></span> $18_{\text{wizard}}$  forms

## **5.7 Rychlá rada**

Další vlastností, která byla do projektu přidána, je *rychlá rada*[19](#page-50-0). Buddy má díky ní možnost si pro různé emoce zobrazit náhodně vybranou nápovědu říkající, jak kuřákovi v dané chvíli pomoci.

Tato funkcionalita je buddymu zpřístupněna až poté, co kuřák úspěšně projde dnem D. Věříme, že by to mohl být pro uživatele efektivní motivační prvek udržující ho v aplikaci.

V rámci projektu je zvažováno, že se do Smoker App přidá funkcionalita umožňující kuřákovi zvolit a sdílet svou aktuální emoci, čímž by se informace dostala do Buddy App. Rychlé rady by tak mohly fungovat dynamičtěji a reagovat na nejaktuálnější informace.

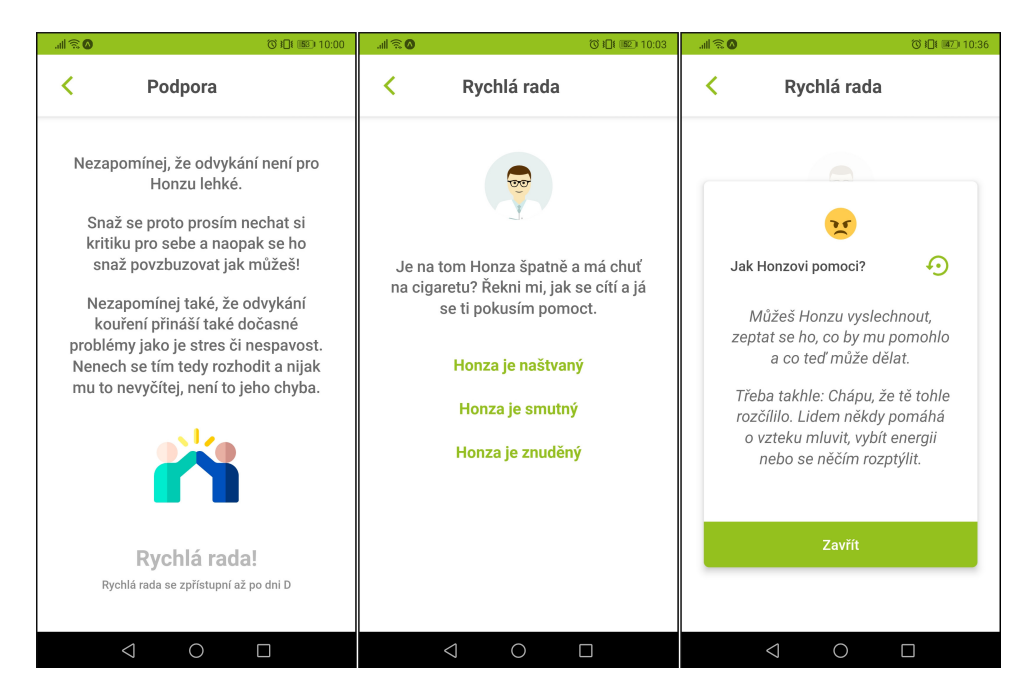

**Obrázek 5.5:** Ukázka nabídky rychlé rady

## **5.8 Týdenní reporty pro Buddyho**

Aplikace po každých sedmi dnech vytváří report o kuřákově postupu. Buddy se tak přehledně a na jednom místě může podívat, jak dlouho již kuřák Smoker App používá, kolik dokončil sezení celkem a kolik od posledního reportu. Na základě těchto informací tak může kuřáka pochválit a nebo více motivovat.

Reporty se snaží za všech okolností působit pozitivně. Aplikace se vyhýbá jakýmkoliv výčitkám a texty jsou podávány takovou formou, že i jedno sezení za týden je bráno jako úspěch.

Entity report nejsou nijak ukládány na server a existují tak pouze v aplikaci

<span id="page-50-0"></span> $\overline{\frac{19}{19}}$ quick help

Buddy App. Pro jejich persistenci slouží lokální úložiště zařízení, což ovšem vede k tomu, že v případě jeho promazání uživatel o všechny reporty přijde. S takovou situací se umí aplikace vypořádat a následující report je tak vytvořen za celé období používání Smoker App.

Neprovázanost se serverem a nemožnost Buddy App běžet na pozadí také vedou k tomu, že pokud uživatel aplikaci Buddy App několik dnů nespustí, report se nemůže vytvořit. V takovém případě je vytvořen při první možné příležitosti za celé období od posledního reportu.

Na obrazovce jsou všechny existující reporty organizovány v podobě tzv. widgets, mezi kterými se lze horizontálně přesouvat. Aktuální report poskytuje nejvíce informací, všechny předešlé jsou kratší a slouží pouze pro účely porovnání. Na poslední stránce se píše, kolik dnů zbývá do vytvoření dalšího reportu.

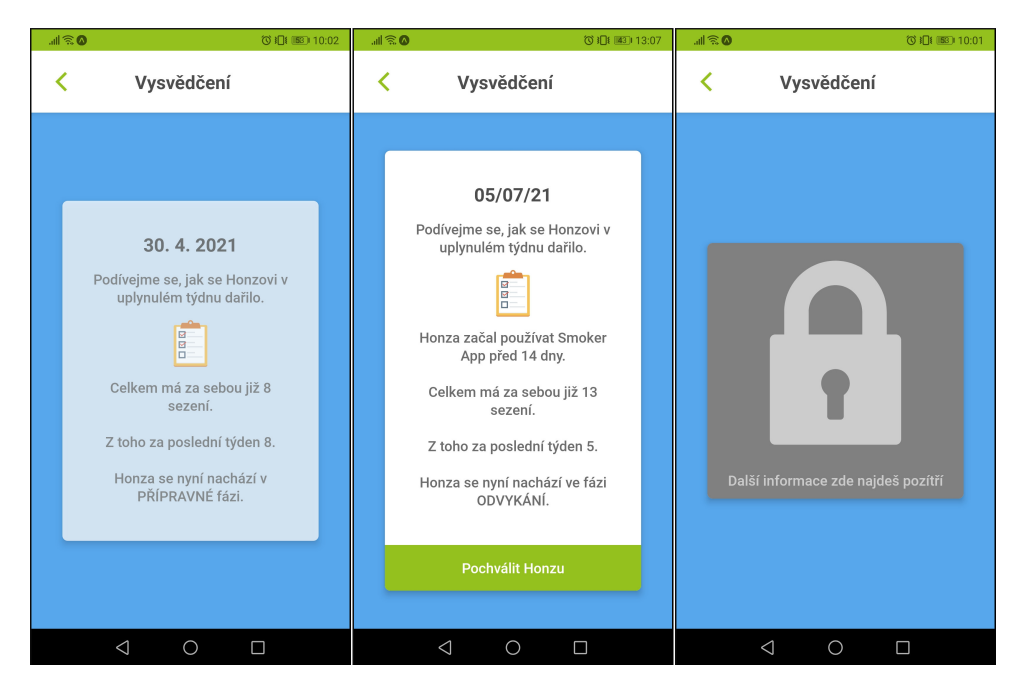

**Obrázek 5.6:** Ukázka widget s reporty

## <span id="page-52-4"></span>**Kapitola 6 Testování**

Následující kapitola je věnována testování konečného produktu. V sekci [6.1](#page-52-0) definujeme testovací strategii, se kterou budeme k testování přistupovat. Poté jsou nejdříve v sekci [6.2](#page-56-0) provedeny systémové testy a následně v sekci [6.3](#page-60-0) uživatelské akceptační testy (UAT[1](#page-52-1) ). Výsledky jsou shrnuty v sekci [6.4.](#page-63-0)

## <span id="page-52-0"></span>**6.1 Testovací strategie**

Testovací strategie je plán kompletního testování daného systému. Určuje, které části systému se budou testovat, jakými metodami a s jakou intenzitou. Správně by měla zpracovávat celý systém, tedy aplikaci Smoker App, server i Buddy App. Takové testování je však mimo rámec této práce a proto bude vytvořena zjednodušená verze testovací strategie určená pouze pro potřeby Buddy App.

Naše testovací strategie je vytvořena metodou byznysově řízené správy testování ( $BDTM^2$  $BDTM^2$ ). V prvním kroku této metody se definují cíle testování. Ty jsou následně přiřazeny k různým částem systému, provázány s informacemi ze softwarové analýzy a je určeno, které charakteristiky kvality se týkají. Jednotlivé části poté prioritizujeme podle míry rizika možného poškození a pravděpodobnosti selhání. Na základě toho určíme intenzitu testování, která slouží pro efektivní výběr testovacích metod.

## **6.1.1 Cíle testování**

Cíle testování nám pomáhají určit, co očekáváme od výsledného produktu. Definujeme je primárně na základě byznysových požadavků zmíněných v [Kapitole 4.](#page-33-0) Další možností sběru cílů je jejich vyvození na základě potřeb koncových uživatelů. Takové cíle nejsou vyžadovány poskytovateli aplikace a nejsou pro nás kritické, nicméně stále stojí za zaznamenání.

Definované cíle nejčastěji pokrývají operace CRUD<sup>[3](#page-52-3)</sup> jednotlivých entit v aplikaci, zpracování vstupních dat uživatele, bezpečnost systému před napadením, ale také například uživatelskou přívětivost.

<span id="page-52-1"></span><sup>&</sup>lt;sup>1</sup>User Acceptance Testing

<span id="page-52-2"></span><sup>2</sup>Business Driven Test Management

<span id="page-52-3"></span><sup>3</sup> vytváření (Create), čtení (Read), úprava (Update), mazání (Delete)

# 6. Testování **......................................**

| ID             | Cíle testování                                            |
|----------------|-----------------------------------------------------------|
| $\mathbf{1}$   | Aplikace je chráněna před neoprávněným přístupem.         |
| 1.1            | Uživatel se může registrovat pomocí registračního kódu.   |
| 1.2            | Uživatel se pro přístup do aplikace musí autentizovat.    |
| 1.3            | Nevalidní data jsou detekována.                           |
| $\overline{2}$ | Aplikace je stabilní ve všech částech.                    |
| 3              | Aplikace poskytuje korektní operace pro práci s entitami. |
| 3.1            | R operace pro entitu buddy.                               |
| 3.2            | R operace pro entitu kuřák.                               |
| 3.3            | CRUD operace pro entitu přání.                            |
| 3.4            | CR operace pro entitu report.                             |
| $\overline{4}$ | Všechna sezení jsou uživateli časem dostupná.             |
| 5              | Aplikace je intuitivní na ovládání.                       |
| 6              | Texty v aplikaci jsou kvalitní a srozumitelné.            |

**Tabulka 6.1:** Cíle testování

## **6.1.2 Popis testovaného systému**

V dalším kroku se cíle testování přiřadí k různým charakteristikám kvality a funkčním požadavkům získaným ze softwarové analýzy v [Kapitole 4.](#page-35-0) Pro všechny položky se též měla určit část systému, ke které spadají, v našem případě se však u všeho jedná o aplikaci Buddy App, proto tuto informaci není třeba do tabulky zaznamenávat.

| Charakteristika<br>kvality | ID<br>testu    | Požadavek                               |
|----------------------------|----------------|-----------------------------------------|
|                            |                | FR05 - Zeton při komunikaci se serverem |
| Bezpečnost                 | $\mathbf{1}$   | FR06 - Odhlášení při nevalidním žetonu  |
|                            | 1.1            | FR01 - Registrace                       |
|                            | 1.2            | FR02 - Přihlášení                       |
|                            | 3.2            | FR07 - Synchronizace se Smoker App      |
| Bezchybná                  | 3.2            | FR17 - Zobrazení postupu kuřáka         |
| funkcionalita              | 3.3            | FR20-24 - CRUD operace pro entitu přání |
|                            | 3.4            | FR26-28 - CR operace pro entitu report  |
|                            | $\overline{4}$ | FR14 - Informace formou sezení          |
|                            | 6              | FR16 - Skloňování jmen                  |
| Uživatelská                | chybí          | FR03 - Uložení přihlašovacího žetonu    |
| přívětivost                | chybí          | FR19 - Rychlá rada                      |
|                            | chybí          | $FR25 - Uspory$                         |
|                            | chybí          | FR29 - Dny do dalšího reportu           |

**Tabulka 6.2:** Popis testovaného systému

#### a a **6.1.3 Analýza rizik**

Abychom mohli určit intenzitu testů, je třeba jednotlivé části aplikace prioritizovat. K tomu nám poslouží následující dvě kritéria:

- **. Pravděpodobnost selhání (PS)** ukazuje šanci, že v dané části dojde k závadě. Závisí například na frekvenci využívání dané funkcionality, zkušenosti vývojářů či dosavadní chybovosti.
- **. Možné poškození (MP)** určuje, jak velké budou škody, pokud v dané části k závadě dojde. Některé chyby mohou mít minimální dopad na celkový dojem z produktu, jiné mohou vést ke ztrátě uživatelů nebo dokonce soudním sporům (např. únik citlivých informací).

U každého požadavku z předchozího kroku ohodnotíme obě kritéria hodnotami *nízké* (L), *střední* (M) nebo *vysoké* (H) a poté určíme třídu rizika (TR) A, B nebo C podle tabulky [6.3.](#page-54-0)

<span id="page-54-0"></span>

|                    |               | Pravděpodobnost selhání |                              |           |  |
|--------------------|---------------|-------------------------|------------------------------|-----------|--|
|                    |               |                         | vysoká $(H)$   střední $(M)$ | nízká (L) |  |
| Možné<br>poškození | vysoké (H)    |                         |                              |           |  |
|                    | střední $(M)$ |                         |                              |           |  |
|                    | nízké (L)     |                         |                              |           |  |

**Tabulka 6.3:** Nápověda k určení tříd rizik

Nejvyšší PS mají funkcionality, které vyžadují spolupráci více částí systému. Dále se jako problematické ukazují komponenty, které pracují s lokálním úložištěm, neboť se v minulosti již ukázaly jako chybové.

Z pohledu samotné Buddy App není únik dat velkým ohrožením, jelikož nepracuje s příliš citlivými informacemi. Je pro nás naopak důležité, abychom se v počátcích produkčního nasazení aplikace vyhnuli odrazení potenciálních uživatelů z důvodu nefunkčnosti důležitých funkcionalit.

|                  | Charakteristika kvality: Bezpečnost |                         |   |                         |              |  |
|------------------|-------------------------------------|-------------------------|---|-------------------------|--------------|--|
| FP               | <b>PS</b>                           | Důvod PS                |   | Důvod MS                | TR.          |  |
| FR05             | M                                   | Často využívaná funk-   | M | Uživatel nebude dostá-  | B            |  |
|                  |                                     | cionalita.              |   | vat aktuální data.      |              |  |
| FR <sub>06</sub> | М                                   | Asynchronní přístup do  | L | Neodhlášený uživatel se | $\mathbf C$  |  |
|                  |                                     | lokálního úložiště.     |   | stejně k citlivým datům |              |  |
|                  |                                     |                         |   | nedostane.              |              |  |
| FR01             | H                                   | Registrace prochází ce- | H | Odrazení uživatelů ne-  | $\mathbf{A}$ |  |
|                  |                                     | lým systémem.           |   | funkčností aplikace.    |              |  |
| FR02             | М                                   | Je potřeba odpověď ser- | H | Odrazení uživatelů ne-  | B            |  |
|                  |                                     | veru i správné naložení |   | funkčností aplikace.    |              |  |
|                  |                                     | s žetonem.              |   |                         |              |  |

**Tabulka 6.4:** Analýza rizik (Bezpečnost)

# 6. Testování **......................................**

| Charakteristika kvality: Bezchybná funkcionalita |              |                         |          |                         |              |  |
|--------------------------------------------------|--------------|-------------------------|----------|-------------------------|--------------|--|
| $\bf FP$                                         | <b>PS</b>    | Důvod PS                | MS       | Důvod MS                | <b>TR</b>    |  |
| FR07                                             | H            | Potřeba<br>spolupráce   | H        | Klíčová funkcionalita.  | $\mathbf{A}$ |  |
|                                                  |              | všech částí systému.    |          |                         |              |  |
| <b>FR17</b>                                      | $\mathbf{L}$ | Pouhé vykreslení dat    | M        | Uživatel získá nepřesné | $\mathbf C$  |  |
|                                                  |              | získaných ze serveru.   |          | informace o kuřákovi.   |              |  |
| Přání                                            | M            | Asynchronní přístup do  | $\Gamma$ | Vedlejší funkcionalita  | $\mathbf C$  |  |
|                                                  |              | lokálního úložiště.     |          | nevyžádaná uživateli.   |              |  |
| Report                                           | H            | Výpočty závislé na čase | M        | Uživatel získá nepřesné | B            |  |
|                                                  |              | a postupu kuřáka.       |          | informace o kuřákovi.   |              |  |
| FR12                                             | M            | Často využívaná funk-   | H        | Odrazení uživatele ne-  | <sub>R</sub> |  |
|                                                  |              | cionalita.              |          | zobrazováním relevant-  |              |  |
|                                                  |              |                         |          | ních informací.         |              |  |

**Tabulka 6.5:** Analýza rizik (Bezchybná funkcionalita)

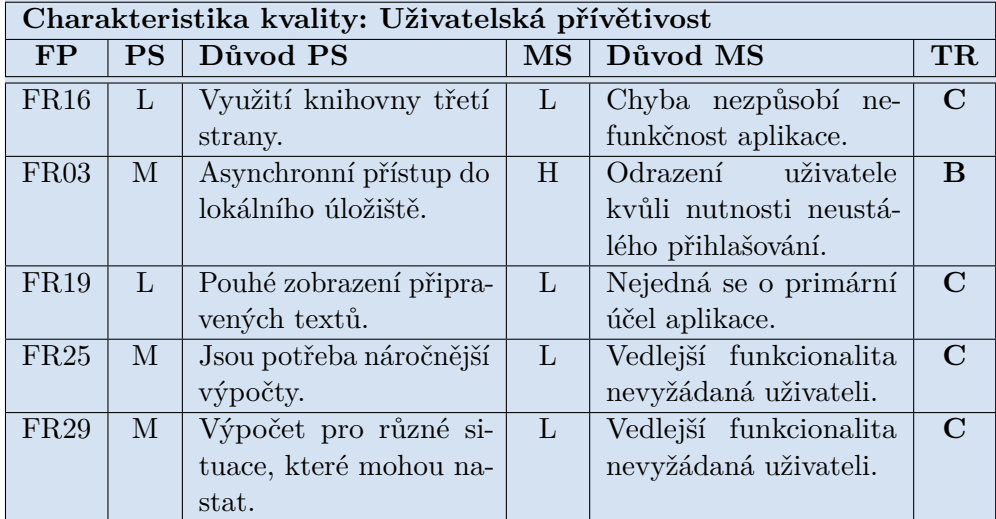

**Tabulka 6.6:** Analýza rizik (Uživatelská přívětivost)

## **6.1.4 Intenzita testování**

Na základě všech informací získaných v předchozích krocích jsme schopni pro jednotlivé požadavky určit intenzitu, s jakou je budeme testovat. Testy jsou rozděleny do pěti úrovní: 1. **Revize** představuje kontrolu funkcionality zainteresovanými stranami v představuje kontrolu funkcionality zainteresovanými stranami v průběhu jejího vývoje. Požadavky označené v tabulce 6.7 jako "ano" byly s ijstotou r

- v průběhu jejího vývoje. Požadavky označené v tabulce [6.7](#page-56-1) jako *"ano"* byly s jistotou revidovány, u ostatních nebylo možné se vyjádřit. 1. **Revize** představuje kontrolu funkcionality zainteresovanými stranami v průběhu jejího vývoje. Požadavky označené v tabulce 6.7 jako "ano" byly s jistotou revidovány, u ostatních nebylo možné se vyjádřit.<br>2. **Vývojářské**
- notkové testy. V projektu se žádné nenachází. v průběhu jejího vývoje. Požadavky označené v tabulce 6.7 jako "ano"<br>byly s jistotou revidovány, u ostatních nebylo možné se vyjádřit.<br>**2. Vývojářské testy** probíhají na úrovni kódu, nejčastěji se jedná o jednotkové testy.
	- různých metodik, z nichž se každá zaměřuje na testování jiného aspektu.
- 
- **.**<br>**4. UAT** probíhají poskytnutím aplikace úzkému okruhu uživatelů.<br>**5. Test v produkci** probíhá po zveřejnění aplikace širé veřejnosti. J **.**<br>**2. Test v produkci** probíhá po zveřejnění aplikace širé veřejnosti. Je mimo rámec této práce a proto není v tabulce 6.7 zhodnocen. rámec této práce a proto není v tabulce [6.7](#page-56-1) zhodnocen.

<span id="page-56-1"></span>

| Charakteristika<br>kvality |                         | Testovací<br>úroveň |                     |                    |            |                    |
|----------------------------|-------------------------|---------------------|---------------------|--------------------|------------|--------------------|
| <b>FP</b>                  | <b>TR</b>               | Revize              | Vývojářské<br>testy | Systémové<br>testy | <b>UAT</b> | Test v<br>produkci |
| Bezpečnost                 |                         |                     |                     |                    |            |                    |
| FR <sub>05</sub>           | B                       |                     |                     | nízká              | vysoká     |                    |
| FR06                       | $\mathcal{C}$           |                     |                     |                    |            |                    |
| <b>FR01</b>                | A                       | ano                 |                     | vysoká             | vysoká     |                    |
| <b>FR02</b>                | B                       |                     |                     | vysoká             | střední    |                    |
|                            | Bezchybná funkcionalita |                     |                     |                    |            |                    |
| FR07                       | A                       | ano                 |                     | vysoká             | vysoká     |                    |
| FR17                       | $\overline{C}$          |                     |                     |                    |            |                    |
| Přání                      | $\overline{C}$          |                     |                     | střední            | nízká      |                    |
| Report                     | $\boldsymbol{B}$        | ano                 |                     | střední            |            |                    |
| <b>FR12</b>                | B                       | ano                 |                     | nízká              | vysoká     |                    |
|                            | Uživatelská přívětivost |                     |                     |                    |            |                    |
| <b>FR16</b>                | $\mathcal{C}$           |                     |                     |                    | nízká      |                    |
| FR03                       | $\mathbf B$             |                     |                     | nízká              | vysoká     |                    |
| <b>FR19</b>                | $\overline{C}$          | ano                 |                     |                    |            |                    |
| FR25                       | $\rm C$                 |                     |                     |                    | nízká      |                    |
| <b>FR29</b>                | $\overline{C}$          | ano                 |                     | nízká              |            |                    |

**Tabulka 6.7:** Intenzita testování

## <span id="page-56-0"></span>**6.2 Systémové testy**

Před začátkem UAT je potřeba provést testování systémové. Jeho cílem je určit, zda je aplikace alespoň částečně provozuschopná, případně jí do takového stavu dostat.

Aby bylo testování co nejvíce efektivní, bylo využito osvědčených metodik testování software. Nejdříve jsme se zaměřili na vstupní data zadaná uživatelem v registračním a přihlašovacím formuláři. Poté byla testována manipulace s entitami přání a report. Na závěr byl simulován průchod kuřáka aplikací Smoker App a testována synchronizace s Buddy App.

## **6.2.1 Testy uživatelských vstupů**

Kritickým uživatelským vstupem je registrační formulář. Cílem těchto testů je zajistit, že probíhá korektní validace na straně Buddy App i serveru.

Jelikož není reálné ověřit všechny možné vstupy, rozdělíme je na třídy ekvivalence (EC[4](#page-57-0) ). Pro všechny hodnoty z jedné EC platí, že na ně systém reaguje stejně. Díky tomu nám stačí z každé třídy vybrat jednoho zástupce, se kterým testování provedeme.

Existuje spousta metod výběru kombinací pro testování. Spousta z nich je založena na pokrytí podmínek a rozhodovacích bodů.

- **a**ložena na pokrytí podmínek a rozhodovacích bodů.<br>■ **Podmínka**<sup>[5](#page-57-1)</sup> je elementární výraz bez binárních operátorů. V našem případě se tak jedná o rozhodnutí, zda dané formulářové pole je nebo není validní.
- **. Rozhodovací bod**[6](#page-57-2) je celý formulář. Rozhoduje se tak, zda celý formulář byl nebo nebyl přijat.

Pro výběr kombinací byla zvolena metoda MC/DC<sup>[7](#page-57-3)</sup>. Každou podmínku tak testujeme zvlášť při zachování ostatních polí na fixních hodnotách a takovým způsobem, že výsledek dané podmínky má dopad na výsledek celého rozhodovací bodu. Konkrétně tedy do testovaného pole vkládáme postupně hodnoty ze tříd ekvivalence, zatímco v ostatních polích jsou použita validní data.

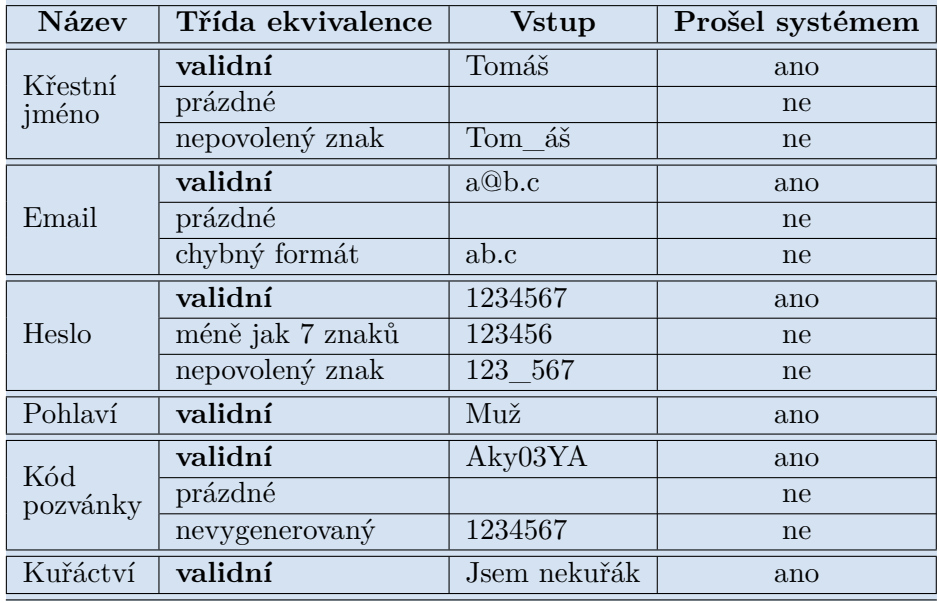

**Tabulka 6.8:** Registrační formulář - třídy ekvivalence

## **6.2.2 Testy datové konzistence**

Testy datové konzistence mají za úkol pokrýt kompletní životní cyklus entit v systému. Odhalíme tak chyby, kdy například nejsme schopni provést některou

<span id="page-57-0"></span><sup>4</sup>Equivalence Class

<span id="page-57-1"></span><sup>5</sup>Condition

<span id="page-57-2"></span><sup>6</sup>Decision

<span id="page-57-3"></span><sup>7</sup>Modified Condition/Decision Coverage

z požadovaných operací CRUD nebo kdy nekonzistentní zpracování entity některou z operací CRUD vede k nesprávnému fungování operací dalších.

Nejdříve je nutné zmapovat, ve kterých komponentách dochází k jakékoliv manipulaci s entitami. K tomu nám poslouží vytvoření CRUD matice (tab. [6.9\)](#page-58-0). Naše testování je zaměřené pouze na frontendovou aplikaci Buddy App, proto není možné zmapovat operace probíhající mimo její rámec. Výsledná matice tedy bude mít upravenou podobu:

- **. Vytváření (C)** dat pocházejících ze serveru, bude mapováno na jejich stažení pomocí některého z koncových bodů vedoucí k jejich uložení do lokálního úložiště nebo Redux store.
- **. Čtení (R)** dat je mapováno na komponenty, které je získávají z lokálního úložiště nebo Redux store a dále s nimi pracují.
- **. Úprava (U)** dat je mapována na komponenty a funkce, které způsobí jejich trvalou změnu v lokálním úložišti nebo Redux store.
- **. Mazání (D)** je mapováno na komponenty a funkce, které vedou k odstranění dat z lokálního úložiště nebo Redux store a Buddy App tedy nemá nadále žádné informace o dané entitě.

<span id="page-58-0"></span>

|                                        | <b>Buddy</b> | Kuřák | Přání          | Report     |
|----------------------------------------|--------------|-------|----------------|------------|
| Registrace                             | $C_1$        | $C_1$ |                |            |
| Přihlášení                             | $C_2, R_1$   | $C_2$ |                |            |
| Odhlášení                              | $U_1$        | $D_1$ |                |            |
| Obnovení na hlavní obrazovce           |              | $U_1$ |                |            |
| Dokončení obeznámení                   | $U_2$        |       |                |            |
| Zopakování obeznámení                  | $U_3, R_2$   |       |                |            |
| Vytvoření přání                        |              |       | $C_1$          |            |
| Úprava přání                           |              |       | $U_1$          |            |
| Odstranění přání                       |              |       | $D_1$          |            |
| Efekt vytvoření reportu                |              | $R_1$ |                | $R_1, C_1$ |
| Dokončení sezení                       | $U_4$        |       |                |            |
| Překladač knihovny i18next             | $R_3$        | $R_2$ |                |            |
| Hlavní obrazovka                       | $R_4$        | $R_3$ |                |            |
| Obrazovka postupu kuřáka               |              | $R_4$ |                |            |
| Obrazovka postupu buddyho              | $R_5$        | $R_5$ |                |            |
| Obrazovka s reporty                    |              | $R_6$ |                | $R_2$      |
| Obrazovka podpory                      |              | $R_7$ |                |            |
| Obrazovka úspor                        |              | $R_8$ | $R_1$          |            |
| Sezení Benefity života bez cigaret     |              |       | R <sub>2</sub> |            |
| Vyčištění lokálního úložiště           | $D_1$        |       | $D_2$          | $D_1$      |
| Nastavení kuřáka ve vývojářském režimu |              | $U_2$ |                |            |

**Tabulka 6.9:** CRUD matice

6. Testování **......................................**

Poté, co jsme vytvořili CRUD matici pro všechny entity v systému, je možné provést dva způsoby kontroly:

- **. Statické testování**, tedy kontrola tabulky, zda každá entita má potřebné operace.
- **. Dynamické testování**, tedy průchod aplikací s cílem vyvolání všech operací entity.

Kuřák vzniká stažením dat ze serveru při přihlášení nebo registraci a dále může být upravován pouze novým stažením dat ze serveru na hlavní obrazovce. Žádné informace nejsou ukládány do lokálního úložiště, proto při odhlášení uživatele zaniká. Data o kuřákovi se mění s jeho postupem ve Smoker App, proto byl dynamicky otestován až při průchodu aplikací v následující sekci.

Entita buddy je z části tvořená daty ze serveru, ke kterým Buddy App přidává informaci o absolvovaném obeznámení a hotových sezeních. Testovací scénář byl zaměřen na správnou funkcionalitu stavu obeznámení, průchod sezeními je testován až v následující sekci.

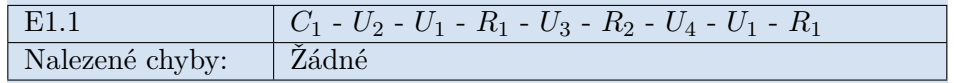

**Tabulka 6.10:** Dynamické testování entity buddy

Entita přání disponuje kompletním pokrytím operací CRUD, které jsou přístupné i samotnému uživateli aplikace. Zobrazení seznamu přání probíhá kromě *obrazovky úspor* také během sezení *Benefity života bez cigaret*, proto se testy zaměřují i na konzistenci mezi oběma komponentami. Kontrolována byla i hodnota, kolikrát je možné si položku přání pořídit za již ušetřené peníze.

| E2.1            | $R_2$ - $C_1$ - $U_1$ - $R_2$ - $D_1$ - $R_2$                                                                                                    |
|-----------------|----------------------------------------------------------------------------------------------------|
| Nalezené chyby: | Zádné                                                                                                    |
| E2.2            | $R_2 - C_1 - R_1 - U_1 - R_1 - D_1 - R_1$                                                                                                    |
| Nalezené chyby: | • Chybný počet, kolikrát si lze danou věc za da-<br>nou částku koupit (aplikace počítá s polovinou<br>ceny přání).<br>$\blacksquare$ Grafické znázornění procent ušetřených peněz<br>nekoresponduje s realitou. |
| E2.3            | $R_1 - C_1 - R_1 - U_1 - R_1 - D_1 - R_1$                                                                                                    |
| Nalezené chyby: | Stejné jako E2.2                                                                                                    |
| E2.4            | $R_1 - C_1 - R_1 - R_2 - D_1 - R_2$                                                                                                    |
| Nalezené chyby: | Stejné jako E2.2                                                                                                    |

**Tabulka 6.11:** Dynamické testování entity přání

Entita report nabízí v rámci aplikace Buddy App pouze operace vytváření a čtení, poté ještě můžeme všechny reporty smazat, což lze ale udělat pouze externím zásahem do lokálního úložiště zařízení. Report se vytváří po každých sedmi dnech používání aplikace Smoker App kuřákem. Uživatel tak nemá možnost vytvoření reportu ručně vyvolat. Testování proto probíhalo přenastavováním dat o kuřákovi ve vývojářském režimu.

| E3.1            | $C_1 - R_2 - R_1 - C_1 - R_2$                                                                                                    |
|-----------------|----------------------------------------------------------------------------------------------------|
| Nalezené chyby: | $\blacksquare$ Po vygenerování reportu po více jak týdnu text<br>stále vypisuje "za poslední týden".<br>• Hlavní menu nelze posouvat při vyšším počtu<br>položek.<br>• Mock kuřáka není kompatabilní s novou verzí<br>middleware (smokerAdapter). |

**Tabulka 6.12:** Dynamické testování entity report

#### **6.2.3 Kompletní průchod aplikací**

Cílem kompletního průchodu aplikací byla kontrola synchronizace Buddy App a Smoker App. Využita byla vývojová verze Smoker App, která dovoluje okamžitě přeskočit na další sezení, čímž uživatel nemusí čekat na další den pro jeho odemknutí.

<span id="page-60-0"></span>Testovací scénář a jeho výsledky jsou součástí Přílohy [A.](#page-72-0)

## **6.3 Uživatelské akceptační testování**

Systémové testy sice pomohly odhalit zásadní chyby v systému, nicméně je potřeba testů uživatelských, abychom mohli říci, že aplikace je vyvíjena tím správným směrem. Díky akceptačním testům pokryjeme další možné průchody a obdržíme cennou zpětnou vazbu na design a UX výsledného produktu. V průběhu testování také získáme nové požadavky koncových uživatelů, které mohou být zahrnuty do dalšího vývoje.

Cílem našich UAT bylo potvrdit správnou funkčnost Buddy App, hlavně pak synchronizaci se Smoker App, a to i na širší škále mobilních zařízení. Dále bylo důležité zhodnotit dopad a užitek aplikace pro konečné uživatele.

## **6.3.1 Výběr participantů**

Uživatelského testování se zúčastnilo celkem 10 participantů, z toho 8 žen a 2 muži, ve věku 17-48 let. Nikdo z nich v danou chvíli nebyl aktivním kuřákem, dva z nich byli bývalými kuřáky a jeden participant kuřák příležitostný. 6 účastníků používalo mobilní zařízení s operačním systémem Android, 4 účastníci iOS.

6. Testování **......................................**

Testování se mohl zúčastnit kdokoliv, na testery nebyly kladeny žádné specifické nároky. Nejedná se tak o profesionály na poli adiktologie ani vývoje mobilních aplikací a zkušenosti s technologiemi jsou u všech participantů vesměs průměrné pro jejich věkovou kategorii.

## **6.3.2 Specifikace testování**

Ideální testování by probíhalo ve dvojici kuřák-nekuřák a v časovém horizontu jednoho měsíce, což je doba průchodu kuřáka aplikací Smoker App od jejího začátku až do fáze WR. Nepodařilo se však sehnat jediného zainteresovaného kuřáka a ani časová kapacita nám neumožnila takové testování realizovat. Z toho důvodu byly provedeny následující úpravy testovacího scénáře:

- **.** Všech 10 participantů bylo pozváno k neexistujícímu kuřákovi Honzovi, jehož průchod aplikací byl simulován autorem této práce.
- **.** Ne každé sezení v aplikaci Smoker App je následováno sezením v Buddy App, proto byly takové dny přeskočeny. V aplikace Buddy App je momentálně dostupných 8 sezení, čili celková délka testování mohla být zkrácena z jednoho měsíce na 8 dní. Jako kritické dny pak považujeme ty, ve kterých dochází ke změně fáze odvykání. Takové dny jsou však vyplněny vlastním sezením, díky čemuž nebyly přeskočeny a nemusíme jim tedy věnovat zvláštní pozornost.

## **6.3.3 Průběh testování**

Nejdříve byly všem participantům zaslány instrukce k testování, které jsou dostupné k nahlédnutí v elektronické příloze (viz Příloha [D\)](#page-80-0). V instrukcích se tester dozvěděl o kontextu celé aplikace, postupu registrace, délky testování a jeho cíli.

Všem byla poté poskytnuta asistence při instalaci aplikace a byly jim vygenerovány registrační kódy. Až na jednu výjimku proběhla registrace bez komplikací.

Během následujících 8 dnů měli účastníci možnost dle svých možností Buddy App procházet. Byli vyzváni, aby během této doby hlásili jakékoliv připomínky, které jim přicházely na mysl.

V průběhu testování bylo potřeba zasáhnout s jednou aktualizací aplikace, jelikož se ukázalo, že na zařízeních s iOS nefunguje tlačítko pro spuštění nového sezení z hlavní obrazovky. Jinak se aplikace neměnila.

Na konci testování byli všichni požádáni o vyplnění dotazníku a pokud měli časovou kapacitu, byl s nimi uskutečněn krátký rozhovor.

#### **6.3.4 Dotazník**

Dotazník společně s výsledky je součástí Přílohy [B.](#page-74-0) Slouží k přehledné agregaci výsledků a hodnocení částí aplikaci, podrobnější a užitečnější informace se daly získat formou diskuze s respondenty (viz sekce [6.3.5\)](#page-62-0).

**....** 6.3. Uživatelské akceptační testování

Dotazník byl rozdělen na tři části. V první části se získal věk a postoj respondenta ke kouření. Druhá část se zabývala testovanou verzí aplikace. Hodnotil se v ní vzhled, funkcionalita a případné komplikace. Třetí část se zaměřila na budoucí vývoj. Zde bylo cílem zjistit, co respondentům v aplikaci schází, co se jim zdá zbytečné a která ze současných funkcionalit by se dala nějakým způsobem vylepšit.

#### **6.3.5 Diskuze s respondenty**

<span id="page-62-0"></span>S některými participanty proběhla po ukončení testování krátká debata o aplikaci a celém konceptu. **6.3.5 Diskuze s res**<br>
S některými participanty p<br>
aplikaci a celém konceptu.<br>
1. Žena, 22 let, nekuřačka<br> **Respondentce se v** 

- **.** Respondentce se velice zamlouval produkt z technického a designového hlediska.
- **.** Věří, že aplikace může mít pozitivní dopad na odvykání tím, že zaškolí buddyho, aby byl lepší oporou. vého hlediska.<br>■ Věří, že aplikace mů<br>zaškolí buddyho, aby<br>■ Jako buddy by ráda<br>2. Muž, 22 let, bývalý kuřák<br>■ Při pohledu na widge
	- **.** Jako buddy by ráda měla přehled o aktuálních pocitech kuřáka.
	-
	- **.** Při pohledu na widget úspor nabyl dojmu, že tlačítka plus a mínus jsou interaktivní a denní spotřeba cigaret je tak měnitelná.
		- **.** Aplikace se mu zdá milá a na oko přívětivá.
		- **.** Jakožto bývalý kuřák potvrdil, že aplikace mu dává smysl a jednotlivé kroky mu sedí s reálnou zkušeností.
		- **.** Ocenil by více rad šitých na míru.
		- **.** V aplikaci mu scházeli push notifikace, ale upozorňuje, že se to s nimi nesmí přehánět.
		- **.** Rád by v aplikaci viděl emoce kuřáka.
- **.** Na závěr tvrdí, že aplikace mu dává smysl pouze pro kuřákovi nejbližší lidi, například potomek či partner, kteří v tom s ním "pojedou naplno". ■ Rád by v aplikaci viděl emoc<br>■ Na závěr tvrdí, že aplikace<br>nejbližší lidi, například pote<br>"pojedou naplno".<br>3. Žena, 23 let, příležitostná kuřačka<br>■ Nápad aplikace se jí zdá rozte
	-
	- **.** Nápad aplikace se jí zdá roztomilý a informace jsou podle ní předávány příjemnou formou.
- **.** Na druhou stranu si myslí, že aplikace nebude mít dopad na úspěšnost odvykacího procesu. ■ Nápad aplikace se<br>vány příjemnou fo:<br>■ Na druhou stranu<br>nost odvykacího p<br>4. Žena, 23 let, nekuřačka<br>■ Respondentce po
	-
	- **.** Respondentce po nějakém čase začalo překážet plovoucí tlačítko "Poslat Honzovi zprávu", které je nepřetržitě zobrazené na hlavní obrazovce.
- **.** Během sezení Benefity života bez cigaret se poprvé objeví možnost vytvořit vlastní přání, nicméně dále je možné si je zobrazit až při vkročení kuřáka do fáze EQ. Respondentka tedy netušila, jaký byl jejich smysl.
- **.** Většina zelených textů objevujících se v aplikaci funguje jako tlačítko, proto měla tendenci intuitivně klikat i na ty, které jako tlačítko nefungovaly.
- **.** Ráda by do aplikace zakomponovala možnost buddyho reagovat na kuřákovo stisknutí tlačítka první pomoci. **.**• Ráda by do aplika<br>
kuřákovo stisknutí<br>
■ Celkově si myslí, ž<br>
5. Žena, 40 let, nekuřačka<br>
■ Email s registračn
	- **.** Celkově si myslí, že aplikace v současné podobě nemá příliš smysl.
	-
- **.** Email s registračním kódem nejdříve označila jako spam. **.** Design aplikace se jí zdá infantilní.
	-
	- **.** Design aplikace se jí zdá infantilní.<br>
	 Sezení jsou podle ní příliš zdlouhavá a plná obecných nic nevypovídajících vět. Obsahují prý jasné věci, které není potřeba vypisovat.
	- **.** Jako lepší nápad na aplikaci se jí zdá propojení dvou kuřáků, kteří se
- vzájemně mohou motivovat a případně vyzývat v různých soutěžích. **.** Na návrh zobrazení aktuálních emocí kuřáků reaguje pozitivně a myslí, že by to mohlo aplikaci posunout na jinou úroveň. ■ Jako lepší nápad<br>vzájemně mohot<br>■ Na návrh zobra<br>myslí, že by to i<br>6. Muž, 48 let, nekuřák<br>■ Nutnost použití

- **6.** Muž, 48 let, nekuřák<br>■ Nutnost použití emailu k registraci se mu nezamlouvá.
	- **.** Souhlasí s respondentkou číslo 5, že vzhled aplikace je infantilní.
	- **.** Sezení se mu zdají být "v pohodě", nejsou ani příliš krátká ani příliš dlouhá.
	- **.** Nevěří, že by aplikace mohla mít dopad úspěšnost odvykání. Po delší debatě vychází najevo, že respondent nevěří celkově v jakoukoliv úspěšnost elektronického zdravotnictví.
	- **.** Na návrh zobrazení aktuálních emocí kuřáka také reaguje pozitivně.

## <span id="page-63-0"></span>**6.4 Výsledky testování**

Systémové testování bylo úspěšné a povedlo se díky němu detekovat a následně odstranit výrazné nedostatky v systému. UAT tak mohlo proběhnout bez větších funkčních obtíží. Participanti se proto mohli plně zaměřit na celkový koncept a užitečnost aplikace.

Rozhodně však nemůžeme tvrdit, že Buddy App je nyní naprosto bezproblémová. Přesto, že samotná aplikace není nijak obsáhlá, opravdu dopodrobna zpracované testování by vydalo na samostatnou práci a na uskutečnění takových testů nebyly kapacity. Více pozornosti by se mohlo věnovat například vývojářským, jmenovitě jednotkovým, testům, či testům procesním. Buddy

App je navíc součástí poměrně komplexního systému. Bylo by proto vhodné zahrnout i integrační testy a systém testovat jako celek.

Uživatelské testy také přinesly zajímavé závěry:

- **.** Názory na grafický design aplikace se rozcházejí a ačkoliv většině respondentů se jednoduchý barevný design zamlouvá, těm starším se zdá být příliš infantilní. Vzorek participantů však není natolik široký, abychom mohli tvrdit, že takový názor bude mít většina lidí ve středním věku. Tento aspekt bude potřeba v budoucnu sledovat.
- **.** Aplikace po celou dobu testování ani jednou nespadla a fungovala téměř bez problému (chybné tlačítko pro spuštění nového sezení bylo okamžitě opraveno). Uživatelé poskytli několik výhrad k různým komponentám a funkcím, jedná se ovšem o malé nedostatky, které lze snadno upravit.
- **.** Sezení a celková informační hodnota aplikace sklidila vesměs úspěšné hodnocení. Při vytváření jednotlivých sezení se dbalo na to, aby byla čtivá a ne příliš dlouhá, což většina respondentů potvrdila. Na druhou stranu by uživatelé v aplikaci ocenili více rad šitých na míru pro jejich situaci.
- **.** Pouze dva respondenti věřili, že aplikace může mít výraznější vliv na úspěšnost odvykacího procesu, zbytek se k tomu stavěl spíše skepticky. Nejčastějšími důvody byly malá míra interaktivity s kuřákem nebo celková nedůvěra ve virtuální terapii. Všichni respondenti ale potvrdili, že propojení Buddy App s emocemi kuřáka by mohlo účinnost zvýšit.

## **Kapitola 7**

## **Závěr**

Cílem práce bylo zanalyzovat a rozšířit aplikaci Buddy App o nové funkcionality, zejména pak zprovoznit její napojení na server. Tyto požadavky se podařilo splnit a výstupem je rozšířená verze Buddy App, která kompletně doprovází kuřáka prvními fázemi jeho cesty za abstinencí.

Nejdříve jsem se seznámil s teorií důležitou pro vývoj mobilního virtuálního asistenta [\(Kapitola 2\)](#page-10-0). Následně jsem se začal seznamovat s výchozí verzí aplikace Buddy App [\(Kapitola 3\)](#page-30-0), což z důvodu neexistující dokumentace probíhalo primárně čtením zdrojového kódu. Pro případ, že na aplikaci bude v budoucnu pracovat jiná osoba, jsem se rozhodl vytvořit detailnější analýzu celého projektu, která seznámení s celým produktem výrazně usnadní [\(Kapitola 4\)](#page-32-0). Po úpravě zdrojového kódu do funkční podoby mohlo být zprovozněno napojení aplikace na server. Buddy App byl poté rozšířen o nové funkcionality [\(Kapitola 5\)](#page-42-5). Výsledný produkt byl poté testován osvědčenými metodikami a zkušebními uživateli [\(Kapitola 6\)](#page-52-4).

E-health aplikací určených pro příbuzné pacientů na trhu příliš není a jedná se tak o neprobádané území. Z toho důvodu nejsem schopný přesně říci, co bude mít u zákazníků úspěch a co ne. Uživatelské testování ukázalo, že ačkoliv jsou informace o odvykání vyskytující se v Buddy App čtivé a užitečné, stále převládá nejistota a nedůvěra v efektivnost aplikace na celkový průběh odvykání. Je tedy potřeba vývoj směrovat tak, aby byla patrná přidaná hodnota, díky které Buddy App vyniká - interaktivita s kuřákem.

Do budoucna osobně vidím nejvyšší potenciál v propojení kuřákovo emocí do Buddy App. Lidé mívají velice často problém své vlastní pocity správně pojmenovat, natož pak o nich mluvit s někým dalším. To způsobuje frustraci a zbytečné konflikty, které pacientovi při odvykání rozhodně nepřilepší. Pokud by tak Smoker App nabídla kuřákovi škálu několika základních emocí, které by mu pomohli pojmenovat to, co se v něm právě odehrává, a pokud by se tato informace o kuřákovo emoci dostala k buddymu, mohla by aplikace mít výrazný vliv na vzájemné pochopení a vztah obou zúčastněných. A takové pochopení je přesně to, co kuřák na své cestě potřebuje.

## **Literatura**

- [1] Adam Kulhánek. "S odvykáním kouření pomáhá virtuální asistent Světové zdravotnické organizace". In: *APLP* 2020.4 (2020), s. 231– 232. url: [https://www.aplp.cz/wp- content/uploads/2021/01/](https://www.aplp.cz/wp-content/uploads/2021/01/10kulhanek.pdf) [10kulhanek.pdf](https://www.aplp.cz/wp-content/uploads/2021/01/10kulhanek.pdf) (cit. 13. 04. 2021).
- [2] Erik Cupal. "Buddy app pro odvykání kouření". Bakalářská práce. Praha: České vysoké učení technické, 2019.
- [3] "Tobacco". In: URL: [https://www.who.int/news-room/fact-sheets/](https://www.who.int/news-room/fact-sheets/detail/tobacco) [detail/tobacco](https://www.who.int/news-room/fact-sheets/detail/tobacco) (cit. 14. 04. 2021).
- [4] Ladislav Csémy et al. *Užívání tabáku a alkoholu v České republice 2019*. 1. vydání. Praha: Státní zdravotní ústav, 2020. isbn: 978-80-7071-394-5. url: [http://www.szu.cz/uploads/documents/szu/aktual/zprava\\_](http://www.szu.cz/uploads/documents/szu/aktual/zprava_tabak_alkohol_cr_2019.pdf) [tabak\\_alkohol\\_cr\\_2019.pdf](http://www.szu.cz/uploads/documents/szu/aktual/zprava_tabak_alkohol_cr_2019.pdf) (cit. 13. 04. 2021).
- [5] Eva Kralikova et al. "Doporuceni pro lecbu zavislosti na tabaku". In: *Vnitrni lekarstvi* 61.88 (2015), s. 3-15. ISSN: 0042773X. URL: [https:](https://casopisvnitrnilekarstvi.cz/artkey/vnl-201588-0001.php) [//casopisvnitrnilekarstvi.cz/artkey/vnl-201588-0001.php](https://casopisvnitrnilekarstvi.cz/artkey/vnl-201588-0001.php).
- [6] Jozef Čupka et al. *Léčba závislosti na tabáku v ordinaci praktického lékaře. Doporučený diagnostický a léčebný postup pro všeobecné praktické lékaře*. Praha: Společnost všeobecného lékařství ČLS JEP, 2005. isbn: 80-903573-7-7. url: [https : / / www . svl . cz / files / files /](https://www.svl.cz/files/files/Doporucene-postupy-2003-2007/Lecba-zavislosti-na-tabaku.pdf) [Doporucene- postupy- 2003- 2007/Lecba- zavislosti- na- tabaku.](https://www.svl.cz/files/files/Doporucene-postupy-2003-2007/Lecba-zavislosti-na-tabaku.pdf) [pdf](https://www.svl.cz/files/files/Doporucene-postupy-2003-2007/Lecba-zavislosti-na-tabaku.pdf) (cit. 14. 04. 2021).
- [7] "Intoxikaci oxidem uhelnatým je dobré nepodceňovat". In: url: [https:](https://www.mzcr.cz/intoxikaci-oxidem-uhelnatym-je-dobre-nepodcenovat/) [//www.mzcr.cz/intoxikaci-oxidem-uhelnatym-je-dobre-nepodcenovat/](https://www.mzcr.cz/intoxikaci-oxidem-uhelnatym-je-dobre-nepodcenovat/) (cit. 13. 04. 2021).
- [8] Alyrene Dorey et al. "Acute and Chronic Carbon Monoxide Toxicity from Tobacco Smoking". In: *Military Medicine* 2020.185 (2019-10-31), e61-e67. ISSN: 0026-4075. DOI: [10.1093/milmed/usz280](https://doi.org/10.1093/milmed/usz280). URL: [https:](https://academic.oup.com/milmed/advance-article/doi/10.1093/milmed/usz280/5610393) [/ / academic . oup . com / milmed / advance - article / doi / 10 . 1093 /](https://academic.oup.com/milmed/advance-article/doi/10.1093/milmed/usz280/5610393) [milmed/usz280/5610393](https://academic.oup.com/milmed/advance-article/doi/10.1093/milmed/usz280/5610393) (cit. 13. 04. 2021).

7. Závěr **........................................**

- [9] *WHO report on the global tabacco epidemic, 2019. Offer help to quit tobacco use*. Geneva: World Health Organization, 2019. ISBN: 978-92-4-151620-4. url: [https://www.who.int/teams/health-promotion/](https://www.who.int/teams/health-promotion/tobacco-control/who-report-on-the-global-tobacco-epidemic-2019) [tobacco-control/who-report-on-the-global-tobacco-epidemic-](https://www.who.int/teams/health-promotion/tobacco-control/who-report-on-the-global-tobacco-epidemic-2019)[2019](https://www.who.int/teams/health-promotion/tobacco-control/who-report-on-the-global-tobacco-epidemic-2019) (cit. 13. 04. 2021).
- [10] *Graph shows impact of implementing versus not implement MPOWER* on smoking prevalence. URL: [http://www.emro.who.int/tfi/mpower/](http://www.emro.who.int/tfi/mpower/index.html) [index.html](http://www.emro.who.int/tfi/mpower/index.html) (cit. 15. 04. 2021).
- [11] "Průlomové výrobky pro kuřáky". In: URL: [https://www.pmi.com/](https://www.pmi.com/markets/czech-republic/cs/science-and-innovation/breakthrough-products-for-smokers) [markets/czech-republic/cs/science-and-innovation/breakthrou](https://www.pmi.com/markets/czech-republic/cs/science-and-innovation/breakthrough-products-for-smokers)gh[products-for-smokers](https://www.pmi.com/markets/czech-republic/cs/science-and-innovation/breakthrough-products-for-smokers) (cit. 14. 04. 2021).
- [12] Barbara Davis, Monique Williams a Prue Talbot. "IQOS. evidence of pyrolysis and release of a toxicant from plastic". In: *Tobacco Control* 28.1 (2018-12-17), s. 34–41. issn: 0964-4563. doi: [10.1136/tobaccocontrol-](https://doi.org/10.1136/tobaccocontrol-2017-054104)[2017-054104](https://doi.org/10.1136/tobaccocontrol-2017-054104). url: [https://tobaccocontrol.bmj.com/lookup/doi/](https://tobaccocontrol.bmj.com/lookup/doi/10.1136/tobaccocontrol-2017-054104) [10.1136/tobaccocontrol-2017-054104](https://tobaccocontrol.bmj.com/lookup/doi/10.1136/tobaccocontrol-2017-054104) (cit. 14. 04. 2021).
- [13] Konstantinos E. Farsalinos et al. "Carbonyl emissions from a novel heated tobacco product (IQOS). comparison with an e-cigarette and a tobacco cigarette". In: *Addiction* 113.11 (2018), s. 2099–2106. issn: 09652140. DOI: [10.1111/add.14365](https://doi.org/10.1111/add.14365). URL: [http://doi.wiley.com/](http://doi.wiley.com/10.1111/add.14365) [10.1111/add.14365](http://doi.wiley.com/10.1111/add.14365) (cit. 14. 04. 2021).
- [14] Ash Turner. *How many people have smartphones in the world?* URL: [https://www.bankmycell.com/blog/how- many- phones- are- in](https://www.bankmycell.com/blog/how-many-phones-are-in-the-world)[the-world](https://www.bankmycell.com/blog/how-many-phones-are-in-the-world) (cit. 24. 04. 2021).
- [15] *Mobile operating system market share worldwide*. URL: https:// [gs . statcounter . com / os - market - share / mobile / worldwide](https://gs.statcounter.com/os-market-share/mobile/worldwide) (cit. 24. 04. 2021).
- [16] S. O'Dea. *Mobile operating system's market share worldwide from January 2012 to January 2021*. url: [https : / / www . statista . com /](https://www.statista.com/statistics/272698/global-market-share-held-by-mobile-operating-systems-since-2009/) [statistics / 272698 / global - market - share - held - by - mobile](https://www.statista.com/statistics/272698/global-market-share-held-by-mobile-operating-systems-since-2009/)  [operating-systems-since-2009/](https://www.statista.com/statistics/272698/global-market-share-held-by-mobile-operating-systems-since-2009/) (cit. 24. 04. 2021).
- [17] Pietro Saccomani. *Native Apps, Web Apps or Hybrid Apps? What's the Difference?* URL: [https://www.mobiloud.com/blog/native-web-or](https://www.mobiloud.com/blog/native-web-or-hybrid-apps)[hybrid-apps](https://www.mobiloud.com/blog/native-web-or-hybrid-apps) (cit. 24. 04. 2021).
- [18] Frederic Lardinois. *Kotlin is now Google's preferred language for Android app development*. url: [https : / / techcrunch . com / 2019 / 05 / 07 /](https://techcrunch.com/2019/05/07/kotlin-is-now-googles-preferred-language-for-android-app-development/) [kotlin-is-now-googles-preferred-language-for-android-app](https://techcrunch.com/2019/05/07/kotlin-is-now-googles-preferred-language-for-android-app-development/)[development/](https://techcrunch.com/2019/05/07/kotlin-is-now-googles-preferred-language-for-android-app-development/) (cit. 24. 04. 2021).
- [19] *Swift has reached 1.0.* URL: [https://developer.apple.com/swift/](https://developer.apple.com/swift/blog/?id=14) [blog/?id=14](https://developer.apple.com/swift/blog/?id=14) (cit. 24. 04. 2021).
- [20] Ian Blair. *14 Programming Languages for Mobile App Development*. URL: [https : / / buildfire . com / programming - languages - for - mobile](https://buildfire.com/programming-languages-for-mobile-app-development/)  [app-development/](https://buildfire.com/programming-languages-for-mobile-app-development/) (cit. 24. 04. 2021).

**.........................................**7. Závěr

- [21] Mika Kuitunen. "Cross-platform mobile application development with React Native". Bakalářská práce. Finsko: Tampere University of Technology, 2018. url: [https : / / trepo . tuni . fi / bitstream / handle /](https://trepo.tuni.fi/bitstream/handle/123456789/27139/Kuitunen.pdf?sequence=4%5C&isAllowed=y) [123456789/27139/Kuitunen.pdf?sequence=4%5C&isAllowed=y](https://trepo.tuni.fi/bitstream/handle/123456789/27139/Kuitunen.pdf?sequence=4%5C&isAllowed=y) (cit. 24. 04. 2021).
- [22] Marcin Dryka a Matt Warcholinski. *Hybrid App vs Native App Which* Approach to Choose? URL: [https://brainhub.eu/library/hybrid](https://brainhub.eu/library/hybrid-app-vs-native-app/)[app-vs-native-app/](https://brainhub.eu/library/hybrid-app-vs-native-app/) (cit. 24. 04. 2021).
- [23] *Push Notifications vs. In-App Messaging. What's the Difference for* App Marketing? URL: [https://uplandsoftware.com/localytics/](https://uplandsoftware.com/localytics/resources/blog/push-messaging-vs-in-app-messaging-whats-the-difference-for-app-marketing/) [resources/blog/push- messaging- vs- in- app- messaging- whats](https://uplandsoftware.com/localytics/resources/blog/push-messaging-vs-in-app-messaging-whats-the-difference-for-app-marketing/)[the-difference-for-app-marketing/](https://uplandsoftware.com/localytics/resources/blog/push-messaging-vs-in-app-messaging-whats-the-difference-for-app-marketing/) (cit. 24. 04. 2021).
- [24] Robin Abrahamsson a David Berntsen. "Comparing modifiability of React Native and two native codebases". Master thesis. Švédsko: Linköping University, 2017. URL: [http://www.diva-portal.org/smash/](http://www.diva-portal.org/smash/get/diva2:1120350/FULLTEXT01.pdf) [get/diva2:1120350/FULLTEXT01.pdf](http://www.diva-portal.org/smash/get/diva2:1120350/FULLTEXT01.pdf) (cit. 24. 04. 2021).
- [25] *React Native Documentation*. URL: <https://reactnative.dev/> (cit. 24. 04. 2021).
- [26] *Expo Documentation.* URL: <https://docs.expo.io/> (cit. 24.04.2021).
- [27] *What Actually Constitutes Design Language?* URL: https://www. [uxpin.com/studio/blog/design-language/](https://www.uxpin.com/studio/blog/design-language/) (cit. 24. 04. 2021).
- [28] *Android Developer Documentation*. url: [https://developer.android.](https://developer.android.com/) [com/](https://developer.android.com/) (cit. 24. 04. 2021).
- [29] *IOS Developer Documentation*. url: <https://developer.apple.com/> (cit. 24. 04. 2021).
- [30] *Material Design Documentation*. url: <https://material.io/> (cit. 24. 04. 2021).
- <span id="page-70-0"></span>[31] *Git Documentation.* URL: <https://git-scm.com/> (cit. 06.05.2021).
- <span id="page-70-1"></span>[32] *Npm Documentation.* URL: <https://docs.npmjs.com/> (cit. 06.05.2021).
- <span id="page-70-2"></span>[33] *Babel Documentation.* URL: <https://babeljs.io/> (cit. 24.04.2021).
- <span id="page-70-3"></span>[34] *Introducing Hooks. URL: [https://reactjs.org/docs/hooks-intro.](https://reactjs.org/docs/hooks-intro.html)* [html](https://reactjs.org/docs/hooks-intro.html) (cit. 02. 05. 2021).
- <span id="page-70-4"></span>[35] *Higher-Order Components.* URL: [https://reactjs.org/docs/higher](https://reactjs.org/docs/higher-order-components.html)[order-components.html](https://reactjs.org/docs/higher-order-components.html) (cit. 02. 05. 2021).
- <span id="page-70-5"></span>[36] Andrew Clark. *Recompose*. url: [https : / / github . com / acdlite /](https://github.com/acdlite/recompose) [recompose](https://github.com/acdlite/recompose) (cit. 02. 05. 2021).
- <span id="page-70-6"></span>[37] Michael Van den Bergh. *React Redux: Building Modern Web Apps* with the ArcGIS JS API. URL: https://www.esri.com/arcgis[blog/products/3d- gis/3d- gis/react- redux- building- modern](https://www.esri.com/arcgis-blog/products/3d-gis/3d-gis/react-redux-building-modern-web-apps-with-the-arcgis-js-api/)[web-apps-with-the-arcgis-js-api/](https://www.esri.com/arcgis-blog/products/3d-gis/3d-gis/react-redux-building-modern-web-apps-with-the-arcgis-js-api/) (cit. 06. 05. 2021).

# 7. Závěr **........................................**

- <span id="page-71-0"></span>[38] *React Navigation Documentation*. url: [https://reactnavigation.](https://reactnavigation.org/) [org/](https://reactnavigation.org/) (cit. 06. 05. 2021).
- <span id="page-71-1"></span>[39] *Redux Form.* URL: <https://redux-form.com/8.3.0/> (cit. 07.05.2021).
## **Příloha A**

## **Testovací scénář kompletního průchodu aplikací**

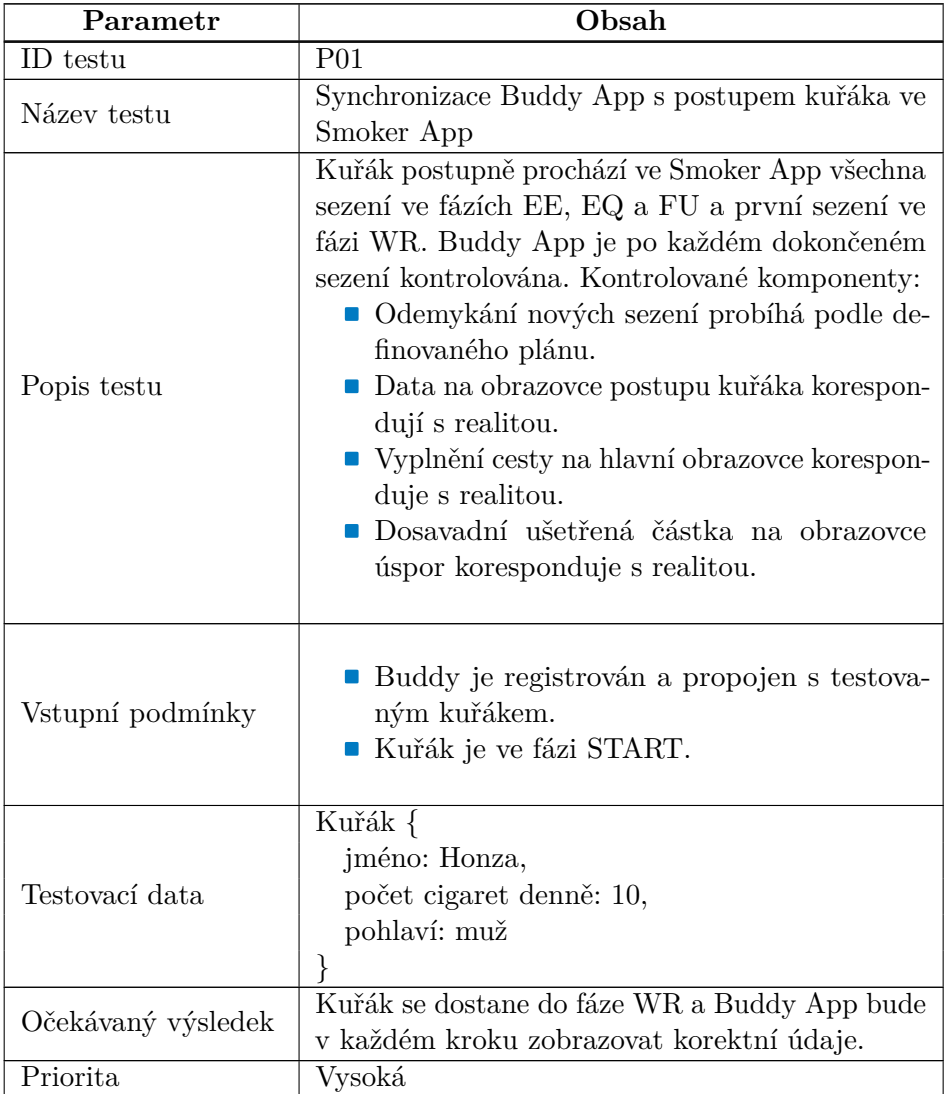

#### A. Testovací scénář kompletního průchodu aplikací **......**

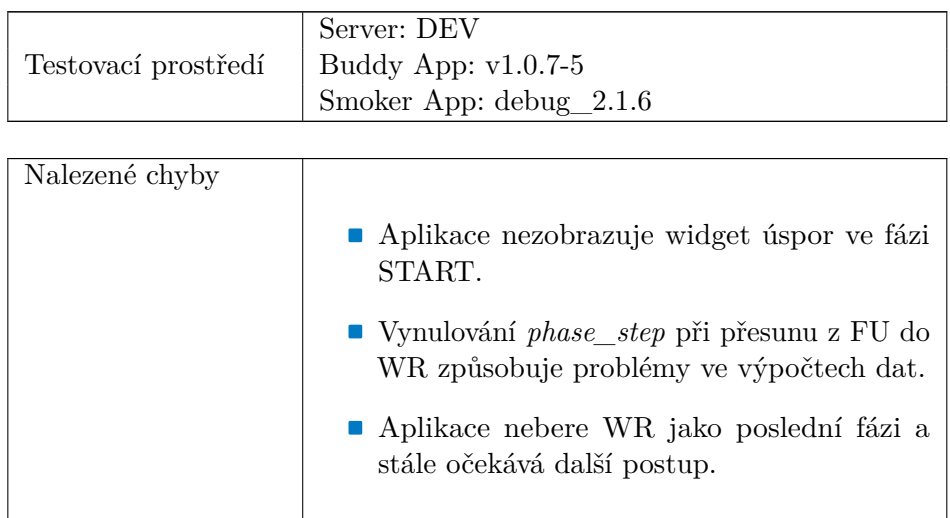

**Tabulka A.1:** Testovací scénář kompletního průchodu aplikací

### **Příloha B**

### **Testovací dotazník a souhrn výsledků**

### **B.1 Úvod**

Vážení respondenti,

ještě jednou děkuji za Vaši ochotu testovat aplikaci Buddy App. Abychom měli jistotu, že se ubírá správným směrem, požádáme Vás o vyplnění krátkého dotazníku. Zabývá se Vaší zkušeností s aplikací Buddy App, jak se Vám líbily, případně nelíbily, jednotlivé prvky a vlastnosti.

Všechny poskytnuté informace budou zcela anonymní a budou využity pouze pro účely mé bakalářské práce a dalšího vývoje aplikace Buddy App.

S jakýmikoliv dotazy mě neváhejte kontaktovat na emailové adrese \*\*\*\*\*.

### **B.2 Otázky a odpovědi**

- **. Věk**
	- **.** 17, 17, 19, 22, 22, 23, 23, 40, 40, 48
- **. Jste kuřák? .** Ne - 8x
	-
	- **.** Ano
	- **.** Příležitostně 2x
- **. Jak obtížná pro Vás byla registrace do aplikace Buddy App** (1 - Velmi jednoduchá, 5 - Velmi složitá) **.** 1 - 8x
	- **1** 8x<br>**1** 1x
	-
	- **.** 3
	- **.** 4
	- **1**<br>**1**<br>**1**<br>**1**<br>**1**<br>**1**<br>**1**<br>**1**<br>**1**<br>**1**

#### **. Jak hodnotíte grafický design aplikace Buddy App?**

(1 - Velmi líbivý, 5 - Velmi nelíbivý)

- **.** 1 6x
- **1**  $6x$ <br>**2** 1x **2** - 1x<br>**3** - 3x
- **.** 4
- **.** 5
- 

# **. Co se Vám na aplikaci Buddy App líbilo nejvíce • se Vám na aplikaci Buddy**<br>■ jednoduchost, jasné vysvětlení

- jednoduchost, jasné vysvětlení<br>■ rychlá odezva
- 
- **.** ukázka postupu cesty (2x)
- $\blacksquare$ ukázka postupu cesty $(2x)$ <br/> $\blacksquare$ přehlednost, grafický design, jednoduchost **.** především grafika
- 
- **·** především grafika<br>• design a celé provedení aplikace  $\blacksquare$ design a celé proveder<br/>  $\blacksquare$ přívětivý, milý design
- **.** nevím
- 
- **.** *nevyplněno (1x)*

# **. Co se Vám na aplikaci Buddy App líbilo nejméně .** malá motivace

- malá motivace<br>■ grafika
- 
- **.** taková dětská
- **.** tlačítko Poslat kuřákovi zprávu
- **.** nízká propojenost s aplikací Smoker App
- **.** text v některých lekcích byl až moc specificky zaměřen na určitou osobu (např. očividné míření na to, že se jedná např. o ženu kuřáka). **a** nedostatečná interaktivnost.<br>■ nedostatečná interaktivnost.
- **.** asi nic
- 
- **.** *nevyplněno (2x)*

### **. Objevily se během používání aplikace Buddy App nějaké komplikace? Jaké? .** nešlo rozkliknout nové sezení z hlavní obrazovky (3x)

- **.** nešlo ro<br>**i** ne (7x)
- 
- **. Jsou nějaká témata, která Vám v aplikaci scházela a o kterých byste rád/a věděl víc?**
	- **.** Myslím, že nic zásadního nechybělo. Aplikace se potýkala s veškerými problémy, se kterými se člověk mohl přitom jako "buddy"potkat.
	- **.** ne (8x)

**............**B.2. Otázky a odpovědi

- **.** *nevyplněno (1x)*
- **. Je nějaká vlastnost, která Vám v aplikaci scházela? Jaká? 2 nějaká vlastnost, která Vám v<br>■ vyšší míra komunikace s kuřákem** 
	-
	- **.** vyšší míra komunika $\blacksquare$ push notifikace (2x) **.** push notifikace  $(2x)$ <br>**i** interaktivnost
	-
	- **.** ne (5x)
	- **.** *nevyplněno (1x)*
- **. Je nějaká vlastnost, která se Vám v aplikaci zdála zbytečná? Jaká? 1ká?**<br>■ počítání ušetřených peněz na přání, pokud to není sdíleno s kuřákem
	- **.** počítán **.** ne (8x)
	-
	- **.** *nevyplněno (1x)*
- **. Co si myslíte, že by se ze současných vlastností dalo vylepšit? Jak? .** zpřehlednění sezení při jejich opakování, např. kolikátý to byl den
	- $\blacksquare$ zpřehlednění sezení při<br/> jejich opak $\blacksquare$ přidat na cestu vyznačení milníků
	- $\blacksquare$ přidat na cestu vyznačení milníků $\blacksquare$ grafika
	-
	- **.** Lepší grafické rozložení, aby se člověku lépe s aplikací instinktivně pracovalo. **.** Snažit se do aplikace dostat interaktivní prvky.<br>■ Snažit se do aplikace dostat interaktivní prvky.
	- **.** nic (4x)
	-
	- **.** *nevyplněno (1x)*

## **Příloha C**

### **Použité zkratky**

**ČR** Česká republika **OS** Operační systém **RN** React Native **CO** Oxid uhelnatý **COHb** Karboxyhemoglobin **WHO** World Health Organization **HTP** Heated Tobacco Products **ENDS** Electronic Nicotine Delivery Systems **ENNDS** Electronic Non-nicotine Delivery Systems **MKN-10** Mezinárodní statistická klasifikace nemocí a přidružených zdravotních problémů verze 10 **NTN** Náhradní terapie nikotinem **IDE** Integrated Development Environment **API** Application Programming Interface **GPS** Global Positioning System **UI** User Interface **UX** User Experience **HTML** Hypertext Markup Language **CSS** Cascading Style Sheets **JS** JavaScript **PWA** Progresivní webové aplikace **HTTPS** Hypertext Transfer Protocol Secure **SDK** Software Development Kit **RN** React Native **FPS** Frames Per Second **CLI** Command Line Interface **MD** Material Design **HI** Human Interface **FAB** Floating Action Button **HOC** Higher-Order Component **BR** Business Requirements **FR** Functional Requirements **NFR** Non-Functional Requirements **UAT** User Acceptance Testing

#### C. Použité zkratky**....................................**

- **BDTM** Business Driven Test Management
- **CRUD** Create, Read, Update, Delete
	- Pravděpodobnost selhání
	- **MP** Možné poškození
	- **TR** Třída rizika
	- **EC** Equivalence Class

# **Příloha D Obsah elektronické přílohy**

- **. ./buddy-app-source/** zdrojový kód aplikace
- **. ./buddy-app-testing.pdf** instrukce k UAT